# CRAY IOS-V Commands Reference Manual SR-2170 8.0.3.2

Cray Research, Inc.

Copyright © 1995 Cray Research, Inc. All Rights Reserved. This manual or parts thereof may not be reproduced in any form unless permitted by contract or by written permission of Cray Research, Inc.

Portions of this product may still be in development. The existence of those portions still in development is not a commitment of actual release or support by Cray Research, Inc. Cray Research, Inc. assumes no liability for any damages resulting from attempts to use any functionality or documentation not officially released and supported. If it is released, the final form and the time of official release and start of support is at the discretion of Cray Research, Inc.

Autotasking, CF77, CRAY, Cray Ada, CRAY Y-MP, CRAY-1, HSX, SSD, UniChem, UNICOS, and X-MP EA are federally registered trademarks and CCI, CF90, CFT, CFT2, CFT77, COS, Cray Animation Theater, CRAY C90, CRAY C90D, Cray C++ Compiling System, CrayDoc, CRAY EL, CRAY J90, Cray NQS, Cray/REELlibrarian, CraySoft, CRAY T90, CRAY T3D, CrayTutor, CRAY X-MP, CRAY XMS, CRAY-2, CRInform, CRI/TurboKiva, CSIM, CVT, Delivering the power . . ., DGauss, Docview, EMDS, HEXAR, IOS, LibSci, MPP Apprentice, ND Series Network Disk Array, Network Queuing Environment, Network Queuing Tools, OLNET, RQS, SEGLDR, SMARTE, SUPERCLUSTER, SUPERLINK, Trusted UNICOS, and UNICOS MAX are trademarks of Cray Research, Inc.

Alpha, AXP, and DEC are trademarks of Digital Equipment Corporation. CRAY APP, CRAY S-MP, CS6400, and CRAY SUPERSERVER 6400 are trademarks of Cray Research Superservers, Inc. GL, OpenGL, IRIX, and SGI are trademarks of Silicon Graphics, Inc. PostScript is a trademark of Adobe Systems, Inc. Sabre is a trademark of Seagate Technology. Sun and Sun Workstation are trademarks of Sun Microsystems, Inc. UNIX is a registered trademark in the United States and other countries, licensed exclusively through X/Open Company Limited. X Window System is a trademark of the X Consortium, Inc.

The UNICOS operating system is derived from UNIX® System V. The UNICOS operating system is also based in part on the Fourth Berkeley Software Distribution (BSD) under license from The Regents of the University of California.

Requests for copies of Cray Research, Inc. publications should be sent to the following address:

Cray Research, Inc. Distribution Center 2360 Pilot Knob Road Mendota Heights, MN 55120 USA Order desk (612) 683–5907 Fax number (612) 452–0141

# **Cray Research Software Documentation Map**

The illustration on the following pages highlights the major body of documentation available for Cray Research (CRI) customers. The illustration is organized into categories by audience designation:

<u>Audience</u> <u>Description</u>

End users Those who use the UNICOS operating system, products,

applications, or networking software

Application and system programmers

Those who write or modify system or application code on a CRI system for the purpose of solving computer system, scientific, or

engineering problems

System administrators Those who perform system administration tasks, such as

installation, configuration, and basic troubleshooting

System analysts Those who perform advanced troubleshooting, tuning, and

customization

Operators Those who perform operational functions, such as performing

system dumps, and those who administer an operator workstation

To use the map, find the audience designation closest to your specific needs or role as a CRI system user. Note that manuals under other audiences may also be of interest to you; manuals are listed only once, underneath the audience to which they most directly apply. Some manual titles are abbreviated. The date in the map's footer tells you when the information was last revised.

#### For more information

In addition to the illustration, you can use the following publications to find documentation specific to your needs:

- Software Documentation Ready Reference, publication SQ-2122, serves as a general index to the CRI documentation set. The booklet lists documents and man pages according to topic.
- Software Overview for Users, publication SG-2052, introduces the UNICOS operating system, its features, and its related products. It directs you to documentation containing user-level information.
- User Publications Catalog, publication CP-0099, briefly describes all CRI manuals available to you, including some not shown on the map, such as training workbooks and other supplementary documentation.

#### **Ordering**

USA

To obtain CRI publications, order them by publication number from the Distribution Center:

Cray Research, Inc.
Distribution Center
2360 Pilot Knob Road
Mendota Heights, MN 55120

Order desk

(612) 683-5907

Fax number

(612) 452-0141

#### **END USERS UNICOS Shells Ready** CRL **Text Editing** Introductory Reference (SQ-2116) Software Overview for CRL User's Guide Text Editors Primer Users (SG-2052)•★ **UNICOS Environment** (SG-2126)\* (SG-2050) Variables Ready User's Guide to Online Networking vi Reference Card Reference (SQ-2117) Information (SG-2143)•★ (SQ-2054) NQS Guide (SG-2105)•★ UNICOS Index for Man ed Reference Card General TCP/IP and OSI Network Pages (SR-2049) (SQ-2055) Software Documentation Guide (SG-2009)●★ Visual Interfaces Guide Ready Reference FTA Guide (SG-2144)•★ (SG-3094)•★ (SQ-2122)\* Tape Subsystem Guide User Commands (SG-2051)•★ Reference (SR-2011)▲ Security (MLS) Guide User Commands Ready (SG-2111)• Reference (SQ-2056)₄ MPP Software Guide Korn Shell Ready (SG-2508)•\* Reference (SQ-2115) VAX/VMS Link **MVS Link UNIX Link** NQE User's Guide RQS User's Guide RQS User's Guide (SG-2148)• (SG-2405) (SV-3151) NQE Ready Reference (SQ-2149) Introducing NQE (IN-2153)•

- Available online with CrayDoc
- \* Available online with Docview
- ▲ Man pages available with the man command

10/94

## **APPLICATION AND SYSTEM PROGRAMMERS**

#### Ada

Cray Ada Reference (SR–3014)★

Cray Ada Programming Guide (SR–3082)★

#### C

Cray Standard C Reference (SR-2074)•★

Cray Standard C Ready Reference (SQ-2076)

Cray Standard C for MPP (SR-2506)•★

# CAL for CRAY Y-MP and CRAY Y-MP C90

Reference (SR-3108)•

Symbolic Machine Instructions (SR–3109)

Ready Reference (SQ-3110)

UNICOS Macros and Opdefs (SR-2403)₄

# Cray Assembler for MPP

CAM Reference (SR-2510)•★

#### **FORTRAN 77**

CF77 Ready Reference (SQ-3770)

CF77 Commands and Directives (SG–3771)•★ CF77 Fortran Reference

(SR–3772)•★ CF77 Optimization

Guide (SG–3773)★ CF77 Message Manual (SR–3774)

Cray MPP Fortran
Reference (SR–2504)●★

#### Fortran 90

CF90 Commands and Directives (SR–3901)•★

CF90 Fortran Language Reference (SR-3902)•★

CF90 Ready Reference (SQ-3900) Introducing CF90 SPARC

Prog. Env. (IN–2155)•
Introducing DPE
(IN–2163)•

#### Libraries

System Libraries (SR–2080)₄

System Libraries Ready Ref. (SQ-2147)₄

Scientific Libraries (SR-2081)₄

Math Library (SR-2138)₄

Application Programmer's I/O Guide (SG-2168)₄

Application Programmer Library Ref. Manual (SG-2165)₄

Introducing CrayLibs (IN–2167)●

PVM and HeNCE Ref. (SR-2501)•★ PVM Reference Card (SQ-2512)

#### Loaders

Loader Reference (SR–0066)•★

SEGLDR Ready Reference (SQ-0303)

#### Loader for MPP

Cray MPP Loader Guide (SG-2514)●

### Networking

RPC Reference (SR-2089)•★

Kerberos User's Guide (SG–2409)•★

# **Programming Tools**

UNICOS Message System Programmer's Guide (SG-2121)•★

Compiler Information File (CIF) Reference (SR–2401)•★

CDBX Debugger Reference (SR–2091)●★

CDBX Debugger User's Guide (SG–2094)●★

CDBX Reference Card (SQ-2110) Program Browser

(xbrowse) (IN-2140)●
Tuning Guide to Parallel
Vector Applications
(SG-2182)●

MPP Apprentice Tool (IN–2511)●

Introducing Cray TotalView Debugger (IN-2502)●

#### **Simulators**

Cray MPP Simulator Guide (SG-2503)•

#### **Source Control**

USM User's Guide (SG–2097)•★

System Calls
System Calls (SR-2012)

X Window System

Reference (SR-2101)•★

Ready Reference (SQ-2123)

#### **OPERATORS**

Available online with CravDoc

- \* Available online with Docview
- ▲ Man pages available with the man command

# SYSTEM ADMINISTRATORS AND ANALYSTS

#### **UNICOS**

UNICOS Installation Guide (SG-2112)

Installation Ref. Card (SQ-2411)

UNICOS Installation Tool Menus and Help Files (SG-2412)

UNICOS System Administration (SG–2113)●★

Administrator Commands Reference (SR-2022)₄

Administrator Commands Ready Ref. (SQ-2413)₄

#### CRL

CRL Administrator's Guide (SG-2127)★

#### DMF

DMF Administrator's Guide (SG-2135)★

# Security and Licensing

UNICOS System Security Overview (SG–2141)★

FLEXIm Guide (SG-2181)•★

# UNICOS under UNICOS

UuU Administrator's Guide (SG–2156)•★

#### **CRAY EL Series**

IOS Commands Reference (SR-2408)₄

IOS Commands Ready Ref. (SQ-2162)

UNICOS Basic Administration Guide (SG–2416)•★

UNICOS Installation Guide for CRAY Y-MP EL Systems (SG-5201)

IOS Messages (SQ-2402)

### Networking

fy Driver Administrator's Guide (SG-2132)

#### MPP

CRAY T3D Administrator's Guide (SG-2507)●

#### **MVS Link**

RQS Administrator's Guide (SG-2406)

#### **VAX/VMS Link**

RQS Administrator's Guide (SV-3152)

#### **UNIX Link**

RQS Administrator's Guide (SG-2120)

NQE Administration (SG-2150)●

NQE Installation (SG-5236)●

#### **Analysts**

File Formats and Special Files Reference (SR–2014)₄

Data Migration MSP Writer's Guide (SN–2098)★

UNICOS Tuning Guide (SR–2099)●

UNICOS nmake Card (SQ-2146)

Installation and Configuration Tool Reference (SR-3090)

#### **USCP**

Front-end Protocol Internals (SM–0042)★ USCP Optimization (SN–2103)

- Available online with CrayDoc
- \* Available online with Docview
- ▲ Man pages available with the man command

# Record of Revision

i

The date of printing or software version number is indicated in the footer. Changes in rewrites are noted by revision bars along the margin of the page.

| Version | Description                                                                                  |
|---------|----------------------------------------------------------------------------------------------|
| 8.0.3.2 | March 1995. Original printing. UNICOS release 8.0.3.2 and CRAY J90 series IOS-V release 1.3. |

This publication is for system administrators and operators of the CRAY J90 series systems. It contains IOS administrator commands that are specific to the CRAY J90 series IOS-V version 1.3 and UNICOS version 8.0.3.2. It is a helpful reference after the Cray Research UNICOS operating system and the IOS-V software are installed on your system.

# Related publications

The following list includes Cray Research publications that are related to the CRAY J90 series, and they are available in the Distribution Center in Mendota Heights, Minnesota:

- UNICOS Basic Administration Guide for CRAY J90 and CRAY EL Series, publication SG-2416, contains an appendix that documents the differences between the EL IOS release 11.3.1 and the IOS-V release 1.3.
- CRAY IOS-V Messages, publication SQ-2172, contains information on conducting IOS and UNICOS dumps, recovering from a root (/) file system crash, and definitions of panic and warning messages.
- UNICOS Installation Guide for the CRAY J90 Series, publication SG-5271, contains information on how to install the UNICOS operating system and the most current release of the Cray Research J90 I/O subsystem (IOS-V) diagnostics, how to customize your configuration, and how to recover from a root (/) file system crash.
- UNICOS Administrator Commands Reference Manual, publication SR-2022, contains detailed information and examples of UNICOS administrator commands.

Software Overview for Users, publication SG-2052, contains a
brief introduction to Cray Research system hardware and an
overview of the following topics: UNICOS, operating system
features, networking and connectivity, program generation
utilities and products, programming features, and
applications.

The *User Publications Catalog*, publication CP-0099, describes the availability and content of all Cray Research hardware and software manuals that are available to customers.

To order a manual, either call the Distribution Center in Mendota Heights, Minnesota, at (612) 683–5907 or send a facsimile of your request to fax number (612) 452–0141. Cray Research employees may send electronic mail to orderdsk (UNIX system users).

# Conventions

The following conventions are used throughout this manual:

| Convention command | Meaning This fixed-space font denotes literal items such as commands, files, routines, path names, signals, messages, and programming language structures. |                                      |  |  |
|--------------------|----------------------------------------------------------------------------------------------------|--------------------------------------|--|--|
| manpage(x)         | Man page section identifiers appear in parentheses after man page names. The following list describes the identifiers:                                     |                                      |  |  |
|                    | 1                                                                                                    | User commands                        |  |  |
|                    | 1B                                                                                                    | User commands ported from BSD        |  |  |
|                    | 2                                                                                                    | System calls                         |  |  |
|                    | 3                                                                                                    | Library routines, macros, and opdefs |  |  |
|                    | 4                                                                                                    | Devices (special files)              |  |  |
|                    | <b>4</b> P                                                                                                    | Protocols                            |  |  |
|                    | 5                                                                                                    | File formats                         |  |  |
|                    | 7                                                                                                    | Miscellaneous topics                 |  |  |
|                    | 7D                                                                                                    | DWB-related information              |  |  |
|                    | 8                                                                                                    | Administrator commands               |  |  |

 $\mathbf{v}$ 

| Convention  | Meaning                                                                                                    |
|-------------|----------------------------------------------------------------------------------------------------|
| routine()   | Routine names followed by an empty set of parentheses designate a library or kernel routine; for example, ddcntl(). Kernel routines do not have man pages associated with them. |
| variable    | Italic typeface denotes variable entries and words or concepts being defined.                                                                                                   |
| user input  | This bold fixed-space font denotes literal items that the user enters in interactive sessions. Output is shown in nonbold, fixed-space font.                                    |
| []          | Brackets enclose optional portions of a command line.                                                                                                    |
|             | Ellipses indicate that a preceding command-line element can be repeated.                                                                                                    |
| <key></key> | On man pages, this convention indicates a key on the keyboard.                                                                                                    |
|             |                                                                                                    |

The following machine naming conventions may be used throughout this manual:

| Term             | Definition                                                                                    |  |  |
|------------------|-----------------------------------------------------------------------------------------------|--|--|
| Cray PVP systems | All configurations of Cray parallel vector processing (PVP) systems, including the following: |  |  |
|                  | CRAY C90 series (CRAY C916,<br>CRAY C92A, CRAY C94, CRAY C94A,<br>and CRAY C98 systems)       |  |  |
|                  | CRAY C90D series (CRAY C92AD,<br>CRAY C94D, and CRAY C98D systems)                            |  |  |
|                  | CRAY EL series (CRAY Y-MP EL,<br>CRAY EL92, CRAY EL94, and CRAY EL98<br>systems)              |  |  |
|                  | CRAY J90 series (CRAY J916 system)                                                            |  |  |
|                  | CRAY T90 series (CRAY T94, CRAY T916, and CRAY T932 systems)                                  |  |  |
|                  | CRAY Y-MP series (CRAY Y-MP2,<br>CRAY Y-MP4, and CRAY Y-MP8 systems)                          |  |  |

Definition Term CRAY Y-MP E series (CRAY Y-MP 2E, CRAY Y-MP 4E, CRAY Y-MP 8E, and CRAY Y-MP 8I systems) CRAY Y-MP M90 series (CRAY Y-MP M92, CRAY Y-MP M94, and CRAY Y-MP M98 systems) Cray MPP systems All configurations of Cray massively parallel processing (MPP) systems, including the CRAY T3D series (CRAY T3D MC, CRAY T3D MCA, and CRAY T3D SC systems) All Cray Research All configurations of Cray PVP and Cray MPP systems that support this systems release, except Cray Research Superservers, Inc. (CRS) systems SPARC systems, All SPARC platforms, including systems including those from offered by Cray Research Superservers, CRS Inc., that run the Solaris operating system version 2.3 or later

It is the objective of Cray Research to become compliant with IEEE Std 1003.1–1990 (POSIX.1) and IEEE Std 1003.2–1992 (POSIX.2). This manual reflects those ongoing efforts.

POSIX.2 uses *utility* to refer to executable programs that Cray Research documentation usually refers to as *commands*. Both terms appear in this document.

In this publication, *Cray Research*, *Cray*, and *CRI* refer to Cray Research, Inc. and/or its products.

# Man page sections

The entries in this manual are based on a common format. The following list shows the order of sections in an entry and describes each section. Most entries contain only a subset of these sections.

Section heading Description

NAME Specifies the name of the entry and

briefly states its function.

SYNOPSIS Presents the syntax of the entry.

IMPLEMENTATION Identifies the Cray Research systems to

which the entry applies.

**STANDARDS** Provides information about the

portability of a utility or routine.

DESCRIPTION Discusses the entry in detail.

NOTES Presents items of particular importance.

**CAUTIONS** Describes actions that can destroy data

or produce undesired results.

WARNINGS Describes actions that can harm people,

equipment, or system software.

**ENVIRONMENT VARIABLES** 

Describes predefined shell variables that determine some characteristics of the shell or that affect the behavior of some programs, commands, or utilities.

RETURN VALUES Describes possible return values that

> indicate a library or system call executed successfully, or identifies the error condition under which it failed.

EXIT STATUS Describes possible exit status values

that indicate whether the command or

utility executed successfully.

**MESSAGES** Describes informational, diagnostic, and

> error messages that may appear. Self-explanatory messages are not

listed.

FORTRAN EXTENSIONS

Describes how to call a system call from

Fortran. Applies only to system calls.

**BUGS** Indicates known bugs and deficiencies. Section headingDescriptionEXAMPLESShows examples of usage.FILESLists files that are either part of the entry or are related to it.SEE ALSOLists entries and publications that

# Online information

The following types of online information products are available to Cray Research customers:

contain related information.

- CrayDoc online documentation reader, which lets you see the text and graphics of a manual online. The CrayDoc reader is available on workstations. To start the CrayDoc reader at your workstation, use the cdoc(1) command.
- Docview text-viewer system, which lets you see the text of a manual online. The Docview system is available on the Cray Research mainframe. To start the Docview system, use the docview(1) command.
- Man pages, which describe a particular element of the UNICOS operating system or a compatible product. To see a detailed description of a particular command or routine, use the man(1) command.
- UNICOS message system, which provides explanations of error messages. To see an explanation of a message, use the explain(1) command.
- Cray Research online glossary, which explains the terms used in a manual. To get a definition, use the define(1) command.
- xhelp help facility. This online help system is available within tools such as the Program Browser (xbrowse) and the MPP Apprentice tool.

For detailed information on these topics, see the *User's Guide to Online Information*, publication SG-2143.

# Reader comments

If you have comments about the technical accuracy, content, or organization of this manual, please tell us. You can contact us in any of the following ways:

 Send us electronic mail from a UNICOS or UNIX system, using the following UUCP address:

```
uunet!cray!publications
```

• Send us electronic mail from any system connected to Internet, using the following Internet addresses:

```
pubs2170@timbuk.cray.com(comments on this manual)
```

```
publications@timbuk.cray.com(general comments)
```

- Contact your Cray Research representative and ask that a Software Problem Report (SPR) be filed. Use PUBLICATIONS for the group name, PUBS for the command, and NO-LICENSE for the release name.
- Call our Software Information Services department in Eagan, Minnesota, through the Technical Support Center, using either of the following numbers:

```
(800) 950–2729 (toll free from the United States and Canada)
```

```
(612) 683 - 5600
```

- Send a facsimile of your comments to the attention of "Software Information Services" in Eagan, Minnesota, at fax number (612) 683–5599.
- Use the postage-paid Reader's Comment Form at the back of the printed manual.

We value your comments and will respond to them promptly.

|  |  |  | 1           |
|--|--|--|-------------|
|  |  |  | <u> </u>    |
|  |  |  |             |
|  |  |  | 1           |
|  |  |  | 1<br>1<br>1 |

# CONTENTS

| am         | Alters memory                                                   | . 1  |
|------------|-----------------------------------------------------------------|------|
| bbltest    | Executes diagnostic test for I/O buffer board                   | 2    |
|            | Executes a disk I/O to and from I/O buffer board test           |      |
|            | Puts a suspended IOS command into the background                |      |
| bootstruct |                                                                 |      |
|            |                                                                 |      |
| cat        |                                                                 | . 0  |
| ccltest    | Executes diagnostic test for I/O buffer board and I/O channel   | _    |
|            | control chip                                                    | . 7  |
| cc2test    | Executes a data transfer test from central memory to I/O buffer |      |
|            | board to central memory and verifies data                       |      |
| cd         | Changes current directory                                       | . 9  |
| clearlog   |                                                                 |      |
| cls        |                                                                 |      |
|            | Performs a byte-by-byte comparison of two files                 |      |
| conswitch  | Toggles console from IOS to UNICOS system console               |      |
|            |                                                                 |      |
| count      | Counts the number of passes that a loop executes                |      |
| cp         |                                                                 |      |
|            | Interprets IOS system dumps                                     |      |
|            | Executes a confidence test for DD-5I disk drives and controller | . 19 |
| dd5stest   | Executes a controller comprehensive test and disk confidence    |      |
|            | test on any CRAY J90 supported SCSI disk(s)                     | 20   |
| debug      | Reports and sets the debug level on the IOS                     |      |
|            | Reads Disk Flaw table                                           |      |
|            | Reads Disk Flaw table from IOS disk and writes it to disk       |      |
|            | Formats disk                                                    |      |
|            |                                                                 |      |
| dm         |                                                                 |      |
| ds         |                                                                 |      |
| dslip      | <u>k</u>                                                        |      |
| dstat      | Outputs activity information about the disk subsystem           | . 35 |
| dsurf      | Performs disk surface analysis                                  | 36   |
| echo       | Displays a message                                              | 39   |
| ed         |                                                                 |      |
| enstat     | Displays Ethernet controller status and statistics              |      |
| errpt      | • •                                                             |      |
| fg         |                                                                 | 50   |
| 19         |                                                                 | - 1  |
| _          | running in the background                                       |      |
| fm         | Fills central memory                                            |      |
| goto       | Transfers control to a command file                             |      |
| head       | Displays the first few lines of a specified file                |      |
| help       | Displays commands and their syntax                              | 55   |
| if         | Allows conditional transfer of control                          | 56   |
|            | Dumps the I/O processor and I/O buffer board memories to file   |      |
| _          | on the NFS mounted file system                                  | 57   |
| iostart    | Initiates communication between the IOS and UNICOS              |      |
|            | Maintains and installs software on J90 console, IOS-V, and      | 50   |
| Journal    |                                                                 | 59   |
| 7 -        | mainframe                                                       | 29   |
| JDS        | Performs boundary scan interconnect test on CRAY J90 series     |      |
|            | systems                                                         |      |
|            | Performs a remote login onto a CRAY J90 series mainframe        |      |
|            | CRAY J90 series configuration file builder and editor           |      |
| jobs       | Displays user commands that are running                         | 68   |
|            | Kills a user command task                                       |      |
| ld         | Loads a file into central memory                                | 70   |
|            | Loads central memory                                            |      |
|            | Loads and boots an IOS binary image into the IOP                |      |
|            | Lists a directory                                               |      |
|            |                                                                 |      |
|            | Loads UNICOS                                                    |      |
| mc         | 1                                                               |      |
| miaump     | Dumps mainframe memory                                          | /8   |

| mkdir        | Makes a new directory                                    | 84  |
|--------------|----------------------------------------------------------|-----|
| mm1test      | Executes a confidence test on the IOP RAM/CACHE memory   | 85  |
| more         | Displays a file one screen at a time                     | 86  |
| mt           | Controls magnetic tape                                   | 87  |
| mv           | Moves (renames) a file or directory                      | 89  |
| nettest      | Executes a network controller confidence test            | 90  |
| bo           | Displays a file by using various formats                 | 91  |
| offline      | Loads and configures an offline mainframe diagnostic     | 93  |
| pwd          | Prints current directory                                 | 95  |
| readlog      | Reads the statistical log data on an STK 4280 tape drive | 96  |
| reload       | Initiates the reboot of the IOS                          | 97  |
| reset        | Resets the IOS                                           | 98  |
| rlogin       | Invokes the remote login                                 | 99  |
| rm           | Removes files and directories                            | 100 |
| rmdir        | Removes a directory                                      | 101 |
| script       | Executes a script of IOS commands                        | 102 |
| stat         | Displays the CPU and program states                      | 103 |
| systat       | Outputs various IOS system-related information           | 104 |
| table        | Displays current status of various IOS system tables     | 106 |
| tar          | Archives tape files                                      | 107 |
| test         | Returns value of program counter or status of flag       | 109 |
| time         | Sets and displays the real-time clock                    | 110 |
| tp1test      | Executes a confidence test on tape handlers              | 111 |
| version, ver | Displays version number of the IOS software or PROM      |     |
|              | firmware                                                 | 112 |
| wait         | Waits several seconds before executing next command in   |     |
|              | command buffer                                           | 113 |
| what         | Extracts SCCS version from a file                        | 114 |
| whatmic      | Displays microcode level(s) at the IOS prompt            | 115 |
| which        | Searches for specified file name                         | 116 |

AM(8) AM(8)

#### NAME

am - Alters memory

#### **SYNOPSIS**

am address [parcelA] [parcelB] [parcelC] [parcelD]

#### **IMPLEMENTATION**

CRAY J90 series IOS-V

#### DESCRIPTION

The am command alters the contents of a 64-bit word in central memory by using the I/O channel. It accepts the following arguments:

address Relative memory address that will be altered.

parcelA Value of parcel to alter memory (most significant); default is no change.

parcelB Value of parcel to alter memory; default is no change.

parcelC Value of parcel to alter memory; default is no change.

parcelD Value of parcel to alter memory (least significant); default is no change.

#### NOTES

This command accesses central memory through the data channels; therefore, the CPU clock must be on.

#### **MESSAGES**

Expected central memory address

The first argument specified is not a valid central memory address.

Invalid parcel parcel#

The parcel value to alter memory to is not valid.

Open of memory failed

The open of mainframe central memory fails.

Unable to read memory

The read of mainframe central memory fails.

Write to memory failed

Writing the parcel values to memory fails.

#### **EXAMPLES**

The following command writes the value 1111 2222 3333 4444 to central memory word 1000 hexadecimal:

am 1000 1111 2222 3333 4444

#### SEE ALSO

dm(8) to display central memory

fm(8) to fill memory

lm(8) to load central memory

BB1TEST(8)

#### **NAME**

bbltest - Executes diagnostic test for I/O buffer board

#### **SYNOPSIS**

bb1test

#### **IMPLEMENTATION**

CRAY J90 series IOS-V

#### DESCRIPTION

The bbltest command lets users run and control an offline I/O buffer board (IOBB) diagnostic.

To test the IOBB thoroughly, you should run this test before running the bb2test command.

#### **WARNINGS**

The bb1test command has the following limitations:

- When the operating system is running, you cannot use bbltest because a UNICOS system panic will occur, which can corrupt data.
- The bbltest command runs only on CRAY J90 series systems.
- The bbltest command does not run from the background.

#### SEE ALSO

bb2test(8) to execute an IOBB<-> disk test

UNICOS Administrator Commands Reference Manual, publication SR-2022, for additional UNICOS diagnostic commands

CRAY J90 Series IOS Based Tests, publication HDM-099-0 (This manual is Cray Research Proprietary; dissemination of this documentation to non-CRI personnel requires approval from the appropriate vice president and a nondisclosure agreement. Export of technical information in this category may require a Letter of Assurance.)

BB2TEST(8)
BB2TEST(8)

#### NAME

bb2test - Executes a disk I/O to and from I/O buffer board test

#### **SYNOPSIS**

bb2test

#### **IMPLEMENTATION**

CRAY J90 series IOS-V

#### DESCRIPTION

The bb2test command lets users run and control an offline I/O buffer board (IOBB) test.

To test the IOBB thoroughly, you should run the bbltest command.

#### **NOTES**

When running the bb2test command, observe the the following limitations:

- When the operating system is active, the bb2test command does not run.
- The bb2test command does not run from the boot prompt.
- The bb2test command does not run from the background.

#### SEE ALSO

bbltest(8) to execute a diagnostic test for IOBB

CRAY J90 Series IOS Based Tests, publication HDM-099-0 (This manual is Cray Research Proprietary; dissemination of this documentation to non-CRI personnel requires approval from the appropriate vice president and a nondisclosure agreement. Export of technical information in this category may require a Letter of Assurance.)

SR-2170 8.0.3.2 Cray Research, Inc. 3

BG(8)

**NAME** 

bg - Puts a suspended IOS command into the background

**SYNOPSIS** 

bg

**IMPLEMENTATION** 

CRAY J90 series IOS-V

#### DESCRIPTION

The bg command starts a suspended IOS command and allows the interactive shell to run parallel with it.

#### **EXAMPLES**

If the dformat command was started in the foreground (for example, the & character was not placed at the end of the command line), and then the user entered <CONTROL-Z> to suspend it, the dformat command can resume execution in the background by entering the following command:

bg

BOOTSTRUCT(8)

BOOTSTRUCT(8)

#### NAME

bootstruct - Displays the boot environment of the IOS

#### **SYNOPSIS**

bootstruct

#### **IMPLEMENTATION**

CRAY J90 series IOS-V

## DESCRIPTION

The bootstruct command displays the boot environment of the IOS including its network identity and that of its console server.

SR-2170 8.0.3.2 Cray Research, Inc. 5

CAT(8)

#### **NAME**

cat - Displays file

#### **SYNOPSIS**

cat [-n] filename

#### **IMPLEMENTATION**

CRAY J90 series IOS-V

#### DESCRIPTION

The cat command displays the contents of a file on the system console disk, which is NFS mounted to the IOS. It accepts the following options:

-n Displays a line number with each line and first byte of that line's byte count.

filename Specifies input file.

#### **MESSAGES**

Can't find <filename>

The file name specified does not exist (cannot be opened).

CC1TEST(8) CC1TEST(8)

#### NAME

ccltest - Executes diagnostic test for I/O buffer board and I/O channel control chip

#### **SYNOPSIS**

cc1test

#### **IMPLEMENTATION**

CRAY J90 series IOS-V

#### DESCRIPTION

The ccltest command lets users run and control an offline I/O buffer board and I/O channel control chip (IOBB and CC chip) diagnostic.

To thoroughly test the IOBB, you should run this test after the bb1test and bb2test commands.

#### NOTES

The ccltest command does not run from the background.

#### WARNINGS

When the operating system is running, you cannot use the ccltest command because a UNICOS system panic will occur, which can corrupt data.

#### SEE ALSO

UNICOS Administrator Commands Reference Manual, publication SR-2022, for additional UNICOS diagnostic commands

CRAY J90 Series IOS Based Tests, publication HDM-099-0 (This manual is Cray Research Proprietary; dissemination of this documentation to non-CRI personnel requires approval from the appropriate vice president and a nondisclosure agreement. Export of technical information in this category may require a Letter of Assurance.)

CC2TEST(8)

#### **NAME**

cc2test - Executes a data transfer test from central memory to I/O buffer board to central memory and verifies data

#### **SYNOPSIS**

cc2test

#### **IMPLEMENTATION**

CRAY J90 series IOS-V

#### DESCRIPTION

The cc2test command executes a data transfer test from central memory to the I/O buffer board (IOBB) and back to central memory. Test initialization includes loading and deadstarting the CPU binary file. Section initialization verifies that the I/O channels selected are connected to the IOBB being tested.

Each data pattern (85 total) is passed to the CPU program, which vector stores that pattern to central memory.

The length of the data buffer when using a 16-Mbyte IOBB is 2,096,896 D CM words. The length of the data buffer when using a 4-Mbyte IOBB is 524,032 D CM words.

The IOBB has the data pattern written to or read from location 0x200 to maximum.

After each pattern is stored to central memory, it is transferred to the IOBB by using the output command channel. After the transfer, the channel error register and IOBB status register are tested for error information.

After each pattern is transferred to the IOBB, it is transferred back to central memory by using the input command channel. After the transfer, the channel error register and IOBB status register are tested for error information.

The data in central memory is then verified by doing vector subtracts of the write buffer data from the read buffer data. A similar sequence is used to transfer address data from central memory to IOBB to central memory.

#### **NOTES**

The cc2test command runs only on CRAY J90 series systems.

When the operating system is active, the cc2test command cannot run; it must be run from the IOS prompt.

#### SEE ALSO

CRAY J90 Series IOS Based Tests, publication HDM-099-0 (This manual is Cray Research Proprietary; dissemination of this documentation to non-CRI personnel requires approval from the appropriate vice president and a nondisclosure agreement. Export of technical information in this category may require a Letter of Assurance.)

CD(8)

#### NAME

cd - Changes current directory

#### **SYNOPSIS**

cd path

#### **IMPLEMENTATION**

CRAY J90 series IOS-V

#### DESCRIPTION

The cd command changes the current directory on the system console disk, which is NFS mounted to the IOS. It accepts the following argument:

path Absolute or relative path name of the desired directory.

#### **MESSAGES**

<directory name> is not a directory

The directory being changed to is not a directory.

 $Error = \langle errno \rangle$ 

A VxWorks system call failed. The *errno* printed is an internal error number for debugging purposes.

No such directory!

The directory being changed to does not exist (cannot be opened).

# **EXAMPLES**

Example 1: The following command changes the current directory to the root directory:

cd /

Example 2: The following command changes the current directory to the boot subdirectory:

cd boot

Example 3: The following command changes the current directory to the test directory from any other directory:

cd /test

CLEARLOG(8) CLEARLOG(8)

#### **NAME**

clearlog - Clears the statistical log data on an STK 4280 tape drive

#### **SYNOPSIS**

clearlog rssCUL

#### **IMPLEMENTATION**

CRAY J90 series IOS-V

#### DESCRIPTION

The clearlog command clears the statistical log data on an STK 4280 tape drive.

The clearlog command accepts the following options:

- C Specifies controller number.
- U Specifies the unit number.
- L Specifies the logical unit (LUN).

#### **MESSAGES**

Cannot open tape <tape device>

An open of the specified tape device fails. This can happen if the tape device was not initialized properly during the IOS load.

Invalid tape device name

The tape device specified is not of type STK 4280. Valid tape device names begin with rss.

Unable to execute log command

#### **EXAMPLES**

The following command clears the log data on drive rss010:

clearlog rss010

CLS(8)

NAME

cls - Clears the screen display

**SYNOPSIS** 

cls

## IMPLEMENTATION

CRAY J90 series IOS-V

## DESCRIPTION

The cls command clears the screen. It is useful in a command script for clearing data on the screen.

SR-2170 8.0.3.2 Cray Research, Inc. 11

CMP(8)

#### **NAME**

cmp - Performs a byte-by-byte comparison of two files

#### **SYNOPSIS**

cmp [-1] [-s] filename1 filename2 [skip1] [skip2]

#### **IMPLEMENTATION**

CRAY J90 series IOS-V

#### DESCRIPTION

The cmp command compares filename1 and filename2. If you omit options, cmp makes no comment if the files are the same; if they differ, it reports the byte and line number at which the difference occurred, or, that one file is subordinate to the other.

The *skip1* and *skip2* arguments are initial byte offsets into *filename1* and *filename2*, respectively. They can be either octal or decimal; a leading 0 denotes octal.

The cmp command accepts the following option and arguments:

- -1 Prints the byte number (in decimal) and the differing bytes (in octal) for all differences between the two files.
- -s Silent. Prints nothing for differing files; sets only exit codes.

filename Specifies the name of the file(s) to be compared.

skip Specifies at which byte the comparison should begin.

#### **EXIT STATUS**

The exit status is 0 for identical files, 1 for different files, and 2 if an error occurred.

#### **MESSAGES**

```
EOF on file
```

The end-of-file mark is reached.

```
Open of file <file name> failed
```

One of the file names specified for comparison does not exist (cannot be opened).

12 Cray Research, Inc. SR-2170 8.0.3.2

CONSWITCH(8)

#### NAME

conswitch - Toggles console from IOS to UNICOS system console

#### **SYNOPSIS**

conswitch

#### **IMPLEMENTATION**

CRAY J90 series IOS-V

#### DESCRIPTION

You can execute the conswitch command only from the IOS. It is the equivalent of pressing <CONTROL-a> to toggle the console terminal from acting as the IOS console to the UNICOS console interface. This command is used in scripts to automate the transfer of control from the IOS to UNICOS.

#### **NOTES**

This command executes only in a command script file.

SR-2170 8.0.3.2 Cray Research, Inc. 13

COUNT(8)

#### **NAME**

count - Counts the number of passes that a loop executes

#### **SYNOPSIS**

count init
count inc
count print

#### **IMPLEMENTATION**

CRAY J90 series IOS-V

#### DESCRIPTION

The count command enables a counter that counts the number of passes that were executed when a loop is used.

The count command accepts the following arguments:

init Initializes the counter to 0.inc Increments the counter by 1.

print Prints the current value of the counter.

#### NOTES

This command executes only in a command script file.

#### **MESSAGES**

Bad argument

The argument specified is not a valid option.

#### **EXAMPLES**

The following command line displays the count (in decimal) on the terminal screen:

count print

CP(8)

#### **NAME**

cp - Copies a file

#### **SYNOPSIS**

cp source destination

#### **IMPLEMENTATION**

CRAY J90 series IOS-V

#### DESCRIPTION

The cp command copies the contents of filespec1 into filespec2.

The cp command accepts the following arguments:

source File specification of the source file.

destination File specification of the destination file.

#### **CAUTIONS**

If destination files already exist, they are overwritten.

#### **MESSAGES**

Source file is a directory

The source file specified to copy is an existing directory.

Unable to open destination file

The destination file cannot be opened.

Unable to open source file

The source file specified cannot be opened.

Unable to stat source file

The source file specified does not exist.

Write failed on <filename> ... aborting

An error occurred while writing the data from the source file to the new destination file.

#### **EXAMPLES**

Example 1: The following example copies contents of test1 into a new file named test2:

cp test1 test2

Example 2: The following example copies file file1 from directory /tmp/type to directory /adm/type:

cp /tmp/type/file1 /adm/type/file1

CRASH(8E) CRASH(8E)

#### NAME

crash - Interprets IOS system dumps

#### **SYNOPSIS**

crash filename

#### **IMPLEMENTATION**

CRAY J90 series IOS-V

#### DESCRIPTION

The crash command reads in the IOS image created by the iosdump command (filename) and displays system structures, raw memory, and symbolic information, prompting users for commands.

The iosdump command creates the dump file in a format that crash expects. By default, it is kept in the /adm/dumpx/Ddate file name convention; x is the IOS number on which the dump originated, and date is the day, month, and year the dump occurred.

To exit from the crash utility, type q and press <RETURN>.

The crash command accepts the following argument:

filename Specifies the name of the file that contains the IOS system image.

All addresses are expected to be in hexadecimal format regardless of prefixes. crash automatically determines whether the address given is an I/O buffer board (IOBB) address or IOS memory address and converts the address to a file offset accordingly. crash also recognizes a number that is simply an offset from IOS memory position 0.

The crash command accepts the following subcommands:

dc5i[-f]

Displays the state of the DC5I controller (crash prompts you for the controller number if you do not specify it on the command line) and a history of the I/O parameter blocks that the driver has prepared for the controller in reverse chronological order.

dstage

Displays staged disk requests.

dstat Displays the overall disk strategy numbers and the disk devices that were found on that IOS.

errpt Displays the error report.

help [command]

Outputs one help line that specifies the syntax of all available dump commands.

ipi [-f]

Displays the state of the IPI controller (crash prompts you for it if you did not specify it on the command line), along with any active I/O parameter blocks. By default, an 80-column display is generated. To display additional parameter block information, specify the -f option.

jobs Shows the last 16 user commands run (or running at time of dump) on the IOS, along with their arguments and state.

loadmap

Lists each strategy, driver, or command that has been loaded, along with its load address and size.

CRASH(8E) CRASH(8E)

#### nm [-1] [\*][symbol | address | driver | config | uconfig]

Namelist command. If given a symbol or address, nm searches the namelist for the matching address and/or symbol pair and displays it. If preceded by a \*, nm will output all symbols in the namelist that match the specified symbol pattern (for example, the nm \*pkt command would output all symbol names that have the string pkt, such as \_pkt\_tbl and \_getpkt).

The words driver, config, and uconfig are keywords, and they list the drivers loaded at the time of the dump, the /config file contents, and the UNICOS config file, respectively (if master IOS).

# od $[-line\ count]$ -[h | o | d] [addr]

Lists the contents of IOS memory at the *addr* specified according to the base specified (hexadecimal by default).

#### packet [type] [addr]

The type argument is a letter (A, D, M, and so on) that denotes the type of packet to be displayed, and addr specifies the hexadecimal address of one packet. If you specify type and addr together, crash tries to display the information at addr as a packet of type type if possible. If you specify only type, crash outputs only the packets found of that type. A history of the last 5120 packets are kept in the IOS; to display it, specify packet without arguments.

g Exits the crash command.

#### s2tape

Outputs status information on each tape attached to the small computer system interface (SCSI) adapter.

- sdisk Outputs status information on each disk attached to the SCSI adapter.
- si2 Outputs status information on the SCSI-2 adapter.
- stape Displays the state of each SCSI tape command issued and the device to which it was issued.

#### status

Outputs the release level of the IOS contained in the dump and the time the PANIC occurred if the dump was the result of an IOS ASSERTION PANIC.

#### sysbuf

Outputs the last syslog() messages sent to the console.

#### systat

Displays the state of the IOBB buffer pool and IOBB transfer queue at the time of the dump.

#### table [-a] [-f] {pkt | fd | buf | trace}

Displays the packet table (pkt) contained in IOS memory (not IOBB memory), the file descriptor table (fd), the IOBB buffer pool table (buf) (see systat above), or the trace table (trace), respectively. The trace table is defined only after an IOS ASSERTION PANIC.

#### tcb [addr]

The addr argument is the IOBB address to start listing I/O transfer control blocks (IOTCB). By default, this command starts at the beginning of the IOTCB table and outputs each control block. Each control block contains the information that the IOBB requires to complete one transfer to or from the mainframe.

tstat Provides a trace of tape packets from UNICOS.

#### ttybuf

Displays the tty buffer (any print statements that were queued asynchronously; that is, from an interrupt service routine (ISR) and had not been printed to the console yet).

ver Prints the IOS version of the IOS kernel contained in the dump.

CRASH(8E) CRASH(8E)

## **EXAMPLES**

18

The following example provides crash with a dump taken from IOS 0 (indicated by the directory in which it is found; dump0 is IOS 0, dump1 is IOS 1, and so on) from August 11, 1993 (indicated by the name: D81193.0):

crash /adm/dump0/D81193.0

DD5ITEST(8)

### NAME

dd5itest - Executes a confidence test for DD-5I disk drives and controller

#### **SYNOPSIS**

dd5itest

### **IMPLEMENTATION**

CRAY J90 series IOS-V

### DESCRIPTION

The dd5itest test initialization reserves I/O buffer board (IOBB) write and read blocks, which are released back to the system when the test is exited.

The test consists of the following:

- 1. Write, read, and verify 85 canned and 100 random data patterns, using 4-Kbyte blocks and test cylinder, head group 0.
- 2. Verify correct head group selection.
- 3. Write, read, and verify 85 canned and 20 random data patterns, using 4-Kbyte blocks and test cylinder, sequential heads groups.
- 4. Write, read, and verify 85 canned and 20 random data patterns, using 128-Kbyte blocks and test cylinder, head group 0.
- 5. Generate 2048 legal random disk blocks (addresses), using random data generated from a seed number. The disk blocks (addresses) can range from cylinder 0, head group 0, to the beginning of the maintenance cylinder. All reads consists of 4-Kbytes, and read data is not verified.

### **NOTES**

When running dd5itest, observe the following limitations:

- The dd5itest command does not run from the background.
- The dd5itest command does not run from the boot prompt.

### SEE ALSO

dd5iq1(8) to execute a quick-look buffered intelligent peripheral interface (IPI) drive diagnostic CRAY J90 Series IOS Based Tests, publication HDM-099-0 (This manual is Cray Research Proprietary; dissemination of this documentation to non-CRI personnel requires approval from the appropriate vice president and a nondisclosure agreement. Export of technical information in this category may require a Letter of Assurance.)

SR-2170 8.0.3.2 Cray Research, Inc. 19

DD5STEST(8)

#### NAME

dd5stest - Executes a controller comprehensive test and disk confidence test on any CRAY J90 supported SCSI disk(s)

### **SYNOPSIS**

dd5stest

### **IMPLEMENTATION**

CRAY J90 series IOS-V

### DESCRIPTION

Test initialization of the dd5stest diagnostic includes reserving I/O buffer board (IOBB) write and read blocks, which are released back to the system when the test is exited.

The dd5stest diagnostic runs on board (4220) diagnostics. This can be done only if the controller is not operating. If the operating system is active, this test does not run. If the operating system is inactive, an ioctl call is made to the controller to run onboard diagnostics. These diagnostics are more extensive than the power-up self-test diagnostics.

During the diagnostic run time, there is no communication to the display. At the end of 20 seconds, the driver returns a run diagnostic time-out error. If a time-out error has not occurred (diagnostics are complete), a message will be displayed specifying whether all diagnostics have run with or without error.

The disk confidence portion of the test consists of the following:

- 1. Write, read, and verify 85 canned and 100 random data patterns, using 4-Kbyte blocks and maintenance cylinder, head 0.
- 2. Verify correct head selection.
- 3. Write, read, and verify 85 canned and 20 random data patterns, using 4-Kbyte blocks and maintenance cylinder, sequential heads.
- 4. Write, read, and verify 85 canned and 20 random data patterns, using 128-Kbyte blocks and maintenance cylinder, head 0
- 5. Generate 1024 legal random disk blocks (addresses), using random data generated from a seed number. The disk blocks (addresses) can be from cylinder 0, head 0, sector 0 to the beginning of the maintenance cylinder. All reads consist of 1 sector and read data is not verified.

### **NOTES**

When running dd5stest, observe the following limitations.

- When the operating system is active, dd5stest runs the disk testing portion of the diagnostics. It does not run the onboard controller diagnostics.
- The dd5stest diagnostic does not run from the boot prompt.
- The dd5stest diagnostic runs only on CRAY J90 series systems.

### SEE ALSO

CRAY J90 Series IOS Based Tests, publication HDM-099-0 (This manual is Cray Research Proprietary; dissemination of this documentation to non-CRI personnel requires approval from the appropriate vice president and a nondisclosure agreement. Export of technical information in this category may require a Letter of Assurance.)

DEBUG(8)

### NAME

debug - Reports and sets the debug level on the IOS

### **SYNOPSIS**

debug [value]

### **IMPLEMENTATION**

CRAY J90 series IOS-V

### DESCRIPTION

The debug command is useful for setting various debug bit flags for message printing. If you omit value, debug reports the current debug value.

The debug command accepts the following argument:

value Sets the debug bit flags. The following debug bit flags are defined:

| 0x1           | UNICOS pkts              | $0 \times 400$ | Tape            |
|---------------|--------------------------|----------------|-----------------|
| 0x2           | Console                  | 0x800          | FDDI            |
| $0 \times 4$  | HYPERchannel             | 0x1000         | HIPPI           |
| 0x8           | Ethernet                 | 0x2000         | unpacket driver |
| $0 \times 10$ | exdf driver              | 0x4000         | (reserved)      |
| $0 \times 40$ | SCSI commands            | 0x8000         | (reserved)      |
| 0x80          | (reserved)               | 0x10000        | SI2 adapter     |
| 0x200         | Disk                     |                |                 |
|               |                          |                |                 |
| 0x8000        | 0000 General Information |                |                 |

### WARNINGS

If you must use this command, you should use it in single-user mode on a relatively idle system.

Setting debug bit flags while running UNICOS can cause an extremely large number of debug messages. A large volume of output causes the IOS to panic.

For more information, consult with your system support staff.

DFLAWR(8)

### **NAME**

dflawr - Reads Disk Flaw table

### **SYNOPSIS**

```
dflawr bcd [-1] [-f file]
dflawr icd [-1r] [-s serial number] [-f file]
dflawr scd [-1] [-f file]
```

#### **IMPLEMENTATION**

CRAY J90 series IOS-V

### DESCRIPTION

The dflawr command reads the Disk Flaw tables from the disk. The tables can be written to a file or displayed on the screen. The file is in the format that dflaww expects. If you omit the file name, the file is written automatically to the /flaw directory, and it is named according to the device it read and the IOS on which the device resides.

The dflawr command accepts the following options:

- b Indicates a buffered intelligent peripheral interface (IPI) drive.
- i Indicates an IPI drive.
- s Indicates a Small Computer System Interface (SCSI) drive.
- c Specifies controller number (0 to F).
- d Specifies disk (0 to F).
- -1 Lists the tables to only the screen.
- -f file Writes the defect lists to file.
- -r Reads the sector headers on the disk to obtain the Growth Error table (GET). This option is useful to validate the correctness of the stored defect lists, or used to generate a defect list in which the stored list may have been corrupted. The DD-5I and DD-5S drive types do not support this option.
- -s serial number

Specifies serial number of the drive.

### NOTES

This command allows back-up capability of disk default information.

### **MESSAGES**

```
B%d%d: bogus cylinder found on this drive (%d) - bad OEM defect list!

The cylinder read that should contain the OEM list is bad.
```

Cannot get memory for defect list entry

The program cannot allocate memory for the defect list.

Cannot get memory for OEM defect list

The program cannot allocate memory for the OEM defect list.

Cannot get memory for sector IDs

The program cannot allocate memory for the sector IDs.

Cray Research, Inc. SR-2170 8.0.3.2

DFLAWR(8)

- dflawr: Cannot get configuration for drive %s

  The program cannot return configuration information.
- dflawr: controller/device (%s) not found

  Device does not exist in disk table kept by the driver.
- dflawr: GET defect list not found on disk: Read of sector IDs fails0);

  A valid GET does not exist on this drive. The program cannot read the sector IDs (for the -r option).
- dflawr: GET defect list not found on disk : The
- -s option is required when no GET is found

A valid GET does not exist on this drive. The user must enter a serial number on the command line.

- dflawr: GET not supported for device type DD\_U

  The GET is not a supported feature for DD U type drives.
- dflawr: open on drive %s failed: %s

  Open failed for listed device.
- dflawr: open on drive %s failed: %s

  Attempt to reopen drive has failed.
- dflawr: SCSI and Buffered IPI devices do not support the '-r' option You cannot use the -r option with DD-5I and DD-XS type drives.
- dflawr: unable to log the following line: %s
  A write to the dflawr output file failed.
- dflawr: Unknown device '%s'

Device name entered on command line is not a valid name.

- dflawr: User supplied serial number is ignored GET is used

  Because a valid GET with a serial number already exists, the user-entered value is ignored.
- dflawr: WARNING OEM defect list not found
  The program cannot read the OEM defect list.
- Flaw map NOT found on cyl %d

  The flaw map cannot be read from the given cylinder.
- Flaw map NOT found on last cylinder.
- The flaw map cannot be read from the flaw cylinder.
- getdefect: unable to alloc space for GET; Aborting!
   The program cannot allocate memory for the GET.
- get\_ipidef: initialize drive to read defects failed
  An attempt to initialize the defect cylinder failed.
- Growth Error Table stored on disk is invalid.

  The GET on the drive is not valid.
- iget\_oemdefect: unable to uc\_malloc enough space for zone table

  The program cannot allocate memory for the zone table.
- iget\_physdefect: %c%d%d: cylinder %d has corrupt header
  The header for this cylinder is corrupt.
- Invalid flaw map on cyl %d, head %d

  The flaw data for the given location is not valid.
- IOCTL failed for GET\_CONFIG on disk

  A call to the driver to get the configuration of the device fails.

SR-2170 8.0.3.2 Cray Research, Inc. 23

DFLAWR(8)

IOCTL failed for GET\_CONFIG on IPI disk

A call to the driver to get the configuration of the device fails.

IOCTL failed for GET\_ECONFIG on disk

A call to the driver to get the configuration of the device fails.

Read of sector ID %d fails

The program cannot read the track IDs at the given sector address.

Read of sector ID cylinder %d, track %d fails

An attempt to read the sector ID of the given location failed.

Trying cylinder %d.

Trying alternative location.

Unable to read GET defect list: %s

The program cannot read the GET.

Write to %s failed: %s
A write to the given file failed.

### **EXAMPLES**

Example 1: The following command reads the Disk Flaw table for disk array controller 0, disk 0. The flaw table is stored in /flaw/ios.2/s00.flw, which indicates the array is on IOS2.

dflawr s00

Example 2: The following command reads the Disk Flaw table from controller 0, disk 1, and it stores the data in /flaw/ios.0/b01.flw, indicating that the drive is on IOS0:

dflawr b01

## SEE ALSO

dflaww(8) to read Disk Flaw table from IOS disk and write it to disk

DFLAWW(8)

### **NAME**

dflaww - Reads Disk Flaw table from IOS disk and writes it to disk

### **SYNOPSIS**

```
dflaww bcd [-f file]
dflaww icd [-f file]
dflaww scd [-f file]
```

### **IMPLEMENTATION**

CRAY J90 series IOS-V

#### DESCRIPTION

The dflaww command reads the manufacturer's flaw table (off the IOS disk) from the specified file and writes it onto the system disk. The file is in the format that dflaww expects and is created by the dflawr command. Generally, these files are kept in the /flaw directory of the IOS disk and are named according to the device they reference and the IOS on which the disk resides.

The dflaww command accepts the following options:

- b Indicates a buffered intelligent peripheral interface (IPI) drive.
- i Indicates the IPI drive.
- s Indicates an small computer system interface (SCSI) drive.
- c Specifies controller number (0 to F).
- d Specifies disk or bank number (0 to F).
- -f file Specifies the file that dflaww reads.

### **MESSAGES**

dflaww: Cannot get configuration for drive %s

A call to the driver to get the configuration of the device fails.

dflaww: Cannot get memory for GET

The program cannot allocate memory for the local copy of the GET.

dflaww: Cannot get memory for GET defect list

The program cannot allocate memory for the Growth Error Table (GET) defect list.

dflaww: Cannot get memory for OEM defect list

The program cannot allocate memory for the OEM defect list.

dflaww: can't access file %s

A call to determine whether the file can be accessed failed.

dflaww: controller/device (%s) not found

Device does not exist in disk table kept by the driver.

dflaww: Device %s does not exist

Device does not exist in disk table kept by the driver.

dflaww: Does not support device type DD\_U

The dflaww command does not support drives of type DD U.

dflaww: open on drive %s failed

The program cannot open the disk name given.

DFLAWW(8)

dflaww: unable to open %s

The program cannot open the specified file.

dflaww: Unable to write GET defect list: %s

A call to write the GET to the disk failed.

Error reading flaw map %s.

Flaws exceed maximum of %d.

The flaw count exceeds the maximum number of flaws allowed.

0x%x flaws added to the GET. %s.

A count of the flaws added to the GET is given.

Unable to open file '%s'

The program cannot open the specified file.

## **EXAMPLES**

The following command reads the flaw table for disk array controller 0 and drive 2 on IOS 0 from the name /flaw/ios.0/my.flw:

dflaww s02 -f /flaw/ios.0/my.flw

### SEE ALSO

dflawr(8) to read Disk Flaw table

DFORMAT(8)

#### NAME

dformat - Formats disk

### **SYNOPSIS**

```
dformat bcd [-1 level] [-f file]
dformat icd [-1 level] [-s serial number] [-f file]
dformat scd [-1 level] [-f file]
```

### **IMPLEMENTATION**

CRAY J90 series IOS-V

### DESCRIPTION

The dformat command formats the specified disk(s) at the level requested.

The dformat command accepts the following options:

- b Indicates a buffered intelligent peripheral interface (IPI) drive.
- i Indicates an IPI drive.
- s Indicates an Small Computer System Interface (SCSI) drive.
- c Specifies controller number (0 to F).
- d Specifies disk (0 to F).
- -1 level Specifies the format level used. If you specify level 1, dformat does not map or slip any defects (dformat writes an empty Growth Error table (GET)). If you specify level 2, dformat slips or maps only the OEM defect list. If you specify level 3, dformat slips or maps all entries currently stored in the GET (this is the default).
- -f file Specifies the file to be used for generating the GET. All GET entries in the file will be slipped or mapped.
- -s serial number

Specifies the drive's serial number.

## **NOTES**

The serial number is read automatically off both the DD-5I and DD-5S disk drives.

### **MESSAGES**

B%d%d: bogus cylinder found on this drive (%d) - bad OEM defect list! The cylinder read that should contain the OEM list is bad.

Cannot get memory for defect list entry

The program cannot allocate memory for the defect list.

Cannot get memory for OEM defect list

The program cannot allocate memory for the OEM defect list.

dformat: A serial number is required for a level-2 format.

The user must enter a serial number on the command line for a level-2 format.

dformat: Cannot get configuration for drive %s

The program cannot get drive configuration information from the driver.

SR-2170 8.0.3.2 Cray Research, Inc. 27

DFORMAT(8)

DFORMAT(8)

- dformat: Cannot get configuration for drive %s

  Drive has been formatted, but GET has not been written.
- dformat: Cannot read defect list from file %s

  The program cannot read the defect list from the given file.
- dformat: Cannot read GET defect list from drive
  On a level-3 format, the GET on the drive is not valid.
- dformat: Cannot read OEM defect list from drive
  The program cannot read the OEM defect list.
- dformat: controller/device (%s) not found

  Device does not exist in disk table kept by the driver.
- dformat: %d sector %s slipped on %s

  The program has slipped the given number of sectors.
- dformat: No GET defect list on drive
  The GET on the drive is not valid.
- dformat: open on drive %s failed A call to reopen the drive failed.
- dformat: open on drive %s failed

  The program cannot open the drive specified.
- dformat: slip failed for sector %d: %s

  The program cannot slip the given sector.
- dformat: Slipping bad sectors on %s

  The program is slipping the flawed sectors.
- dformat: The serial number stored on the disk (%s) does NOT match the serial number in the defect file (%s)

  Self explanatory.
- dformat: unable to uc\_malloc space for GET; Aborting!

  The program cannot allocate memory for the GET.
- dformat: Unable to write GET defect list: %s
  A write call to write the GET failed.
- Error reading flaw map %s.
- Flaws exceed maximum of %d.
  - The flaw count exceeds the maximum number of flaws allowed.
- Flaw map NOT found on alternate cylinder

  The flaw map cannot be read from the given cylinder.
- Flaw map NOT found on last cylinder.

  The flaw map cannot be read from the flaw cylinder.
- getdefect: unable to alloc space for GET; Aborting!

  The program cannot allocate memory for the GET.
- get\_ipidef: initialize drive to read defects failed
  An attempt to initialize the defect cylinder failed.
- Growth Error Table stored on disk is invalid The GET on the drive is not valid.
- iget\_oemdefect: unable to uc\_malloc enough space for zone table
   The program cannot allocate memory for the zone table.

28 Cray Research, Inc. SR-2170 8.0.3.2

DFORMAT(8) DFORMAT(8)

IOCTL failed for GET\_CONFIG on disk

A call to the driver to get the configuration of the device failed.

IOCTL failed for GET\_CONFIG on IPI disk

A call to the driver to get the configuration of the device failed.

IOCTL failed for GET\_ECONFIG on disk

A call to the driver to get the configuration of the device failed.

Invalid Flaw map on cyl %d, head %d

The flaw data for the given location is not valid.

read\_get: unable to alloc space for GET

The program cannot allocate memory for the GET.

read\_get: unable to alloc space for tmp GET

The program cannot allocate memory for a local copy of the GET.

slip failed: %s

The program cannot slip a sector for the specified reason.

slip: unable to malloc() space for GET; Aborting!
 The program cannot allocate memory for the GET.

slip: unable to write the Growth Error Table
The program cannot write the GET.

Trying cylinder %d.

Trying alternate location.

An alternate flaw cylinder is tried.

Unable to %s the Growth Error Table
The program cannot access the GET.

Unable to add slipped sector to the Growth Error Table Number of defects exceeds maximum of %d Self explanatory.

Unable to open file '%s'

The program cannot open the specified file.

# **EXAMPLES**

Example 1: The following command formats drive 1 on controller 0, then maps only the OEM defect list:

dformat s01 -1 2

Example 2: The following command formats drive 1 on controller 1, then does not map:

dformat bl1 -l 1

Example 3: The following command formats drive 0 on controller 0, then maps all defects in the GET:

dformat b00

### SEE ALSO

dstat(8) to output activity information about the disk subsystem dsurf(8) to verify disk media

29

DM(8)

#### **NAME**

dm - Displays central memory

### **SYNOPSIS**

```
dm
dm -[1 | r] -[h | o] [q] address
dm -[1 | r] [q] x address
dm -[1 | r] -[h | o] [q] [upper_parcel] [lower_parcel]
```

### **IMPLEMENTATION**

CRAY J90 series IOS-V

### DESCRIPTION

The dm command reads central memory into the IOS and displays it on the IOS console by using the I/O channel. You can format display into a hexadecimal or octal representation of memory, or an exchange package format of central memory. The display of central memory is done continuously (refresh) until a dm command without options is executed, at which time the display is stopped.

To display multiple screens of different regions of central memory simultaneously, the screen is divided into two halves, each with a different central memory address (and a different display format if desired).

The display exchange package format is done on a half-screen basis, but it can be displayed on one half of the screen and allow a central memory format to be displayed on the other half.

The dm command accepts the following options:

- 1 Displays on left half of the screen (default).
- r Displays on right half of the screen.
- h Specifies hexadecimal format.
- Specifies octal format (default).
- q Quits the dm session.
- x Displays the memory in exchange package format.

address Specifies starting address of central memory to display, or an 8-bit address when the parcel parameter is specified.

```
upper_parcel
```

Specifies upper 16 bits of an address.

```
lower_parcel
```

Specifies lower 16 bits of an address.

To display more than one area of central memory, first enter the dm command to display region A. To add region B, enter a second dm command. You can enter additional dm commands at any time.

### NOTES

Because the display is refreshed at a rapid rate, the screen cursor is not always resting at the expected position on the command line. If you enter a command line, however, it will display properly.

Entering any IOS command that causes additional screen output when displaying central memory (other than a return prompt) potentially produces an unusable display. Stop the dm command first, and then restart it after entering IOS commands that generate screen output.

DM(8)

The default address mode is octal.

When viewing central memory on an exchange package, use the  $<\uparrow>$  and  $<\downarrow>$  arrow keys to scroll the display forward or backward, respectively.

Because of the way console input/output is controlled, <CONTROL-c> functionality is disabled. If you press the q key or specify dm without options, your dm session will quit.

### **MESSAGES**

Open failed for < memory device>
Opening central memory failed.

### SEE ALSO

fm(8) to fill memory lm(8) to load central memory

DS(8)

#### NAME

ds - Loads and deadstarts a diagnostic test

### **SYNOPSIS**

ds [filename[.ext]] [cpu]

### **IMPLEMENTATION**

CRAY J90 series IOS-V

### DESCRIPTION

The ds command loads into mainframe memory a diagnostic test that has a .bin or .xxx file extension and deadstarts it. If you do not specify an extension, this command, by default, searches the current directory for the file name that has a .bin extension. If the .bin extension is unsuccessful, the file name that has an .xxx extension is searched for next. If the file is not found, an error message is displayed.

The ds command accepts the following options:

filename Specifies diagnostic test file.

.ext Specifies file extension.

cpu Specifies CPU number (0 through 15). If you do not specify a CPU number, the default is

0, which deadstarts only CPU 0.

### **MESSAGES**

32

Clock must be ON

Self explanatory.

CPU number must be between 0 and <Max CPUs>

The CPU number specified on the command line is either less than 0 or greater than the maximum number of CPUs supported.

Scan function to read status failed Self explanatory.

Unable to load file <filename> ... aborting

The file name specified could not be loaded into central memory.

DSLIP(8)

### NAME

dslip - Slips one sector

### **SYNOPSIS**

dslip bcd sector
dslip icd sector
dslip scd sector

### **IMPLEMENTATION**

CRAY J90 series IOS-V

#### DESCRIPTION

The dslip command provides a subset of the functionality that the dsurf(8) command offers. Based on the sector number specified, dslip either slips or maps the sector or track.

First, dslip tries to slip the sector. If no more sectors are available on the track or a media error exists in the sector header itself, dslip maps the entire track to a valid one. The controller tries to salvage the data.

The dslip command also updates the Growth Error table (GET).

This command accepts the following options:

- b Indicates a buffered intelligent peripheral interface (IPI) drive.
- i Indicates an IPI drive.
- s Indicates an Small Computer System Interface (SCSI) drive.
- c Specifies a controller number (0 to F).
- d Specifies a disk (0 to F).
- sector Specifies a sector number from beginning of device.

### **MESSAGES**

```
dslip: block %d reported error on pass %d

An error was detected while reading the specified sector.
```

```
dslip: cannot get memory for flaw table

The program cannot allocate memory for the flaw table.
```

dslip: device %s does not exist

Device does not exist in the disk table kept by the driver.

```
dslip: failed: %s

The call to slip the sector failed.
```

dslip: get configuration fails for device %s

A call to the driver to get the configuration of the device fails.

dslip: unable to open disk %s; aborting.

The program cannot open the disk device.

dslip: verified data %d times; still slip? (y/n): The sector was read successfully.

read\_get: unable to alloc space for GET

The program cannot allocate memory for the GET.

DSLIP(8)

slip failed: %s

The program cannot slip a sector for the specified reason.

slip: unable to malloc() space for GET; Aborting!
 The program cannot allocate memory for the GET.

slip: Unable to write the Growth Error Table The program cannot write the GET.

Unable to %s the Growth Error Table
The program cannot access the GET.

Unable to add slipped sector to the Growth Error Table. Number of defects exceeds maximum of %d Self explanatory.

### SEE ALSO

dsurf(8) to verify disk media

SR-2170 8.0.3.2

DSTAT(8)

### NAME

dstat - Outputs activity information about the disk subsystem

### **SYNOPSIS**

dstat bcd dstat icd dstat scd

### **IMPLEMENTATION**

CRAY J90 series IOS-V

## DESCRIPTION

The dstat command briefly summarizes disk activity since the IOS was booted. Optionally, the driver of a specific disk type may request more disk-specific information.

The dstat command accepts the following options:

- b Indicates a buffered intelligent peripheral interface (IPI) disk drive.
- i Indicates an IPI disk drive.
- s Indicates a Small Computer System Interface (SCSI) disk drive.
- c Specifies controller number (0 to F).
- d Specifies disk (0 to F).

### SEE ALSO

crash(8) to analyze IOS internal information
systat(8) to display general IOS internal status

DSURF(8)

### NAME

dsurf - Performs disk surface analysis

### **SYNOPSIS**

```
dsurf bcd [-adfirwv] [-1 level] [-n blocks] [-s start] [-p passes] [-t count] dsurf icd [-adfirwv] [-1 level] [-n blocks] [-s start] [-p passes] [-t count] dsurf scd [-adfirwv] [-1 level] [-n blocks] [-s start] [-p passes] [-t count]
```

#### **IMPLEMENTATION**

CRAY J90 series IOS-V

## DESCRIPTION

The dsurf command performs surface analysis on a disk, and it provides a means to pattern test a drive and a means for flawing a drive.

The dsurf command accepts the following options:

| b         | Indicates a buffered intelligent peripheral interface (IPI) drive.                                                                                                    |  |
|-----------|----------------------------------------------------------------------------------------------------|--|
| i         | Indicates an IPI drive.                                                                                                    |  |
| s         | Indicates an small computer system interface (SCSI) drive.                                                                                                    |  |
| c         | Specifies controller number (0 to F).                                                                                                    |  |
| d         | Specifies disk (0 to F).                                                                                                    |  |
| -a        | Asks before flawing (default is to flaw silently).                                                                                                    |  |
| -d        | Specifies debug mode. Errors are not flawed.                                                                                                    |  |
| -f        | Runs test until one pass completes without an error.                                                                                                    |  |
| -i        | Inhibits recheck on flawed errors (default is to recheck the space after flawing).                                                                                                    |  |
| -r        | Does not flaw errors (default is to flaw).                                                                                                    |  |
| -w        | Allows writing without prompting (default is to prompt the user for a response if the disk will be written on). This option is used for background usage.                                                                                          |  |
| -v        | Specifies verbose mode. Its use is recommended.                                                                                                    |  |
| -1 level  | Specifies test level. A level of 0 is a read-only test (the default). A level of 1 is an eight-pattern write and read (the patterns are 0x00, 0xFF, 0xF0, 0x0F, 0xCC, 0x33, 0xAA, and 0x55). A level of 2 is a four random-pattern write and read. |  |
| -n blocks | Specifies number of blocks to test (default is the entire drive).                                                                                                    |  |
| -s start  | Starts block address (default is 0).                                                                                                    |  |
| -p passes | Specifies number of passes to run (default is 1).                                                                                                    |  |
| -t count  | Reads or writes I/O size in sectors (default is one track).                                                                                                    |  |

## **MESSAGES**

dsurf: Cannot get configuration information on disk
A call to the driver to get the configuration of the device fails.

dsurf: Cannot get memory for flaw table

The program cannot allocate memory for the flaw table.

DSURF(8)

- dsurf: controller/device (%s) not found

  Device does not exist in disk table kept by the driver.
- dsurf: error %sing track %ld checking for the bad sector

  An error was found during the I/O operation. The program then determines which sector within the range of sectors accessed is bad.
- dsurf: Invalid level %d

  The level specified on the command line is not valid.
- dsurf: Invalid number of blocks %d

  The number of blocks specified is not valid.
- dsurf: Invalid number of passes %d

  The number of passes specified is not valid.
- dsurf: I/O size of %d is invalid.

  The request size specified is not valid.
- dsurf: Number of blocks entered %d is greater than %d set to %d The number of blocks specifies is more than the disk capacity.
- dsurf: Open on drive %s failed: %s
  The call to open failed.
- dsurf: Slip/map could not complete for block %ld The call to slip the sector fails.
- dsurf: Track %ld will be slipped
  The track specified is slipped.
- dsurf: Starting block of %d is invalid

  The start block specified is not valid.
- dsurf: Unknown device '%s'

  The specified device name is not valid.
- dsurf: Verify of IPI track headers fails for %s

  The program cannot verify the track headers.
- Error [%s] found at sector %ld

  An error was enountered at the specified sector.
- read\_get: unable to alloc space for GET

  The program cannot allocate memory for the Growth Error table (GET).
- read\_get: unable to alloc space for tmp GET

  The program cannot allocate memory for a local copy of the GET.
- slip failed: %s

  The program cannot slip a sector for the specified reason.
- slip: unable to malloc() space for GET; Aborting!
   The program cannot allocate memory for the GET.
- slip: Unable to write the Growth Error Table
  The program was uanble to write the GET.
- Unable to %s the Growth Error Table
  The program cannot access the GET.
- Unable to add slipped sector to the Growth Error Table.
- Number of defects exceeds maximum of %d Self explanatory.

DSURF(8)

## **EXAMPLES**

Example 1: The following command reads the entire disk and prompts the user before flawing:

Example 2: The following command writes four random patterns on the entire drive, then reads the drive. It does 10 passes:

Example 3: The following command writes eight patterns on the entire drive, then reads the drive. It runs until no errors are found on a single pass:

### SEE ALSO

38

dformat(8) to format a disk dslip(8) to slip sectors

ECHO(8) ECHO(8)

### **NAME**

echo - Displays a message

### SYNOPSIS

echo [string]

## **IMPLEMENTATION**

CRAY J90 series IOS-V

## DESCRIPTION

The echo command displays a specified message. It accepts the following argument: string Character string, which is displayed on the screen when the command executes.

### **NOTES**

The echo command is used only in a command script.

## **EXAMPLES**

The following line prints the Debug Test Message message when the command file executes: echo Debug Test Message

ED(8)

**NAME** 

ed - Edits a text file

**SYNOPSIS** 

ed [file]

#### **IMPLEMENTATION**

CRAY J90 series IOS-V

### DESCRIPTION

The ed editor is the standard text editor. If you specify the *file* argument, ed simulates an e subcommand (see the following text) on the specified file; that is, the file is read into the ed buffer so that you can edit it. The ed editor operates on a copy of the file it is editing; changes made to the copy do not affect the file until you specify a w (write) command. The copy of the text being edited resides in a temporary file called the *buffer*. Only one buffer exists.

Commands to ed have a simple and regular structure: zero, one, or two *addresses*, followed by a single-character *command*, possibly followed by parameters to that command. These addresses specify one or more lines in the buffer. Because every command that requires addresses has default addresses, you usually can omit the addresses.

Generally, only one command may appear on a line. Certain commands allow the input of text, which is placed in the appropriate place in the buffer. While ed is accepting text, it is in *input mode*. In this mode, *no* commands are recognized; all input is merely collected. To exit input mode, type a period (.) by itself at the beginning of a line, followed immediately by pressing a <RETURN>.

The ed editor supports a limited form of regular expression notation; regular expressions are used in addresses to specify lines and in some commands (for example, s) to specify parts of a line that will be substituted. A regular expression (RE) specifies a set of character strings. A member of this set of strings is said to be matched by the RE. The REs that ed allows are constructed as follows (the following one-character REs match one character):

- 1.1 An ordinary character (not one of those discussed in 1.2) is a one-character RE that matches itself.
- 1.2 A backslash (\) followed by any special character is a one-character RE that matches the special character itself. The special characters are as follows:
  - a. ., \*, [, and \ (period, asterisk, left bracket, and backslash, respectively), which are always special, except when they appear within brackets ([] (see 1.4).
  - b. ^ (caret or circumflex), which is special at the beginning of an entire RE (see 3.1), or when it immediately follows the left pair of brackets ([]) (see 1.4).
  - c. \$ (dollar sign), which is special at the end of an entire RE (see 3.2).
  - d. The character used to bound (such as, delimit) an entire RE, which is special for that RE (for example, see how slash (/) is used in the g command).
- 1.3 A period (.) is a one-character RE that matches any character except a newline character.

1.4 A nonempty string of characters enclosed in brackets ([]) is a one-character RE that matches any one character in that string. If, however, the first character of the string is a circumflex (^), the one-character RE matches any character except newline and the remaining characters in the string. The ^ has this special meaning only when it occurs first in the string. Use the minus (-) character to indicate a range of consecutive ASCII characters (for example, [0-9] is equivalent to [0123456789]). If it occurs first (after an initial ^, if any) or last in the string, the - loses this special meaning. The right bracket (]) does not terminate such a string when it is the first character within it (after an initial ^, if any); for example, []a-f] matches either a bracket (]) or one of the letters a through f, inclusive. The four characters listed in 1.2.a stand for themselves within such a string of characters.

To construct REs from one-character REs, use the following rules:

- 2.1 A one-character RE is a RE that matches whatever the one-character RE matches.
- 2.2 A one-character RE followed by an asterisk (\*) is a RE that matches zero or more occurrences of the one-character RE. If there is any choice, the longest leftmost string that permits a match is selected.
- 2.3 A one-character RE followed by  $\{m, \}$ ,  $\{m, \}$ , or  $\{m, n\}$  is a RE that matches a range of occurrences of the one-character RE. The values of m and n must be nonnegative integers less than 256;  $\{m, \}$  matches exactly m occurrences;  $\{m, n\}$  matches any number of occurrences between m and n, inclusive. Whenever a choice exists, the RE matches as many occurrences as possible.
- 2.4 The concatenation of REs is a RE that matches the concatenation of the strings matched by each component of the RE.
- 2.5 A RE enclosed between the character sequences \ ( and \ ) is a RE that matches whatever the unadorned RE matches.
- 2.6 The expression n, matches the same string of characters as was matched by an expression enclosed between n (and n) earlier in the same RE; n is a digit. The subexpression specified is the one that begins with the nth occurrence of n (counting from the left (for example, the expression n (.\*n) 1\$ matches a line that consists of two repeated appearances of the same string).

Finally, an entire RE may be constrained to match only an initial segment or final segment of a line (or both).

- 3.1 A circumflex (^) at the beginning of an entire RE constrains that RE to match an initial segment of a line.
- 3.2 A dollar sign (\$) at the end of an entire RE constrains that RE to match a final segment of a line.

The string ^entire RE\$ constrains the entire RE to match the entire line.

The null RE (such as, //) is equivalent to the last RE encountered. See also the last paragraph before the FILES section.

To understand addressing in ed, you must know that at any time the current line is the last line affected by a command; the exact effect on the current line is discussed under the description of each command. Addresses are constructed as follows:

- 1. The . character addresses the current line.
- 2. The \$ character addresses the last line of the buffer.
- 3. A decimal number n addresses the nth line of the buffer.
- 4. 'x addresses the line marked with the mark name character x, which must be a lowercase letter. To mark lines, use the k command.

5. A RE enclosed by slashes (/) addresses the first line found by searching forward from the line following the current line toward the end of the buffer and stopping at the first line that contains a string that matches the RE. If necessary, the search wraps around to the beginning of the buffer and continues up to and including the current line so that the entire buffer is searched. See also the last paragraph before the FILES section.

- 6. A RE enclosed in question marks (?) addresses the first line found by searching backward from the line preceding the current line toward the beginning of the buffer and stopping at the first line that contains a string matching the RE. If necessary, the search wraps around to the end of the buffer and continues up to and including the current line. See also the last paragraph before the FILES section.
- 7. An address followed by a plus sign (+) or a minus sign (-) followed by a decimal number specifies that address plus (respectively minus) the indicated number of lines. You can omit the plus sign.
- 8. If an address begins with + or -, the addition or subtraction is taken with respect to the current line (for example, -5 is understood to mean 0.-5).
- 9. If an address ends with + or -, 1 is added to or subtracted from the address, respectively. As a consequence of this rule and of rule 8, the address refers to the line preceding the current line. (To maintain compatibility with earlier versions of the editor, the ^ character in addresses is entirely equivalent to -.) Moreover, trailing + and characters have a cumulative effect, so - refers to the current line less 2.
- 10. For convenience, a comma (,) stands for the address pair 1, \$; a semicolon (;) stands for the pair ., \$.

Commands may require zero, one, or two addresses. Commands that do not require addresses regard the presence of an address as an error. Commands that accept one or two addresses assume default addresses when an insufficient number of addresses is specified; if more addresses are specified than such a command requires, the last one(s) is used.

Typically, addresses are separated from each other by a comma (,). They also may be separated by a semicolon (;). In the latter case, the current line (.) is set to the first address, and only then is the second address calculated. You can use this feature to determine the starting line for forward and backward searches (see rules 5 and 6). The second address of any two-address sequence must correspond to a line that follows, in the buffer, the line corresponding to the first address.

In the following list of ed commands, the default addresses are in parentheses. The parentheses are not part of the address; they show that the given addresses are the default. Generally, it is illegal for more than one command to appear on a line. However, any command (except e, f, r, or w) may be suffixed by 1, n, or p; in which case, the current line is either listed, numbered, or printed, respectively, as discussed under the 1, n, and p commands.

( . ) a <*text*>

(.)c The append command reads the given text and appends it after the addressed line; . is left at the last inserted line, or, if there were none, at the addressed line. Address 0 is legal for this command: it causes the appended text to be placed at the beginning of the buffer. You can enter a maximum number of 256 characters (including the newline character). The change command deletes the addressed lines, then accepts input

<text>

- Text that replaces these lines; . is left at the last line input, or, if there were none, at the first line that was not deleted.
- (., .)d The delete command deletes the addressed lines from the buffer. The line after the last line deleted becomes the current line; if the lines deleted were originally at the end of the buffer, the new last line becomes the current line.

e file The edit command deletes the entire contents of the buffer, and then it reads in the specified file; . is set to the last line of the buffer. If you do not specify a file name, the currently remembered file name, if any, is used (see the f command). The number of characters read is typed; file is remembered for possible use as a default file name in subsequent e, r, and w commands. If file is replaced by !, the rest of the line is considered to be a shell (sh(1)) command whose output will be read. Such a shell command is not remembered as the current file name. See the MESSAGES section.

- E file The E command is like the e command, except that the editor does not check to see whether any changes were made in the buffer since the last w command.
- f file If you specify file, the file name command changes the currently remembered file name to file; otherwise, it prints the currently remembered file name.

# (1,\$)g/RE/"command list

In the global command, the first step is to mark each line that matches the given RE. Then, for every such line, the given command list is executed with . initially set to that line. One command or the first command in a list of commands appears on the same line as the global command. All lines of a multiline list, except the last line, must end with a \; a, i, and c commands and associated input are permitted. You may omit the . terminating input mode if it would be the last line of the command list. An empty command list is equivalent to the p command. The g and v commands are not permitted in the command list. See the BUGS section and the last paragraph before the FILES section.

( . )i <*text>* 

The insert command inserts the given text before the addressed line; . is left at the last inserted line, or, if there were none, at the addressed line. This command differs from the a command only in the placement of the input text. Address 0 is not legal for this command. You can enter a maximum number of 256 characters per line (including the newline character).

- (., .+1)j The join command joins contiguous lines by removing the appropriate newline characters. If you specify one address, this command does nothing.
- ( . ) kx The mark command marks the addressed line with name x, which must be a lowercase letter. The address 'x then addresses this line; . is unchanged.
- ( . , . ) 1 The list command prints the addressed lines in an unambiguous way: a few nonprinting characters (for example, tab and backspace) are represented by visually mnemonic overstrikes. All other nonprinting characters are printed in octal, and long lines are folded. You may append an 1 command to any command other than e, f, r, or w.
- ( . , . ) ma The move command repositions the addressed line(s) after the line addressed by a.

  Address 0 is legal for a and moves the addressed line(s) to the beginning of the file. If address a falls within the range of moved lines, it is an error; . is left at the last line moved.
- ( . , . )p The print command prints the addressed lines; . remains at the last line printed. You may append the p command to any other command other than e, f, r, or w (for example, dp deletes the current line and prints the new current line).
- P The editor prompts with a \* for all subsequent commands. The P command alternately turns this mode on and off; it is initially off.
- The quit command causes ed to exit. An automatic write of a file is not done (see the MESSAGES section).

ED(8)

Q This command causes the editor to exit without checking whether any changes were made in the buffer since the last w command.

The read command reads in the specified file after the addressed line. If no file name is specified, the currently remembered file name, if any, is used (see e and f commands). The currently remembered file name is not changed unless file is the very first file name mentioned since ed was invoked. Address 0 is legal for r and reads the file at the beginning of the buffer. If the read is successful, the number of characters read is typed; . is set to the last line read in. If file is replaced by !, the rest of the line is considered to be a shell (sh(1)) command whose output will be read (for example, "\$r !ls" appends current directory to the end of the file being edited). Such a shell command is not remembered as the current file name.

```
(.,.) s/RE/replacement/ or

(.,.) s/RE/replacement/g or

(.,.) s/RE/replacement/n n = 1-512
```

The substitute command searches each addressed line for an occurrence of the specified RE. In each line in which a match is found, all (nonoverlapped) matched strings are replaced by the *replacement* if the global replacement indicator g appears after the command. If the global indicator does not appear, only the first occurrence of the matched string is replaced. If a number n appears after the command, only the nth occurrence of the matched string on each addressed line is replaced. It is an error for the substitution to fail on all addressed lines. Any character other than space or new line may be used instead of / to delimit the RE and the *replacement*; . is left at the last line on which a substitution occurred. See also the last paragraph before the FILES section.

An ampersand (&) that appears in the *replacement* is replaced by the string that matches the RE on the current line. To suppress the special meaning of & in this context, precede it by \. As a more general feature, the characters \n (n is a digit) are replaced by the text matched by the nth regular subexpression of the specified RE enclosed between \(\) (and \(\)). When nested parenthesized subexpressions are present, n is determined by counting occurrences of \(\) (starting from the left. When the character \(\) is the only character in the *replacement*, the *replacement* used in the most recent substitute command is used as the *replacement* in the current substitute command. The \(\) loses its special meaning when it is in a replacement string of more than one character or is preceded by a

To split a line, substitute a newline character into it. You must escape the newline character in the *replacement* by preceding it with a \. You cannot do such substitution as part of a g or v command list.

- ( . , . ) ta This command acts just like the m command, except that a copy of the addressed lines is placed after address a (which may be 0); . is left at the last line of the copy.
- The undo command nullifies the effect of the most recent command that modified anything in the buffer, namely the most recent a, c, d, g, i, j, m, r, s, t, v, G, or V command.
- (1,\$)v/RE/command list

This command is the same as the global g command, except that the *command list* is executed with . initially set to every line that does not match the RE.

 $(1, \$) \nabla / RE /$ 

This command is the same as the interactive global G command, except that the lines that are marked during the first step are those that do not match the RE.

```
(1,$)wfile"
```

The write command writes the addressed lines into the specified file. If the file does not exist, it is created with mode 666 (readable and writable by everyone), unless your umask setting (see umask(1)) dictates otherwise. The currently remembered file name is not changed unless *file* is the very first file name mentioned since ed was invoked. If you do not specify file name, the currently remembered file name, if any, is used (see e and f commands); . is unchanged. If the command is successful, the number of characters written is typed. If *file* is replaced by !, the rest of the line is considered to be a shell (sh(1)) command whose standard input is the addressed lines. Such a shell command is not remembered as the current file name.

 $(\xi)$  = The line number of the addressed line is typed; . is unchanged by this command.

```
(.+1) <new-line>
```

When an address is on a line by itself, the addressed line will be printed. A newline by itself is equivalent to .+1p; it is useful for stepping forward through the buffer.

A command line can consist of 512 characters per line, 256 characters per global command list, and 64 characters per file name. The limit on the number of lines depends on the amount of user memory: each line takes 1 word.

When reading a file, ed discards ASCII null characters. ed cannot edit files (for example, a.out) that contain characters not in the ASCII set (bit 8 on).

If a newline character does not terminate a file, ed adds a newline character and outputs a message that explains what it did.

If the closing delimiter of a RE or of a replacement string (such as, /) would be the last character before a new line, you may omit that delimiter, in which case, the addressed line is printed. The following pairs of commands are equivalent:

```
s/s1/s2
s/s1/s2/p
g/s1
g/s1/p
?s1
?s1?
```

### **CAUTIONS**

You should keep reasonable editing sessions under 10 Kbytes. Lines are limited to 4096 characters.

When reading a file, ed discards ASCII null characters and all characters after the last new line. ed cannot edit files (for example, a.out) that contain characters that are not in the ASCII set (bit 8 on).

Large files generate larger editor temporary files and cost many processor cycles on entry to ed.

ED(8)

### **MESSAGES**

The following are diagnostic messages:

? For command errors or if a backspace is input (in which case, you remain in command mode).

? file For an inaccessible file. (For detailed explanations, use the help and Help commands.)

If changes were made in the buffer since the last w command that wrote the entire buffer and the user uses the e or q command, ed warns the user that the ed buffer may be destroyed. It prints? and allows the user to continue editing. At this point, a second e or q takes effect.

### **FILES**

/tmp Default directory for temporary work file

ENSTAT(8) ENSTAT(8)

#### NAME

enstat - Displays Ethernet controller status and statistics

### **SYNOPSIS**

```
enstat [-e xxxx]
enstat [-m c lvl]
enstat [-r c]
enstat [-s c]
```

#### **IMPLEMENTATION**

CRAY J90 series IOS-V

### DESCRIPTION

The enstat command displays Ethernet status, statistics, and error codes. If you omit arguments, enstat displays the status of all Ethernet controllers attached to the IOS.

The enstat command accepts the following options and arguments:

- Displays the meaning of Ethernet packet error status bits.
- -m Changes the automatic error logging level for a controller. Error reporting is on by default.
- -r Resets controller statistics counters.
- -s Displays controller statistics.
- c Specifies controller number (0 to 3).
- lvl Specifies the message reporting level. Valid values are on, off, or perf. Default is on.
- xxxx Specifies packet status bits (hexadecimal value).

The enstat command displays the following status information:

```
Controller X at address 0xYYYYYYYY [: controller not initialized] Ethernet address=0xZZZZZZZZZZZZ
```

The -s option displays the following statistics (in the order listed):

Successful transmissions:xx

Number of packets transmitted successfully.

Successful receives:xx

Number of packets received successfully.

Multiple retries on xmit:xx

Number of multiple retries on transmissions.

Single retries:xx

Number of successful transmissions after one retry.

Too many retries:xx

Number of unsuccessful retries.

Xmit delayed due to active medium:xx

Number of transmissions delayed due to active medium.

Xmit chaining failed:xx

Number of failures due to internal chaining faults.

ENSTAT(8) ENSTAT(8)

Transmit data fetch failed:xx

Number of failures due to internal data fetch underruns.

Collision after xmit:xx

Number of transmission collisions.

Lost carrier:xx

Number of times the carrier signal was lost.

Xmit length > 1518:xx

Number of attempts to transmit packets that are too large (babble).

Transceiver mismatch:xx

Number of times a signal from an Ethernet type 2 transceiver was not detected (not an error).

Xmit memory errors:xx

Number of internal memory errors detected.

No receive buff available:xx

Number of packets missed due to no available buffers.

Checksum failed:xx

Number of packets received with Ethernet checksums that were not valid.

Framing error:xx

Number of packets received with framing errors.

Receive chaining failed:xx

Number of failures due to internal chaining failure.

Receive data store failed:xx

Number of failures due to a buffer overrun.

Receive memory error:xx

Number of failures due to memory parity errors.

The Ethernet automatic error logging facility examines the controller's statistics every 30 seconds for any abnormalities. The controller's statistics are examined for the following conditions:

- Transmit chaining failures
- Transmit data fetch failures
- · Lost carrier

48

- Transmitter babble
- Transmit memory errors
- Receive chaining failures
- · Receive data store failures
- · Receive memory errors
- Receive cyclic redundancy check (CRC) error rate greater than 5% of received packets
- Receive framing error rate greater than 5% of received packets

If any of these conditions occur during the time period, a message is displayed on the console and logged in the /adm/syslog file on the IOS.

In addition to reporting the above abnormalities, the perf message reporting level examines the Ethernet statistics for potential performance problems. The following additional conditions are reported:

- Failed packet transmit rate gerater than 5% of transmitted packets
- Multiple retry rate greater than 10% of transmitted packets

ENSTAT(8)

- Single retry rate greater than 30% of transmitted packets
- Transmit delay rate due to active medium greater than 10% of transmitted packets
- Collision after transmit rate greater than 10% of transmitted packets
- Backlog of output packets to IOS due to Ethernet controller delays
- Large backlog of IOBB channel requests

By default, automatic error reporting is turned on. If the messages become too numerous, the -m option lets you disable the generation of messages.

### **NOTES**

The -e option displays the status of packets received in error. The Ethernet driver displays the status (hexadecimal value) of abnormal packets it receives. The -e option lets users interpret the meaning of this status.

### **EXAMPLES**

Example 1: The following command displays the statistics for controller 0:

```
enstat -s 0
```

Example 2: The following command turns off automatic error logging on Ethernet controller 0:

```
enstat -m 0 off
```

SR-2170 8.0.3.2 Cray Research, Inc. 49

ERRPT(8E) ERRPT(8E)

### **NAME**

errpt - Processes the error report generated by IOS kernel

### **SYNOPSIS**

errpt [filename[.ext]]

### **IMPLEMENTATION**

CRAY J90 series IOS-V

### DESCRIPTION

The errpt command processes data collected by the IOS error-logging mechanism and generates a report of that data in the specified file. If you do not specify a file, errpt displays the output on the IOS console, one error at a time. To advance to the next error, press any keyboard key. The error display stops when all errors are displayed (maximum of 64) or after you press the <q> (quit) key.

The errpt command accepts the following arguments:

filename Specifies IOS file name.

.ext Specifies file name extension.

This command assists in diagnosing problems that prevent the regular error logging mechanism of UNICOS to operate or to be viewed.

### NOTES

Any IOS reset clears all previous error data collected.

This command displays only the last 64 error log entries.

### SEE ALSO

50

dstat(8) to display disk status information

FG(8)

### NAME

fg - Brings to the foreground an IOS command that is suspended or running in the background

### **SYNOPSIS**

fg [command id]

### **IMPLEMENTATION**

CRAY J90 series IOS-V

## DESCRIPTION

The fg command starts a suspended command and suspends the interactive shell until that command completes.

If a command is running in the background, that command is placed in the foreground and the interactive shell is suspended until that command completes.

The fg command accepts the following argument:

command id

Specifies command or job identification number between 1 and 16 specified in the job output.

### **EXAMPLES**

If the dformat command was started in the foreground (for example, the & character was not placed at the end of the command line), and then the user entered <CONTROL-Z> to suspend it, the dformat command can resume execution by doing the following:

fg

FM(8) FM(8)

### **NAME**

fm - Fills central memory

#### **SYNOPSIS**

fm start count [parcelA] [parcelB] [parcelC] [parcelD]

### **IMPLEMENTATION**

CRAY J90 series IOS-V

### DESCRIPTION

The fm command fills mainframe central memory with the specified values by using the I/O channel.

The fm command accepts the following arguments:

start Relative address of memory to start filling.

count Number of words (in decimal) to fill.

parcelA Value to fill parcel A (most significant); default is 0.

parcelB Value to fill parcel B; default is 0.

parcelC Value to fill parcel C; default is 0.

parcelD Value to fill parcel D (least significant); default is 0.

### NOTES

You must specify at least 1 parcel.

Because this command accesses central memory through the data channels, the CPU clock must be on.

### **MESSAGES**

Mem open failed

Opening of mainframe central memory failed.

Write mem failed

Writing to mainframe central memory failed.

### **EXAMPLES**

The following command line writes the value 123 5678 9ABC DEF0 to central memory word 100 hexadecimal through word 102 hexadecimal:

fm 100 3 123 5678 9ABC DEF0

### SEE ALSO

am(8) to alter memory

dm(8) to display central memory

1m(8) to load central memory

GOTO(8)

### **NAME**

goto - Transfers control to a command file

### **SYNOPSIS**

goto :label

## **IMPLEMENTATION**

CRAY J90 series IOS-V

## DESCRIPTION

The goto command transfers control to a command file.

The goto command accepts the following argument:

label A string preceded by a colon (:). The first 8 characters are significant.

### NOTES

This command executes only in a command script.

### **EXAMPLES**

A command file that contains the following three lines of code prints Thanks a million until interrupted by pressing <CONTROL-c>, which kills any IOS command.

:AgainSam

echo Thanks a million

goto :AgainSam

HEAD(8)

### **NAME**

head - Displays the first few lines of a specified file

# **SYNOPSIS**

head [-n] filename

## **IMPLEMENTATION**

CRAY J90 series IOS-V

## DESCRIPTION

The head command outputs the given number of lines (default 10) of the specified file.

The head command accepts the following arguments:

-n Specifies a line count.

filename Specifies input file.

### **EXAMPLES**

The following example displays the first 20 lines of the aaa file:

head -20 aaa

HELP(8)

#### NAME

help - Displays commands and their syntax

### **SYNOPSIS**

help [cmd]

### **IMPLEMENTATION**

CRAY J90 series IOS-V

### DESCRIPTION

If *cmd* is a command name, help displays the command and its syntax. If *cmd* is a letter, help displays all commands that start with that letter and the syntax of those commands. If you do not specify an argument, help displays all commands and their syntax.

The help command accepts the following argument:

cmd Specifies command to be displayed or first letter of commands to be displayed.

### **EXAMPLES**

The following example displays all commands that start with the letter d and the syntax of those commands:

### \$ help d

```
debug debug [value]
dflawr <e|i>cd [-lr] [-s serial#] [-f filename]
dflawr scd [-1] [-f filename]
dflawr bcd [-1] [-f filename]
dflawr dcd drive [-1] [-f filename]
dflaww <s | e | i | b > cd [-f filename]
dflaww dcd drive [-f filename]
dformat <e|i>cd [-l level] [-s serial] [-f file]
dformat dcd [Bxxx] [level]
dformat <s|b>cd [-l level] [-f file]
dm - [l|r] - [h|o] [q] address
dm - [l|r] \times address
dm -[1|r] -[h|o] [q] [upper_parcel] [lower_parcel]
dm
ds [filename[.ext]] cpu
dslip <s|e|i|b>cd sector\r\ndslip C: sector
dstat <s|e|d|i|b>cd
dump [-v] <s|e|d|i|b>cd sa [word_count]
```

SR-2170 8.0.3.2 Cray Research, Inc. 55

IF(8)

### **NAME**

if - Allows conditional transfer of control

## **SYNOPSIS**

```
if n goto :label
```

## **IMPLEMENTATION**

CRAY J90 series IOS-V

# DESCRIPTION

The if command compares n with the return code from the previous command. If a match exists, control is transferred to the line that immediately follows the label.

The if command accepts the following arguments:

n Value to compare with the return code from the previous command.

label String preceded by a colon (:); the first 8 characters are significant.

## NOTES

This command executes only in a shell script.

### **EXAMPLES**

A command file that contains the following code repeatedly reads the value of the program counter and prints it until it is equal to 1234. When the program counter equals 1234, the Done !!! message is printed.

```
:KeepGoing

dr P

if 1234 goto :Done

goto :KeepGoing

:Done

echo Done !!!
```

IOSDUMP(8)

#### NAME

iosdump - Dumps the I/O processor and I/O buffer board memories to file on the NFS mounted file system

#### **SYNOPSIS**

```
iosdump [-n filename] [-s iobbsize]
```

### **IMPLEMENTATION**

CRAY J90 series IOS-V

# DESCRIPTION

The iosdump command saves I/O processor (IOP) and I/O buffer board (IOBB) memories to the specified file. If an IOS panic occurs, you must perform this task.

The default area dumped during an IOS dump is not a complete dump of IOS and IOBB memory. Key areas are dumped that usually are sufficient for a dump analysis. Circumstances may exist in which this may not be sufficient for a full analysis. To obtain a full dump for a particular problem, use the -s option and enter the memory size of the IOBB. For example, for an I/O subsystem configured with an IOBB15, you would enter -s 4096 (4096 being the size of IOBB memory in Kbytes), and for an IOBB25, you would enter -s 16384. Dumps that the IOS automatically initiates will be of the default size, and you cannot control this. However, if an auto dump is taken and the IOS stops at the boot prompt, you can initiate another valid dump if you must capture the full IOBB contents. If the IOS kernel has reloaded, the IOBB contents will have been overwritten.

The iosdump command accepts the following options:

-n filename Specifies input file.

-s iobbsize Saves memory in Kbytes.

### SEE ALSO

crash(8) to analyze memory information mfdump(8) to dump mainframe memory and registers

SR-2170 8.0.3.2 Cray Research, Inc. 57

IOSTART(8)

#### **NAME**

iostart - Initiates communication between the IOS and UNICOS

### **SYNOPSIS**

iostart

### **IMPLEMENTATION**

CRAY J90 series IOS-V

### DESCRIPTION

The iostart command creates the task that initiates packet communications with UNICOS, and it usually is run from the /bin/boot script.

### **MESSAGES**

IOS n ij-task: open at memory failed

This message occurs when the iostart comand tries an open() call on the I/O buffer board

(IOBB) driver and fails. The open fails when either the IOBB driver is not initialized or it
encounters a catastrophe error from a previous operation and shuts itself down. To restart the
IOBB driver, use the mc or sc command, or reboot the IOS.

IOS n iostart: ij-state=x, can't execute iostart command

This message occurs when the iostart command is invoked without previously entering an

mc(8) or sc(8) command to reinitialize the IOS to CPU communication. It also can indicate that
the mc or sc command did not initialize the system. Check that all IOSs are running properly
and have established communication with the master IOS.

## SEE ALSO

lu(8) to load UNICOS

mc(8) to reinitialize the CPUs and central memory

sc(8) to reinitialize the CPUs

J90INSTALL(8) J90INSTALL(8)

### NAME

j90install - Maintains and installs software on J90 console, IOS-V, and mainframe

#### **SYNOPSIS**

j90install

### **IMPLEMENTATION**

CRAY J90 series IOS-V

### DESCRIPTION

The j90install command is run on the CRAY J90 series console (Sparc Station 5). It maintains files on the Sun which enable each IOS to boot from the Sun disk. It also installs the software on both the IOS-V and CRAY J90 mainframe.

During the IOS-V install process, j90install calls the following commands:

/install/waitios

Ensures that each IOS is loaded before continuing.

/install/drivers

Configures /config with all strategies and drivers. It also creates /install/net.tbl, which is a table of all network interfaces it finds on each IOS.

/install/iprobe

Creates /install/disks.tbl, which is a table of all disks it finds on each IOS.

/install/autogen

Creates /sys/param from gathering information from /install/disks.tbl and /install/net.tbl.

During the UNICOS install process, j90install creates and calls the /install/iboot script. This script then calls the following:

/install/ibootcfg

Creates /install/param.ram from /sys/param. This new file has a central memory file system declared and sets rootdev to this new central memory file system.

/bin/lu

Loads the generic install kernel (/install/unicos.ymp) and central memory parameter file (/install/param.ram). It then loads the central memory file system from tape into memory and boots the kernel.

# SEE ALSO

UNICOS Installation Guide for the CRAY J90 Series, publication SG-5271

SR-2170 8.0.3.2 Cray Research, Inc. 59

JBS(8)

#### NAME

jbs - Performs boundary scan interconnect test on CRAY J90 series systems

### **SYNOPSIS**

```
jbs [-h] [-t test] [-maxpass #] [-e info] [-maxerr #]] [-menu]
```

#### **IMPLEMENTATION**

CRAY J90 series IOS-V

### DESCRIPTION

The J90 Boundary Scan (jbs) application performs boundary scan interconnect tests on CRAY J90 series systems. The jbs application checks module interconnects for continuity; on-module interconnects and backplane interconnects are tested for every board in the system.

The jbs application accepts the following options:

- -h Generates an online help display containing a synopsis and a brief description of the command options and arguments. This program exits immediately after displaying help information.
- -t test Specifies tests to be performed. The default test level is all. The test argument can be one of the following:
  - int Performs scan chain integrity test to verify that the scan chain is continuous.
  - brd Performs scan chain integrity test and board level boundary scan tests.
  - bp Performs scan chain integrity test and backplane level boundary scan tests.
  - Performs scan chain integrity test, board level boundary scan tests, and backplane level boundary scan tests.

## -maxpass#

Specifies the number of passes to perform. This value must be greater than 0, and must be less than or equal to 100. The default number of passes is 1.

-e info Specifies the type of error information displayed to the user. The default is stan. The argument info can be one of the following:

pass Pass/fail information only is displayed.

stan Standard error information is displayed.

ext An extended error information file is created.

## -maxerr#

Specifies the number of boundary scan errors to display. To stop after the first error, specify -maxerr 1. The number of errors you specify must be greater than 0, and must be less than or equal to 10000. The default number of errors is 10000.

-menu Invokes the menu system. This option cannot be used with any other command line argument.

Only pass and fail information is displayed.

When the jbs application is invoked, it performs a scan chain integrity test on every board in the system. The scan chain integrity test verifies that the boundary scan chain is intact and functional. Execution stops if an error is encountered during the integrity test. After the scan chain integrity test, jbs performs a board level boundary scan test on each board in the system. The board level boundary scan test checks on-module interconnects. The last test jbs performs is a backplane level boundary scan test. The backplane level boundary scan test checks all interconnects that pass through the backplane.

JBS(8)

## NOTES

Options are necessary only when an override of the default arguments is desired.

When running the jbs application, observe the following limitations:

- The jbs application does not run when the operating system is active.
- The jbs application runs only on CRAY J90 series systems.

Results of the boundary scan tests are displayed on the screen and stored in the /adm/jbs.log file.

## SEE ALSO

CRAY J90 Series IOS Based Tests, publication HDM-099-0 (This manual is Cray Research Proprietary; dissemination of this documentation to non-CRI personnel requires approval from the appropriate vice president and a nondisclosure agreement. Export of technical information in this category may require a Letter of Assurance.)

JCON(8)

NAME

jcon - Performs a remote login onto a CRAY J90 series mainframe

# **SYNOPSIS**

jcon

# **IMPLEMENTATION**

CRAY J90 series IOS-V

# DESCRIPTION

The joon command is a script you can run on the J90 series console (Sparc Station 5).

It performs an infinite loop to a remote login session. This allows for immediate reconnection to the IOS during a load or reload process.

To disconnect from the remote login, press the ~ character following immediately by <CONTROL-c>.

JCONFIG(8) JCONFIG(8)

### **NAME**

jconfig - CRAY J90 series configuration file builder and editor

### **SYNOPSIS**

```
jconfig -iobb devname -edit -dump -nocr -help -ecc [on | off] -cache
[on | off] -mm [on | off] -degrade [even | odd | none] -bpmt
[backplane memory_types] -hwconfig
[cpu bitmap memory bitmap backplane memory types]
```

### **IMPLEMENTATION**

CRAY J90 series IOS-V

### DESCRIPTION

The jconfig utility is used to build and edit CRAY J90 series system hardware configuration files. Configuration files are built, one for each processor module and one for each memory module in the system. These files are named pm[0-7].cfg for processor modules and mem[0-7].cfg for memory modules. These files are then used during master clear and deadstart sequences (see the mc(8) and ds(8) man pages).

The jconfig utility accepts the following options:

-iobb devname

Specify when testing, or when running jconfig in a STCO test vehicle environment. devname is an IOBB device. The default device is /dev/iobb.

- -edit jconfig runs without doing a hardware read/check. This option is useful for quick editing of .cfg file data or if the hardware is broken.
- -dump Specified in conjunction with inline options (-ecc, -cache, -mm, -degrade), this option forces jconfig to dump ASCII versions of .cfg files in addition to the binary .cfg files.

  The ASCII versions have the names pm[0-7].cfg.txt and mem[0-7].cfg.txt.
- -nocr This option can be specified only with -bpmt or -hwconfig. It allows jconfig to be fully run from the command line with no user interaction. Usually, jconfig enters a menu interface, and there are times when jconfig requests that the user press <RETURN> for confirmation. -nocr bypasses the menus and does not wait for the user to press <RETURN>. This option is useful for running jconfig from command scripts. See the -bpmt and -hwconfig option descriptions.
- -help Prints all command line options.

If you specify the following inline options, jconfig runs without hardware check or editing capabilities. jconfig reads all .cfg files, alters the desired parameter system-wide, and updates the .cfg files.

```
-ecc [on | off]
```

Sets SECDED error correction mode on or off, system-wide.

-cache [on off]

Enables or disables scalar cache, system-wide.

-mm [on off]

Enables or disables maintenance mode instructions, system-wide.

-degrade [even | odd | none]

Degrades system memory so that only even sections will be accessed (even), only odd sections will be accessed (odd), or all sections will be accessed (none).

JCONFIG(8)

The following options allow jconfig to be run with less user interaction.

# -bpmt [backplane memory\_type\_codes]

Specifies the backplane type and memory module type codes. This option is usually specified when running from a script. Backplane types are 1x1, 2x2, 4x4, and 8x8. Memory module type codes are single-digit hexadecimal codes that are read from a sticker on each memory module's face plate. Valid codes are 0, 1, 2, 3, 4, 5, 8, 9, a, b, c, and d. The codes entered are in order starting from memory module 0. (See Example 1 in the EXAMPLES section.)

# -hwconfig [cpu\_bitmap memory\_bitmap backplane memory\_type\_codes]

This option lets you enter all hardware parameters on the command line. jconfig does not perform a hardware check. When -nocr is specified, jconfig runs without user interaction. The following hardware parameters can be specified with -hwconfig:

### cpu bitmap

Specifies a hexadecimal bit map of all CPUs in the system. Each processor module has up to 4 CPU's on it. Bit 2^0 corresponds to CPU 0, bit 2^1 to CPU 1, and 2^31 corresponds to CPU 31. For example, for a 4x4 system with all CPU's installed, the CPU bitmap would be ffff.

# memory bitmap

Specifies a hexadecimal bit map of all memory modules in the system. Bit 2^0 corresponds to memory module 0, 2^1 corresponds to memory module 1, and so on. For a 4x4 system with all memory modules installed, the memory bitmap would be f.

# backplane

Specifies the backplane type. Valid backplane types are 1x1, 2x2, 4x4, and 8x8.

### memory type codes

Specifies single digit hexadecimal codes, which are read from a sticker on the face place of each memory module. Valid codes are 0, 1, 2, 3, 4, 5, 8, 9, a, b, c, and d. The codes entered are ordered starting from memory module 0. (See Example 2 in the EXAMPLES section.)

The .cfg files contain all configuration data needed by CRAY J90 system configuration registers, which are contained in all CRAY J90 system ASICS' TAP controllers. The mc and ds commands read the .cfg files and shift the configuration data in to the system's TAP controllers.

When run in the default mode (no command line options), jconfig performs the following sequence:

- 1. Resets the CRAY J90 series system, so that it is able to do maintenance functions.
- 2. Reads the CRAY J90 series system to determine which slots contain modules.
- 3. Attempts to read an existing .cfg file to extract nonhardware-readable information (backplane type and memory module type codes).
- 4. If either step 2 or step 3 fails, the user can enter slot, backplane, and memory module type codes using an information screen that can be edited by using an editor like vi.
- 5. Displays main menu.

From this point, the user can edit the configuration data, view the current hardware configuration, update the system's .cfg files, or dump the .cfg files in ASCII format.

### Startup

The jconfig utility requires the following hardware configuration information: which CPU slots have processor modules in them, which memory slots have memory modules in them, how many CPUs per Processor module, the backplane type, and memory module type codes. The CPU/memory slot information, and CPUs per processor module are readable through the maintenance channel. The backplane type and memory module type codes are not.

JCONFIG(8) JCONFIG(8)

When invoked without -hwconfig or -bpmt, jconfig attempts to read the slot configuration. Then a search is made for a .cfg file. If a file is found, its header is read which contains, among other things, the backplane type and memory module type codes for all memory modules.

If either of these operations fails, jconfig informs you, and displays the following information screen, which you can edit to fit the actual hardware configuration:

```
CP Boards/CPUs: 1 HEX Digit Per Board, 1 Bit Per CPU On That CP.
              Example: 0000ffff (CP 0-3, all cpus present/CP)
                       00000001 (CP 0, cpu0 only present)
MEMORY Boards: 1 Digit Per Board. 1 == Mem. Board Present, 0 == Not Present
Memory Type:
              1 Digit Per Memory Board. Get Type Code From Memory Board
              Sticker. Valid Type Codes Are 0-5 and 8-d (hexadecimal).
Backplane Type: 8==8x8, 4==4x4, 2==2x2, 1==1x1
_______
CP Boards/CPUs: 00000000 (Leftmost Digit is CP Board 7, Rightmost is CP 0)
MEMORY Boards: 00000000 (Leftmost Digit is MEM Board 7, Rightmost is MEM 0)
Memory Type: 00000000 (Leftmost Digit is MEM Board 7, Rightmost is MEM 0)
Backplane Type: 00000000 (8==8x8, 4==4x4, 2==2x2, 1==1x1)
<h,l,k,j,CR,p> Left,Right,Up,Down,Next Line,Page <z> Save
                                                       <ESC> Discard
                                                       [Page 1 of 1]
```

When the information is entered, using vi-like commands (see the Editing subsection), z is entered to save the configuration. At this point, jconfig asks the user for verification of what was entered. Then the main menu is displayed.

If no errors are encountered during hardware configuration sensing, jconfig asks for verification of the hardware configuration, and then displays the main menu.

### Menus

The jconfig utility, invoked without the -nocr option, determines the hardware configuration and presents a menu interface. These menus let you select the type and scope of ASIC configuration register fields, which you can edit (see the Editing subsection). The following is an example of the main menu:

```
<1> Edit Diagnostic Parameters
<2> Edit ALL Parameters
<3> View System Configuration
<4> Update Config File(s)
<5> Dump Configuration to ASCII File
<6> Exit
```

Enter # Of Choice:

SR-2170 8.0.3.2 Cray Research, Inc. 65

JCONFIG(8)

JCONFIG(8)

## **Editing**

The jconfig utility, invoked without the -nocr option, lets the user edit all fields of all ASIC configuration registers. These fields are grouped into two types:

Diagnostic Fields that may help diagnose problems on a CRAY J90 system, or that may alter the

way the CRAY J90 system runs, for example, disable SECDED.

All Any and all configuration fields.

These fields also are grouped by scope:

System The user can set certain fields system-wide.

Module The user can set fields module-wide.

ASIC The user can set fields for 1 specific ASIC, all of an ASIC type on a module, or all of an

ASIC type system-wide.

Usually, the system-wide diagnostic settings are the most appropriate to use.

The edit screens display each configuration register field, an explanation of the field, and how many bits it occupies. All fields are expressed as 8-digit hexadecimal numbers. A footer at the bottom of the screen has editing instructions, the current field type and scope, and the current edit page number. The following is an example:

```
Disable Error Correction (SECDED) (1==Disable) 1 Bit: 00000000 Set Maintenance Mode System Wide (1==Set) 1 Bit: 00000000 Disable Scalar Cache System Wide (1==Disable) 1 Bit: 00000000
Memory Degraded (Odd or Even Sects Only, 1==Degraded) 1 Bit: 00000000
Even Sections Only Or Odd Sections Only (1==even) 1 Bit: 00000000
Physical CPU # of Logical CPU 0 (0-1f)
                                                      5 bits: 00000000
Disable 005 During 034, System-Wide PC's (1==disable) 1 Bit: 00000001
Disable 024 During 036, System-Wide PC's (1==disable) 1 Bit: 00000001
Allow Only 1 Port Active At A Time, System-Wide PC's 1 Bit: 00000000
Disable Instr. Chaining, System-Wide VU's (1==disable) 1 Bit: 00000000
Disable Instr. Tailgating, System-Wide VU's(1==disable) 1 Bit: 00000000
Disable 1 CP Bypass, System-Wide VU's (1==disable) 1 Bit: 00000000
Disable 2 CP Bypass, System-Wide VU's (1==disable)
                                                      1 Bit: 00000000
Logical CPU Board Number, Physical CPU Board 0 (0-7) 3 Bits: 00000000
Logical CPU Board Number, Physical CPU Board 1 (0-7) 3 Bits:
                                                               00000001
Logical CPU Board Number, Physical CPU Board 2 (0-7) 3 Bits: 00000002
Logical CPU Board Number, Physical CPU Board 3 (0-7) 3 Bits: 00000003
Logical CPU Board Number, Physical CPU Board 4 (0-7) 3 Bits: No Board
```

The cursor may be moved with the same cursor keys as the vi editor. Pressing z causes the edit(s) to be saved, after which the main menu is displayed. To discard edits, hit <ESC>.

# Saving and Updating .cfg Files

The jconfig utility lets the user save the current configuration into .cfg files using the "Update Config File(s)" option of the main menu.

The .cfg files are saved automatically if -nocr is specified.

ASCII versions of all .cfg files are saved if the "Dump Configuration to ASCII File" option of the main menu is used. Also, -dump can be specified if an inline parameter (-ecc, -cache, etc.) or -hwconfig or -bpmt is specified.

JCONFIG(8)

JCONFIG(8)

### NOTES

The jconfig utility determines which environment is currently in place, and can be run either from the QLOAD> prompt (load -q ...) or from the IOS> prompt. It cannot be run from the BOOT> prompt.

### RETURN VALUES

The jconfig utility returns 0 to the calling environment if there are no errors and nonzero if an error occurs.

## **MESSAGES**

Error messages are generated if jconfig has trouble during the sensing of hardware configuration, or if errors are encountered during the opening, reading, or writing of files. All error messages start with jconfig: Fatal errors result in messages starting with jconfig: Aborting.

## **EXAMPLES**

Example 1: The following example specifies a 4x4 backplane, and type code 0 for memory module 0, 1, and 3, and a type code of 1 for memory module 2. If this option is specified with -nocr, jconfig runs without user interaction, but still performs a hardware check.

```
jconfig -bpmt 4x4 0 0 1 0
```

Example 2: This example specifies 4 processor modules with 4 CPUs on each one, 4 memory modules, a 4x4 backplane, memory module type codes 0 for memory modules 0, 1, and 3, and memory module type code 1 for memory module 2.

```
jconfig -hwconfig ffff f 4x4 0 0 1 0
```

### **FILES**

| /sys/pm[0-7].cfg      | Module-level processor module configuration files that contain all ASIC JTAG configuration register fields for that module. |
|-----------------------|----------------------------------------------------------------------------------------------------|
| /sys/mem[0-7].cfg     | Module-level memory module configuration files that contain all ASIC JTAG configuration register fields for that module.    |
| /sys/pm[0-7].cfg.txt  | ASCII version of pm[0-7].cfg.                                                                                               |
| /sys/mem[0-7].cfg.txt | ASCII version of mem[0-7].cfg.                                                                                              |

# SEE ALSO

ds(8), mc(8)

JOBS(8)

NAME

jobs - Displays user commands that are running

**SYNOPSIS** 

jobs

**IMPLEMENTATION** 

CRAY J90 series IOS-V

# DESCRIPTION

68

The jobs command displays all currently running user commands by name and task ID.

KILL(8)

### **NAME**

kill - Kills a user command task

## **SYNOPSIS**

kill tid

## **IMPLEMENTATION**

CRAY J90 series IOS-V

## DESCRIPTION

The kill command looks for the user command task *tid* and terminates it if it is running. To obtain the task ID *tid*, use the jobs command, which displays the currently running commands. To kill a command running in the foreground, press <CONTROL-c>.

This command accepts the following argument:

tid Task ID; integer task identifier.

# SEE ALSO

jobs(8) to display currently running commands

LD(8)

### **NAME**

1d - Loads a file into central memory

## **SYNOPSIS**

ld filename[.ext]

## **IMPLEMENTATION**

CRAY J90 series IOS-V

## DESCRIPTION

If you do not specify an extension, the ld command, by default, searches the current directory for the file name that has a .bin extension. If the .bin extension search is unsuccessful, the file name that has an .xxx extension is searched for next. If the file is not found, an error message is displayed.

The 1d command accepts the following options:

filename Specifies the name of file that is loaded.

.ext Specifies an optional file extension.

# **MESSAGES**

Unable to load file *<filename>*The file specified could not be loaded into central memory.

LM(8)

### NAME

1m - Loads central memory

### SYNOPSIS

lm bcd sa cma word\_count
lm icd sa cma word\_count
lm scd sa cma word count

### **IMPLEMENTATION**

CRAY J90 series IOS-V

# DESCRIPTION

The 1m command transfers data from the specified system disk to central memory by using the I/O channel. The data is transferred into central memory through the data channel.

The 1m command accepts the following options:

i Indicates IPI drive.

s Indicates a small computer system interface (SCSI) drive.

c Controller number (0 to F).

d Indicates disk (0 to F).

sa Starting logical sector address at which data begins on system disk.

cma Starting central memory word address at which the data will be written.

word\_count Specifies the number of 64-bit words to write to central memory.

## NOTES

Because this command accesses central memory through the data channels, the CPU clock must be on.

The sector address specified in these commands assumes a sector length of 4096 bytes. The system console must compute the correct physical sector address based on the disk type.

For the commands that write data to the disk, if the word\_count argument is not a multiple of 512 64-bit words, the data read into the rest of the last sector will be unpredictable.

### **MESSAGES**

lm: second parameter isn't a sector address

The second parameter specified on the command line is not a valid sector address.

lm: third parameter isn't central mem addr

The third parameter specified on the command line is not a valid central memory address.

lm: fourth parameter isn't word count

The fourth parameter specified on the command line is not a valid integer.

LM(8)

lm: write to memory failed

An attempt to write the data from disk to central memory failed.

# **EXAMPLES**

The following command transfers 1.3 million words of data from the SCSI disk on controller 2, unit 1, at the hexadecimal sector address 53BE to central memory address 100:

lm s21 0x53BE 0x100 1300000

## SEE ALSO

dm(8) to display central memory sa(8) to save central memory to a binary file

72

LOAD(8)

## NAME

load - Loads and boots an IOS binary image into the IOP

#### **SYNOPSIS**

```
load [-n] [-q] [filename]
```

## **IMPLEMENTATION**

CRAY J90 series IOS-V

### DESCRIPTION

The load command simply loads in an image that can be booted into the I/O processor (IOP) memory and tries to boot from it. It accepts either a file or a device name as input.

The load command accepts the following options and arguments:

-n Loads in the image, but it does not try to boot it.

-q Specifies a quick load of the IOS kernel to enable limited IOP or IOS maintenance to be performed. No drivers or strategies are loaded, and a reload is required to boot the operating system.

filename Specifies input file.

# **MESSAGES**

load: only executable from prom!

An attempt has been made to issue the load command from anywhere besides PROM.

load: open failed on < target name>
The load of the input file specified failed.

load: read failed on <filename> (got <num bytes> bytes); aborting!
 The file to load is not the correct size.

# **EXAMPLES**

Example 1: The following example boots a back-up copy of the IOS kernel from /tmp:

load /tmp/ios.bak

Example 2: The following example boots the default IOS:

load

### SEE ALSO

lu(8) to load a binary UNICOS image into central memory reload(8) to reload an IOS from a running IOS reset(8) to stop the IOS kernel LS(8)

### **NAME**

1s - Lists a directory

## **SYNOPSIS**

ls [-1] [-R] [dir] [filename[.ext]]

### **IMPLEMENTATION**

CRAY J90 series IOS-V

## DESCRIPTION

The 1s command lists either all directory entries or only those for specified files.

The 1s command accepts the following options and arguments:

-1 Displays long listing, including type of file, time stamp, and number of bytes in file.

-R Recursively lists subdirectories encountered.

dir Specifies the path of the directory that will be listed. The default is the current directory.

filename Specifies file(s) that will be listed. By default, all files are listed.

.ext Specifies the file extension.

### **MESSAGES**

ls: error getting full path name

An attempt to obtain the full path name of the file or directory failed.

ls: %s: no such file or directory

The file or directory to display does not exist.

ls: Bad status on <filename>

The file specified does not exist or for some other reason statistics on the file cannot be obtained.

LU(8)

### **NAME**

lu - Loads UNICOS

#### **SYNOPSIS**

1u file1 file2

### **IMPLEMENTATION**

CRAY J90 series IOS-V

### DESCRIPTION

The lu command loads a UNICOS a out file and a configuration file into central memory from the IOS file system in preparation for booting UNICOS. It is usually run from the /bin/boot script.

The lu command accepts the following arguments:

file1 Specifies UNICOS file.

file2 Specifies configuration file.

### **NOTES**

In previous releases, a UNICOS kernel in a . out format was installed on a system disk that has a compatible configuration file.

### **MESSAGES**

lu: mem open failed

An attempt to open central memory failed.

lu: open of file %s failed

An attempt to open the file to load into central memory failed.

lu: write of first file to memory failed: %s

An attempt to write the file specified into central memory failed.

lu: write of second file to mem failed: %s

An attempt to write the file specified into central memory failed.

lu: write of S4 to memory failed: %s
An attemp to set up register S4 failed.

lu: write of S7 to memory failed: %s
An attempt to set up register S7 failed.

# **EXAMPLES**

The following command line loads the unicos and cfg files:

lu unicos cfg

The unicos file is loaded into central memory starting at address 0, with the a.out file header removed. The cfg file is loaded into central memory at the next available address following the unicos file. The first 16 addresses in central memory contain an exchange package, which is ready for execution after the unicos and cfg files are loaded.

LU(8)

The lu command modifies the S4 and S7 registers of the loaded exchange package to enumerate the last word address (LWA) of the unicos and cfg files in memory correctly.

After executing an 1u command with valid files successfully, you can restart the CPU by using the ds command.

# SEE ALSO

iostart(8) to initiate communication between UNICOS and the IOS

SR-2170 8.0.3.2

MC(8)

## NAME

mc - Stops all CPU activity

### **SYNOPSIS**

mc

## **IMPLEMENTATION**

CRAY J90 series IOS-V

## DESCRIPTION

The mc command performs the initialization function for the CPU and central memory.

## **MESSAGES**

mc: CPUMC ioctl failed on IOBB

An attempt to reset the master IOS CPU failed.

mc: ENMEM ioctl failed on IOBB

An attempt to enable memory access to the IOBB driver failed.

mc failed, unknown arguments

The option specified for mc is invalid. Only the diagnostics should use these options.

mc: open failed on IOBB device

An attempt to open central memory failed.

mc: RESET ioctl failed on IOBB

An attempt to issue the RESET ioctl call failed.

mc: ymp\_mc failed

The command issued to clear the CPU and memory boards failed.

## SEE ALSO

iostart(8) to initiate packet communication to UNICOS
sc(8) to reset all CPUs
stat(8) to display CPU status

#### **NAME**

mfdump - Dumps mainframe memory

## **SYNOPSIS**

```
mfdump [-c] [-f] [-q] [-r] [-v]
```

### **IMPLEMENTATION**

CRAY J90 series IOS-V

### DESCRIPTION

The mfdump command dumps mainframe memory to the dump device.

The mfdump command accepts the following options:

- -c Checks parameters. Displays dump parameters, but it does not perform the dump.
- -f Forces the dump, even if a dump already exists in the dump device.
- -q Queries operator for dump parameters (see the EXAMPLES section).
- -r Queries operator for the reason for the dump. The reason string cannot contain a semicolon.
- -v Displays verbose internal debugging information, including dump parameters.

## **Dump Area Format**

The dump area consists of a one-sector header that describes the disk allocation, followed by the data area

The mkdump(8) command initializes the header. The header contains status information and describes the disk space allocated for dump data. The format of the header is as follows:

```
struct
        shead
                         sh_idu;
        word
        word
                         sh_idl;
        struct spart
                         sh_part[SH_PART];
        uint
                                 :32;
        uint
                                 :32;
        uint
                         sh_flag :16,
                         sh_cpus :16;
        uint
                                 :15,
                         sh_memh :1,
                         sh_num :16;
};
```

When a dump is performed, the IOS fills in the sh\_flag field. The cpdmp command uses the sh\_flag to determine whether a dump has been taken and processed.

```
sh_id[ul] Dump area identifier. The valid header is *UNICOS*.
```

sh\_part Partition descriptors; 509 entries that describe the disk allocation. An entry of 0 marks the end of the list. Only the first element of sh\_part is used. It contains the total length (in sectors) of the system dump.

sh\_flag Flag that is set to the system type by the IOS when a dump is taken. The cpdmp command sets the flag to CP after it copies the dump data to a system dump file.

The other fields are not used.

## **Dump File Format**

The cpdmp command copies a system dump from the dump area to a file. To display the information in the system dump file, use the crash(8) or fdmp(8) command.

## Param File Format

The mfdump command assumes the existence of the /sys/mfdumpa.arg file, which contains an ASCII description of the hardware configuration and the dump partition. You can edit this file by using the ed text editor. This file is initially set up during the install process. The format of this file is as follows:

```
CPUS=<number of cpus>
MEM=<size of memory in megawords>
range1=<value>-<value>
range2=<value>-<value>
range3=<value>-<value>
range4=<value>-<value>
regdump=yes | no
sysreg=yes|no
ublocks=yes|no
IOS#=<number of the channel that has the dump partition>
channel #=<number of the channel that has the dump partition>
disktype=<disk type of the disk that has the dump partition>
controller=<controller number of the device that has the dump partition>
unit=<unit number of the device that has the dump partition>
start=<starting block number of the dump partition>
length=<length in blocks of the dump partition>
```

A line beginning with # indicates a comment. White space is allowed between tokens, for example, CPUS = 1, but not within tokens. All values are decimal. The range values specify a memory range to dump. If the end range is 0, that range is not dumped. The disk type can be an integer value or one of the following mnemonics:

DD4 RD1 DDIMEM DD5S DD5I DD\_U DD6S DD7S

DD8S

SR-2170 8.0.3.2 Cray Research, Inc. 79

MFDUMP(8)

The contents of a sample mfdumpa. arg file is as follows:

```
#comment
CPUS=4
MEM=512
range1=0-8000000
range2=0-0
range3=0-0
range4=0-0
regdump=yes
sysreg=yes
ublocks=yes
IOS#=0
channel#=16
disktype=DD5I
controller=10
unit=1
start=40000
length =
            65536
```

# MDW File Description

A system dump file contains the following: a header, memory descriptors, and data area.

The header format is as follows:

```
struct fhdr1
                         fh_didu;
               word
               word
                         fh_didl;
               char
                         fh_res[80];
               char
                         fh_dat[8];
                        fh_tim[8];
               char
               word fh_hrp2u;
               word fh_hrp21;
               word
                        pad3;
               word
                        fh_nmdw;
               struct mdw1 fh_mdw1[NMDW0];
                        pad4;
               word
                         fh_nxtsec;
               long
               uint
                         fh_ftype:32;
                         fh_nxtfile:32;
               uint
     };
fh_did[ul]
               System dump file identifier (the ASCII string SYSDUMP).
               Reason the dump was taken; 80 ASCII characters.
fh_res
fh_dat
               Date the dump file was created (in the format mm/dd/yy).
               Time the dump file was created (in the format hh:mm:ss).
fh_tim
fh_hrp[ul]
               File format; the ASCII string *DUMP02*.
               Number of memory descriptor words (MDWs). The initial 165 MDWs are allocated in
fh_nmdw
               the header. If additional entries are required, additional sectors are allocated; each sector
               has 170 MDWs and is linked to the next sector by fh_nxtsec.
fh_mdw1
               Array of MDWs.
fh_nxtsec
               Address of the sector that contain the next array of MDWs.
```

The other fields are not used.

The MDW describes the data that has been dumped and its location in the system dump file. The format of the MDW is as follows:

```
struct mdw1
       uint
               md_comp :1,
               md_typ :15,
               dummy1 :16;
       uint
               md_fwa :32;
       uint
               md_for :1,
               md_sfor :1,
               md_file :5,
                       :9,
                       :16;
               md_lwa :32;
       uint
               md_sc :32;
       uint
       uint
               md_sa :32;
};
```

md\_typ Type of data contained in this area; for a list of types, see the sys/sdmp. h file.

mh\_fwa Address of origin for the data described by this MDW.

mh\_lwa Address of origin of the last word of data.

md\_sc Number of sectors of data contained in the system dump file.

md\_sa Sector address of the data in the system dump file. The first two words of the sector are reserved and are not included in md\_sa. The actual data begins after these two words.

The other fields are not used.

### NOTES

The mfdump program executes in IOS 0. It checks for the existence of the dump disk device. If the dump disk device is on an IOS other than 0, that IOS is checked to make sure that it is running and communicating with the CPU.

The reason string entered with the -r option cannot contain a semicolon.

# MESSAGES

The following is a list of error messages and their explanations (if necessary):

- IOS 0 is selected but channel is not 16. Enter the IOS number (0-31):

  This message is issued when the mfdump parameter file mfdump.arg has a value of 0 for the IOS number, and the channel number selected is not 16. The IOS number entered must correspond to the channel number.
- IOS n unavailable for dump to disk. Aborting.

  This message is issued when the dump disk device is on an IOS other than 0 according to the dump parameters, and the IOS is not responding to messages on the IOS network. The IOS n may be down, or the IOS network may be hung up. In this instance, a reboot of the IOS is needed.
- Cannot open/creat /sys/mfdump.arg. Dump config file cannot be saved.

  This message is issued when an open call fails. This indicates system console disk problems (for example, the disk is full, or a catastrophic problem exists in IOS 0). You should check the IOS file system on the system console disk for proper operation and available space.

Write to /sys/mfdump.arg failed. Dump config file cannot be saved. This message is issued when a write call is made to the IOS maintenance disk. This may indicate IOS disk problems (for example, the disk is full, or a catastrophic problem exists in IOS 0). You should check the IOS file system on the disk for proper operation and available space.

Cannot open /sys/mfdump.arg. Dump failed.

This message is issued when an open call is made to the IOS maintenance disk to read the mfdump.arg file. The file may not exist; in which case, mfdump can be reexecuted in query mode to re-create the file.

Read of /sys/mfdump.arg failed. Dump failed.

This message is issued when a read call is made to the IOS maintenance disk. This may indicate IOS disk problems or a catastrophic problem in IOS 0. The /sys/mfdump.arg file may be bad on disk, or the IOS file system on the disk may be faulty. To remedy this problem, execute the mfdump command in query mode and re-create the mfdump.arg file.

Cannot open memory. Dump failed.

This message is issued when the mfdump command attempts an open call to the iobb device driver and fails. This occurs when the iobb is in an uninitialized state. The mfdump command always executes an sc command to the CPU, which also reinitializes the iobb device driver. Therefore, the failure of the open call implies that the sc command did not initialize the iobb device driver, or since that time a catastrophic event occurred that caused the iobb device driver to shut down.

CPU dump truncated.

This message is a returned error from the CPU dump program. It means that the dump partition is full.

Invalid dump header mainframe dump failed.

The header in the dump partition was not a legitimate dump header. Either the dump header was not initialized by using the idmp command or the dump parameters are in error and are directing mfdump to the wrong disk address.

There is a system dump in the dump partition that has not been copied. Use -F to force a dump.

Mainframe dump failed.

Self-explanatory.

IOS n is no longer responding on the IOS network.

This message occurs during the start-up sequence in a multiple-IOS configuration, and the slave IOS does not respond on the IOS network. It indicates a problem in the slave IOS or the IOS network. To continue, reboot the IOS.

Cannot determine disk config on IOS n. The IOS may be down.

This message occurs during the start-up sequence in a multiple-IOS configuration, and the slave IOS is responding on the IOS network, but the return code from the slave function call is bad. This indicates a problem in the slave IOS. Perform an iosdump(8) of the slave and master IOS and take the output to your system support for analysis.

IOS n Controller x Unit y not available.

This message occurs when the master IOS tries to probe for the existence of the dump disk device, in accordance with the mfdump.arg parameters or the query parameters. The configuration parameters may not agree with the physical layout, or the controller or disk is not available due to a fatal error condition. Recheck the configuration or test the devices that will be available to the IOS.

```
Y1 channel seems to be non-functional Suggest reloading IOS and trying again.
```

The Y1 channel did not respond after being reset. A hardware problem may exist. Reload the IOS and try again. If it still fails call for hardware support.

Couldn't get registers for cpu <n>

The mfdump command was unsuccessful in retrieving the B, T, and V registers for the specified CPU. The dump will continue, but these registers will not be available in the dump.

Could not get cluster registers

The mfdump command was unsuccessful in retrieving the cluster registers. The dump will continue, but these registers will not be available in the dump.

Cannot access CPU memory. Trying 'SC' to clear the channel.

CPU memory was inaccessible. mfdump tries a "soft clear" (issues the sc command) to clear the channel. If that still doesn't work, the dump will abort. If it works, the dump will continue, but the register and exchange package information in the dump may not be meaningful.

```
mfdump: fwa: mdw's out of sync, <value> != <value> mfdump: lwa: mdw's out of sync, <value> != <value> mfdump: type: mdw's out of sync, <value> != <value> mfdump: sc: mdw's out of sync, <value> != <value>
```

An internal error exists in mfdump. Call your Cray Research representative for assistance.

#### **EXAMPLES**

Example 1: The following example dumps the mainframe and puts the string System Paniced on an ORE in user code in the "reason" field of the dump header (user input is in Courier bold):

```
IOS> mfdump -q -v System Paniced on an ORE in user code
```

Example 2: The following example dumps the mainframe and puts the string System Paniced on an ORE in user code in the "reason" field of the dump header (user input is in courier bold):

```
IOS> mfdump -q -v -r
mfdump: Enter reason for dump. Terminate reason with
two new line characters.

System paniced on an ORE in user code
```

### **FILES**

```
/sys/mfdump.arg File in which the dump parameters are stored
```

### SEE ALSO

```
dstat(8) to display disk status
stat(8) to display CPU status
```

MKDIR(8) MKDIR(8)

## **NAME**

mkdir - Makes a new directory

## **SYNOPSIS**

mkdir dirname

# **IMPLEMENTATION**

CRAY J90 series IOS-V

# DESCRIPTION

The mkdir command creates a new directory on the NFS mounted file system.

The mkdir command accepts the following argument:

dirname

Name of the new directory.

## **EXAMPLES**

Example 1: To create a new directory called test5 in the results subdirectory under the root directory, enter the following command line:

mkdir results/test5

Example 2: To change the directory to the results directory, use the cd command and enter the following command line:

mkdir test5

MM1TEST(8) MM1TEST(8)

## NAME

mm1test - Executes a confidence test on the IOP RAM/CACHE memory

### **SYNOPSIS**

mm1test

## **IMPLEMENTATION**

CRAY J90 series IOS-V

## DESCRIPTION

The mmltest confidence test consists of the following:

- 1. Write, read, and verify 85 canned and 10 random data patterns, using all available RAM memory.
- 2. Verify partial addressing of the available RAM by writing, reading, and verifying a data pattern of address to address.
- 3. Repeat the preceding sequence by using the combination of RAM/CACHE.

## NOTES

The mmltest command runs only on the CRAY J90 series systems.

## SEE ALSO

CRAY J90 Series IOS Based Tests, publication HDM-099-0 (This manual is Cray Research Proprietary; dissemination of this documentation to non-CRI personnel requires approval from the appropriate vice president and a nondisclosure agreement. Export of technical information in this category may require a Letter of Assurance.)

SR-2170 8.0.3.2 Cray Research, Inc. 85

MORE(8)

## **NAME**

more - Displays a file one screen at a time

# **SYNOPSIS**

more filename

# **IMPLEMENTATION**

CRAY J90 series IOS-V

## DESCRIPTION

The more command outputs one screenful at a time of a specified file. To view the next screen, press any key on the keyboard, except the <q> key.

The more command accepts the following operand:

filename Specifies the name of the file to be viewed.

When you press the <q> key, the more command quits.

## **MESSAGES**

more: unable to open <dir name>

An attempt to open the directory name specified failed.

### **EXAMPLES**

The following example displays the aa file:

more aa

MT(8) MT(8)

#### NAME

mt - Controls magnetic tape

### **SYNOPSIS**

mt [-f tape\_dev] command [count]

#### **IMPLEMENTATION**

CRAY J90 series IOS-V

### DESCRIPTION

The mt command performs certain functions on specified magnetic tape devices (rpd03 by default).

The mt command accepts the following options:

-f tape\_dev Specifies the device to be activated (for example, rpd03, hrpd03).

command Specifies the command to execute on the tape device. Valid commands are as follows:

bsf [count] Skips back over count file marks; the default is 1.

fsf [count] Skips forward over count file marks; the default is 1.

reten Retensions the tape.

rewind Rewinds the tape.

status Displays drive status.

count Specifies the number of files to skip over. This argument is valid only with the fsf

argument.

## RETURN VALUES

If the operation was successful, mt returns 0; otherwise, it returns -1.

# **MESSAGES**

mt: <command> command not found

The options specified on the command line were not valid.

mt: device <tape> is not a tape device!

The tape device specified is not a valid device name.

mt: negative repeat count

A negative count for the number of file marks to forward or backward skip on tape was entered on the command line.

mt: open fails for <tape>

The tape device specified does not exist.

mt: status ioctl failed : <device name>

The issuing of an ioctl call to the specified tape device failed.

mt: Unknown drive type <drive type>

The tape device specified is not valid.

MT(8)

# **EXAMPLES**

Example 1: The following two commands are identical; they rewind device rpd03:

mt rewind
mt -f rpd03 rewind

Example 2: The following commands position the tape after the first file:

mt -f rpd03 rewind
mt -f nrpd03 fsf 1

MV(8) MV(8)

### NAME

mv - Moves (renames) a file or directory

### **SYNOPSIS**

my files target

### **IMPLEMENTATION**

CRAY J90 series IOS-V

### DESCRIPTION

You can use the my utility to perform any of the following actions:

- Move (rename) one file. If the name of the new file exists, it will be overwritten.
- Move one or more files from a directory to another existing directory.
- Rename a directory.
- · Move a directory.

To move one or more files, specify the current file name(s) (files) and the new name for the file (target). Do not use the same name for file and target. If target is not a directory, you can specify only one file before it; if it is a directory, you can specify more than one file.

If target does not exist, my creates a file named target. If target exists and is not a directory, its contents are overwritten. If target exists and is a directory, files are moved to that directory.

When moving a directory, if *target* exists, mv will abort with the Destination name already exists message. If *target* does not exist, a new directory is created and all files and subdirectories in *files* are moved to *target*.

#### MESSAGES

mv: cannot change back to <directory name>

An attempt to change back to the parent directory failed.

mv: cannot change back to parent directory

An attempt to change back to the root directory failed.

mv: Destination name already exists

The destination file or directory name specified already exists.

mv: potential recursive copy - aborting

In moving a directory from one name to another, it was detected that the command may be in a recursive loop.

mv: Source name does not exist

The target file or directory specified to move does not exist.

### **EXAMPLES**

The following example moves (or renames) file a to file b:

mv a b

NETTEST(8E) NETTEST(8E)

## **NAME**

nettest - Executes a network controller confidence test

### **SYNOPSIS**

nettest

## **IMPLEMENTATION**

CRAY J90 series IOS-V

## DESCRIPTION

The nettest command lets users run and control an offline network controller confidence test.

### **WARNINGS**

When the operating system is active, you cannot execute the nettest command. It must be run from the IOS prompt.

## SEE ALSO

UNICOS Administrator Commands Reference Manual, publication SR-2022, for additional UNICOS diagnostic commands

CRAY J90 Series IOS Based Tests, publication HDM-099-0 (This manual is Cray Research Proprietary; dissemination of this documentation to non-CRI personnel requires approval from the appropriate vice president and a nondisclosure agreement. Export of technical information in this category may require a Letter of Assurance.)

OD(8)

#### NAME

od - Displays a file by using various formats

## **SYNOPSIS**

```
od [-d] [-n num_lines] filename [offset]
od [-h] [-n num_lines] filename [offset]
od [-o] [-n num_lines] filename [offset]
```

## **IMPLEMENTATION**

CRAY J90 series IOS-V

#### DESCRIPTION

The od command displays the contents of a file. The contents are formatted according to the specified numeric base parameter (-d, -x, or -0). If you omit the first argument, -x (hexadecimal) is the default. Dumping continues until an end-of-file (EOF) is reached.

The od command accepts the following options:

- -d Interpets bytes as decimal.
- -h Interpets bytes as hexadecimal (default).
- -o Interpets bytes as octal.
- -n num lines

Specifies how many lines to output; num lines is a numeric value.

filename

Specifies the name of either a file on the IOS disk or one of the following keywords to indicate the appropriate memory:

/dev/iobb IOBB memory
/dev/iop IOP memory
/dev/mem Central memory

offset

Specifies number of bytes to index into the file before outputting.

## **EXAMPLES**

```
Example 1: The following example displays the contents of file some. file in hexadecimal format:
```

```
od some.file
```

Example 2: The following example displays the first 10 lines of file some. file:

```
od -n 10 some.file
```

Example 3: The following example displays 30 lines of central memory in octal format:

```
od -on30 /dev/mem mem_address
```

91

OD(8)

Example 4: The following example displays IOBB memory:

od /dev/iobb mem\_address

Example 5: The following example displays IOP memory:

od /dev/iop mem\_address

OFFLINE(8)

## NAME

offline - Loads and configures an offline mainframe diagnostic

#### **SYNOPSIS**

```
offline [-b #] [-c #] [-d] [-k monitor] [-1 #] [-m #] [-n #] [-s #] filename
```

## **IMPLEMENTATION**

CRAY J90 series IOS-V

#### DESCRIPTION

The offline diagnostic loads, configures, and attaches the appropriate monitor to the offline diagnostic specified. Default configuration parameters are extracted from the IOS CONFIG file and set accordingly.

The offline diagnostic accepts the following options:

- -b # Specifies banks of memory to test. You can set # to be in the range of 02000-0 octal.
- -c # Specifies an octal bit mask selection of CPUs to test (CPUS). You can set # for a two-CPU system, as follows:
  - 1 Test CPU 0 only.
  - 2 Test CPU 1 only.
  - 3 Test both CPU 0 and 1.
- -d Disables scalar cache for all applicable diagnostics.
- -k monitor

Specifies the monitor type, which can be one of the following:

none

ymm

yms

ymi

ysmi

ym8

- -1 # Specifies an octal number of clusters to test.
- -m # Specifies central memory size (in megawords). For example, # is 32 for a 32-Mword system.
- -n # Specifies an octal bitmask selection of physical CPUs configured (CPUN). The population of this parameter is used to partion and allocate memory for each available CPU.
- -s # Specifies an octal bit mask section of a diagnostic.

filename Specifies an offline mainframe diagnostic to load. The .bin extension is appended automatically to the file name.

## NOTES

Options are necessary only when an override of the default parameters is desired.

Observe the following limitations when running the offline diagnostic:

- When the operating system is active, the offline diagnostic does not run.
- The offline diagnostic runs only on CRAY J90 series systems.

OFFLINE(8) OFFLINE(8)

## **EXAMPLES**

The following command loads JSR3. The offline diagnostic configures it to test CPUs 0 and 7 that have a monitor type of YM8, 512 MWDs of memory, and 11 octal clusters. It selects three sections of the test to run. Memory is divided by the population count of the -n # value, which in this case is 2.

offline -c 201 -n 201 -k ym8 -m 512 -l 11 -s 7 jsr3

PWD(8)

NAME

pwd - Prints current directory

**SYNOPSIS** 

pwd

**IMPLEMENTATION** 

CRAY J90 series IOS-V

## DESCRIPTION

The pwd command prints the path name of the working (current) directory.

SR-2170 8.0.3.2 Cray Research, Inc. 95

READLOG(8) READLOG(8)

#### NAME

readlog - Reads the statistical log data on an STK 4280 tape drive

#### **SYNOPSIS**

```
readlog rssCUL [-il] [-f file]
```

#### **IMPLEMENTATION**

CRAY J90 series IOS-V

#### DESCRIPTION

The readlog command reads the statistical log data on an STK 4280 tape drive. It either writes the data to a file or displays it to the screen.

The readlog command accepts the following options:

- C Specifies controller number.
- U Specifies the unit number.
- L Specifies the logical unit (LUN).
- -i Lists the improved cartridge recording capability (ICRC) format, which means that data compression and compaction are supported.
- -1 Lists to screen.
- -f file Writes the log data to file (default is /adm/read.log).

## **NOTES**

This command does not return correct data unless the drive is online and ready (tape loaded).

## **MESSAGES**

```
readlog: Cannot open tape <device name>
```

An attempt to open the specified tape device failed.

readlog: Invalid tape device name

The device name specified is not valid. It must be of type STK 4280.

readlog: This device does not support the '-' format

The option -i was specified, but it is not supported for the device specified.

readlog: Unable to execute log command

Execution of the log command failed.

readlog: Unable to open output file <filename>

The creation of the log file failed.

readlog: Writing log data to <filename>

Writing to the log data file failed.

#### **EXAMPLES**

The following command reads from drive rss010 and writes to the default file:

```
readlog rss010
```

RELOAD(8)

## NAME

reload - Initiates the reboot of the IOS

## **SYNOPSIS**

reload [filename]

## **IMPLEMENTATION**

CRAY J90 series IOS-V

## DESCRIPTION

The reload command renames the specified file /reboot. The reload command then resets the VME, which results in a reboot of the IOP from PROM.

If you omit filename, load tries to load in the /ios/ios file.

The reload command accepts the following option:

filename Specifies the input file.

## **EXAMPLES**

Example 1: The following command reboots a back-up copy of the IOS kernel from /tmp:

reload /tmp/ios.bak

Example 2: The following command reboots with the default IOS:

reload

## SEE ALSO

load(8) to load and boot an IOS binary image into the IOP lu(8) to load a UNICOS binary image into central memory reset(8) to reset the IOS

RESET(8)

**NAME** 

reset - Resets the IOS

**SYNOPSIS** 

reset

## **IMPLEMENTATION**

CRAY J90 series IOS-V

## DESCRIPTION

The reset command stops execution of the IOS by first flushing any buffers out to the IOS disk, and then it resets the VME bus. This returns control to PROM.

UNICOS also is stopped, and the CPU halted until another IOS kernel is booted.

## SEE ALSO

98

load(8) to load an IOS kernel from a boot state lu(8) to load a UNICOS binary image into central memory reload(8) to initiate the reboot of the IOS from a running IOS RLOGIN(8) RLOGIN(8)

#### **NAME**

rlogin - Invokes the remote login

#### **SYNOPSIS**

rlogin snxxx-IOSn

#### **IMPLEMENTATION**

CRAY J90 series IOS-V

## DESCRIPTION

You can use the rlogin command to connect a system console to any IOS or from the master IOS to a slave IOS. rlogin is useful to run diagnostics on a slave IOS.

The rlogin command accepts the following option:

snxxxx-IOSn

Specifies slave IOS to which connection is being made. The IOS name consists of the following:

snxxxx

Specifies the mainframe serial number.

IOSn

Specifies the IOS number.

#### **NOTES**

The use of rlogin is the only way to execute interactive commands on a slave IOS.

## **EXAMPLES**

The following example shows a connection being made to the slave IOS, IOS1, on machine serial number sn9005.

```
rlogin sn9005-IOS1
sn9005-ios1>
```

RM(8) RM(8)

#### NAME

rm - Removes files and directories

## **SYNOPSIS**

rm [-r] file1 [file2 file3 ...]

#### **IMPLEMENTATION**

CRAY J90 series IOS-V

## DESCRIPTION

The rm command removes all files listed on the command line. Directories are removed only when you specify the -r option (to remove empty directories, see the rmdir(8) command).

The rm command accepts the following options:

-r Removes directories recursively.

file# Specifies name(s) of file(s) to be removed.

#### **MESSAGES**

rm: %s: is a directory

The file name specified to delete is a directory.

rm: %s: no such file or directory

The directory or file name specified to remove does not exist.

rm: Can't remove ROOT directory

An attempt was made to remove the ROOT (/) directory.

rm: error getting full path name

An attempt to obtain the full path name for the file to remove failed.

rm: error reading %s

While trying to remove all files in the specified directory, an error occurred reading the file name.

rm: opendir failed on %s

An attempt to open the specified file failed.

rm: removing file %s failed

An error occurred while trying to remove the specified file.

## **EXAMPLES**

The following command removes the aa file and the /tmp/xx directory:

rm -r aa /tmp/xx

#### SEE ALSO

rmdir(8) to remove an empty directory

RMDIR(8)

#### NAME

rmdir - Removes a directory

## **SYNOPSIS**

rmdir [path/]dirname

#### **IMPLEMENTATION**

CRAY J90 series IOS-V

## DESCRIPTION

The rmdir command removes a directory from the hard disk. It accepts the following arguments:

path/ Specifies the path to the new directory.

dirname Specifies the name of the new directory.

## **NOTES**

You can remove a subdirectory only if it is empty; that is, if it contains only the special entries (.) and (..).

You can remove only one subdirectory at a time.

You cannot remove the root directory and the current directory.

#### **MESSAGES**

rmdir: cannot access < dirname>

The directory name specified does not exist or for some other reason cannot be accessed.

#### **EXAMPLES**

To remove a directory called test5 in the results subdirectory under the root directory, enter the following command:

rmdir results/test5

SCRIPT(8) SCRIPT(8)

## NAME

script - Executes a script of IOS commands

#### **SYNOPSIS**

script [-x] filename

## **IMPLEMENTATION**

CRAY J90 series IOS-V

#### DESCRIPTION

The script command interprets an ASCII file as IOS commands and executes each line of the specified file. If a user enters the name of an ASCII file that contains IOS commands at the IOS> prompt, the IOS invokes script automatically.

The script command accepts the following option and argument:

-x Debug flag; script prints each line it is about to execute.

filename Specifies file on which to execute script.

## **NOTES**

The first line of a script file must contain the #! characters.

### **MESSAGES**

Error on line < line number>

An error occurred on the specified line number of the script file.

script: Bad magic number. Scrips must have '#!' as first two characters.

The script does not contain the required '#!' as the first two characters.

script: unable to open %s

The opening of the specified script file failed.

script: wild cards not allows in scripts Self explanatory.

#### **EXAMPLES**

The following command interprets the /bin/boot file:

script /bin/boot

STAT(8)

#### **NAME**

stat - Displays the CPU and program states

#### **SYNOPSIS**

stat [n]

#### **IMPLEMENTATION**

CRAY J90 series IOS-V

## DESCRIPTION

The stat command reads scan status for each CPU that is configured in at IOS boot time, and a composite display of all CPU statuses is presented.

The stat command accepts the following argument:

*n* Specifies the number of times the stat function is executed before returning the IOS prompt. If you omit n, stat executes repeatedly until you press <CONTROL-c>.

To declare the presence of known CPUs in the configuration file (/config), use the following keyword/value pair: NCPUS=n. You must set the NCPUS keyword to reflect the slot number where a CPU can be found. Valid entries range from NCPUS=0 for one CPU found in slot 0 to NCPUS=0123 to declare a CPU in all four possible slots.

The ARCH and NCPUS keywords are required in the /config file for the IOS stat command to work properly. For CRAY J916 systems, you must declare the ARCH keyword as ARCH=J90.

## SEE ALSO

clk(8) to turn clock on or off mc(8) to stop all CPU activity sc(8) to reset all CPUs

SYSTAT(8)

#### **NAME**

systat - Outputs various IOS system-related information

## **SYNOPSIS**

systat

#### **IMPLEMENTATION**

CRAY J90 series IOS-V

#### DESCRIPTION

104

The systat command displays the current status of various parts of the IOS. The display includes I/O buffer board (IOBB) buffer pool numbers, queued IOBB packets, open file descriptors, amount of IOS memory available, slave IOS information, if applicable, and so on.

The IOS network status table portion of the systat display gives information about your master and slave IOSs if applicable.

The "state" field of this table describes the state of the appropriate IOS. The possible states and their meanings follow:

| State         | Meaning                                |
|---------------|----------------------------------------|
| NOT AVAILABLE | The IOS has never responded.           |
| BOOTPROM      | The IOS is sitting at the boot prompt. |
| BOOTING       | The IOS is actively booting.           |
| LOADING       | The IOS kernel is being loaded.        |
| RUNNING       | The IOS is available and running.      |

The "network status" field indicates whether the slave IOS has recently responded to the master IOS. The possible states and their meanings follow:

| State          | Meaning                                                                           |
|----------------|-----------------------------------------------------------------------------------|
| active         | The slave IOS is currently active.                                                |
| 1+ min late    | The slave IOS has not responded in at least 1 minute.                             |
| 5+ min late    | The slave IOS has not responded in at least 5 minutes.                            |
| The load cmd s | ent field indicates whether the appropriate IOS has been issued the load command. |

SYSTAT(8)

## **EXAMPLES**

The following example shows the output of the systat command.

| IOS0>systa | t         |           |      |         |       |      |           |   |            |
|------------|-----------|-----------|------|---------|-------|------|-----------|---|------------|
| Buffer Poo | l Status: | :         |      |         |       |      |           |   |            |
| buf size:  | 128       | bytes, to | ot:  | 16,     | free: | 16,  | used:     | 0 | (reserved) |
| buf size:  | 1024      | bytes, to | ot:  | 1,      | free: | 1,   | used:     | 0 |            |
| buf size:  | 3096      | bytes, to | ot:  | 2,      | free: | 2,   | used:     | 0 | (reserved) |
| buf size:  | 4096      | bytes, to | ot:  | 21,     | free: | 21,  | used:     | 0 |            |
| buf size:  | 32768     | bytes, to | ot:  | 2,      | free: | 2,   | used:     | 0 |            |
| buf size:  | 49408     | bytes, to | ot:  | 1,      | free: | 1,   | used:     | 0 | (reserved) |
| buf size:  | 131072    | bytes, to | ot:  | 123,    | free: | 123, | used:     | 0 |            |
| buf size:  | 147456    | bytes, to | ot:  | 2,      | free: | 2,   | used:     | 0 | (reserved) |
| getblks:   | 0         |           | r    | elblks: | 0     |      | waiting : | 0 |            |
| waited: :  | 0         |           | exac | t fits: | 0     |      | big fits: | 0 |            |
|            |           |           |      |         |       |      |           |   |            |

Transfers To Mainframe: 0 queued (5120 max; 0 queued IDX pkts)

Open file descriptors : 8

IOS network status:

| IOS | state   | network status | load cmd | sent                                    | las | st p | okt rec'd |      |
|-----|---------|----------------|----------|-----------------------------------------|-----|------|-----------|------|
|     |         |                |          | *************************************** |     |      |           |      |
| 0   | RUNNING | active         | Yes      | TUE                                     | APR | 26   | 17:32:55  | 1994 |
| 1   | BOOTING | active         | Yes      | TUE                                     | APR | 26   | 17:32:54  | 1994 |

## SEE ALSO

crash(8) to display IOS internal information
dstat(8) to display disk information

TABLE(8)

#### NAME

table - Displays current status of various IOS system tables

## **SYNOPSIS**

table [-a] table name

#### **IMPLEMENTATION**

CRAY J90 series IOS-V

## DESCRIPTION

The table command lets users display various system tables. The display is an approximation because the information may have changed immediately before or during output to the screen.

If you specify table without arguments, the various tables will display.

The table command accepts the following option and argument:

-a Specifies all table entries. This option can create a lot of output because each entry in

the table is output whether it is in use. By default, only entries that are currently in use

are output (except for small tables).

table name Specifies the name of table to be displayed (pkt, fd, or loadmap).

TAR(8)

#### NAME

tar - Archives tape files

#### **SYNOPSIS**

tar [key] [files]

#### **IMPLEMENTATION**

CRAY J90 series IOS-V

#### DESCRIPTION

The tar command saves and restores files on magnetic tape and disk files, and the key argument controls its actions.

The tar command accepts the following arguments:

key A string of characters that contains one function letter (c, t, or x) and possibly followed by one or more function modifiers (b, f, or v).

The key argument can be one of the following options:

- c (Creation of a new archive) Starts writing at the beginning of the archive, rather than after the last file.
- t (Table) Lists the names and other information for the specified files each time that they occur on the archive. The listing is similar to the format that the ls -l command produces. If you do not specify a *files* argument, all names on the archive are listed.
- x (Extract) Extracts the specified *files* from the archive. If a specified file matches a directory whose contents was written onto the archive, this directory is (recursively) extracted. You must use the file or directory's relative path when appropriate; otherwise, tar does not find a match. The owner, modification time, and mode are restored (if possible). If you do not specify a *files* argument, the entire contents of the archive is extracted. If several files with the same name are on the archive, the last file overwrites all earlier ones.

You can use the following options in addition to the option that selects the desired function:

- b (Blocking factor) Causes tar to use the block argument as the blocking factor for tape records. The default and maximum value is 20. The block size is determined automatically when reading tapes created on block special devices (keyletters x and t).
- f (File) Causes tar to use the device argument as the name of the archive.
- v (Verbose) Displays the name of each file it treats, preceded by the function letter. With the -t function, -v gives more information about the tape entries than just the name. Usually, tar does its work silently.

files Files or directories that will be dumped or restored. In all cases, appearance of a directory name refers to the files and (recursively) subdirectories of that directory.

## **BUGS**

You cannot request the nth occurrence of a file.

The tar command does not copy empty directories or special files.

TAR(8)

## **EXAMPLES**

Example 1: To extract files from the cartridge tape, enter the following command:

tar -xvf rpd03

Example 2: To extract only the td.c file from a cartridge tape, enter the following command:

tar -xvf rpd03 td.c

TEST(8)

#### NAME

test - Returns value of program counter or status of flag

## **SYNOPSIS**

```
test pm
```

## **IMPLEMENTATION**

CRAY J90 series IOS-V

## DESCRIPTION

The test command returns the value of the CRAY J90 system program counter or the status of the PMATCHED flag.

The test command accepts the following options:

```
p Specifies the program counter.
```

pm Specifies the PMATCHED flag.

#### **NOTES**

The test command executes only in a command file.

For the PMATCHED flag, 1 equals matched, and 0 equals no match.

#### **EXAMPLES**

Example 1: The following command line returns the value of the program counter:

```
test p
```

Example 2: The returned value from Example 1 can then be used in an if statement following the test statement in a command file, as in the following example:

```
test pm
if 0 goto :notmatched
echo matched
:notmatched
echo notmatched
```

TIME(8)

## NAME

time - Sets and displays the real-time clock

#### **SYNOPSIS**

time [mm/dd/yy hh:mm:ss]

## **IMPLEMENTATION**

CRAY J90 series IOS-V

#### DESCRIPTION

The time command sets and displays the real-time clock in the IOS. If you omit arguments, the system date and time are returned.

The time command accepts the following arguments:

mm/dd/yy

Specifies month, day, and year.

hh:mm:ss

Specifies hours, minutes, and seconds.

#### **NOTES**

The separator is a slash for month, day, and year; a colon separates hours, minutes, and seconds. You must specify 2 digits in all fields.

When you boot the system, the IOS real-time clock is used to set UNICOS time.

TP1TEST(8)

#### NAME

tpltest - Executes a confidence test on tape handlers

#### **SYNOPSIS**

tp1test

#### **IMPLEMENTATION**

CRAY J90 series IOS-V

## DESCRIPTION

The tpltest command lets users run and control an offline tape diagnostic.

The tape handler confidence test consists of the following:

- 1. Write, read, and verify blocks of canned data patterns (85) and 20 random patterns.
- 2. Verify tape mark control.
- 3. Write, read, and verify random data by using preselected block length and record counts.

#### **NOTES**

Test sections 1 and 2 use both I/O processor (IOP) and I/O buffer board (IOBB) for data transfers to and from tape. The remaining test sections use only IOBB.

When running tpltest, observe the following limitations:

- The tpltest command does not run from the boot prompt.
- The tpltest command runs only on CRAY J90 series systems.

#### SEE ALSO

UNICOS Administrator Commands Reference Manual, publication SR-2022, for additional UNICOS diagnostic commands

CRAY J90 Series IOS Based Tests, publication HDM-099-0 (This manual is Cray Research Proprietary; dissemination of this documentation to non-CRI personnel requires approval from the appropriate vice president and a nondisclosure agreement. Export of technical information in this category may require a Letter of Assurance.)

SR-2170 8.0.3.2 Cray Research, Inc. 111

VERSION(8)

## NAME

version, ver - Displays version number of the IOS software or PROM firmware

## **SYNOPSIS**

version

## **IMPLEMENTATION**

CRAY J90 series IOS-V

## DESCRIPTION

If entered from the IOS prompt, the version command displays the version level of the IOS you are currently running, along with the date and time stamp that indicates when it was built.

If entered from the boot prompt, the version command displays the version level of the IOS PROM firmware that is currently running, along with the Cray Research part number of that PROM version.

112 Cray Research, Inc. SR-2170 8.0.3.2

WAIT(8)

## NAME

wait - Waits several seconds before executing next command in command buffer

## **SYNOPSIS**

wait [seconds]

## **IMPLEMENTATION**

CRAY J90 series IOS-V

## DESCRIPTION

You can use the wait command only in a command script file.

The wait command accepts the following argument:

seconds Number of seconds; default is 10.

## **EXAMPLES**

The following command causes a 15-second wait before the next command executes in the command script file:

wait 15

SR-2170 8.0.3.2 Cray Research, Inc. 113

WHAT(8)

#### **NAME**

what - Extracts SCCS version from a file

#### **SYNOPSIS**

what filename

## **IMPLEMENTATION**

CRAY J90 series IOS-V

#### DESCRIPTION

The what command searches each *filename* for the Source Code Control System (SCCS) version and prints it to the standard output. The @(#) pattern is assumed to be the start of the version string.

The what command accepts the following operand:

filename Specifies file to be searched.

#### **EXAMPLES**

```
The program.c file contains the following:
```

```
char file_version[] = "@(#)file version information";
```

The program.c file was compiled to yield program.o and program, with the following command:

```
what program.c program.o program
```

This command produced the following:

```
program.c :
    file version information

program.o:
    file version information

program:
    file version information
```

WHATMIC(8) WHATMIC(8)

#### NAME

whatmic - Displays microcode level(s) at the IOS prompt

#### **SYNOPSIS**

whatmic [device] [-s]

#### **IMPLEMENTATION**

CRAY J90 series IOS-V

## DESCRIPTION

The whatmic command displays one of the following:

- A file of all IOS controller and device microcode levels, including the IOS PROM firmware level.
- Microcode level of a specific device.

The whatmic command accepts the following options:

device Displays the microcode level of the specified device. whatmic rpd03 displays the microcode level of the DAT tape drive. whatmic i00 displays the microcode level of IPI drive 0.

-s Saves the /adm/mic\_code.log microcode file that is built at IOS load time in the /adm/mic\_code.sav file.

By default, the whatmic command displays the microcode file built at IOS load time. The file is located in the mic\_code.log file in the /adm directory.

If you specify the *device* name line operand, whatmic functions the specified device for its microcode information rather than retrieving this information from the mic\_code.log file. Avoid functioning a device for microcode information when that device is under the control of UNICOS.

SR-2170 8.0.3.2 Cray Research, Inc. 115

WHICH(8)

## **NAME**

which - Searches for specified file name

## **SYNOPSIS**

which filename

## **IMPLEMENTATION**

CRAY J90 series IOS-V

## **DESCRIPTION**

The which command searches the same IOS disk directories that the IOS kernel does when it tries to locate a file name to execute. If the file is found, which prints out the full path to it.

## INDEX

| ACT diagnostic                                                                                                    | Loads and configures an offline mainframe                                              |                 |                                                                      |
|----------------------------------------------------------------------------------------------------|----------------------------------------------------------------------------------------|-----------------|----------------------------------------------------------------------|
| Tier diagnosis                                                                                                    | diagnostic                                                                             | offline(8)      | 93                                                                   |
| Active user commands                                                                                                    | Displays user commands that are running                                                |                 |                                                                      |
| Activity information about disk                                                                                                    |                                                                                        |                 |                                                                      |
| subsystem                                                                                                    | Outputs activity information about the disk                                            |                 |                                                                      |
|                                                                                                    | subsystem                                                                              |                 |                                                                      |
|                                                                                                    | . Allows conditional transfer of control                                               |                 |                                                                      |
|                                                                                                    | Alters memory                                                                          |                 |                                                                      |
|                                                                                                    | Alters memory                                                                          |                 |                                                                      |
| _                                                                                                    | Archives tape files                                                                    |                 |                                                                      |
| ARCH=YMP-EL keyword                                                                                                    |                                                                                        |                 |                                                                      |
|                                                                                                    | Executes a script of IOS commands                                                      |                 |                                                                      |
| Background, IOS command                                                                                                    | Displays Ethernet controller status and statistics                                     | enstat(8)       | 4/                                                                   |
| Background, 103 command                                                                                                    | background                                                                             | h~(?)           | 1                                                                    |
| Rackplane interconnects                                                                                                    | Performs boundary scan interconnect test on CRAY                                       | Dg(6)           | . 4                                                                  |
| Backplane interconnects                                                                                                    | J90 series systems                                                                     | ihs(8)          | 60                                                                   |
| hh1test(8)                                                                                                    | Executes diagnostic test for I/O buffer board                                          |                 |                                                                      |
|                                                                                                    | Executes a disk I/O to and from I/O buffer board                                       | 2210020(0)      | ~                                                                    |
|                                                                                                    | test                                                                                   | bb2test(8)      | . 3                                                                  |
| bg(8)                                                                                                    | Puts a suspended IOS command into the                                                  | 222000 (0)      |                                                                      |
|                                                                                                    | background                                                                             | bg(8)           | . 4                                                                  |
| Binary image loading                                                                                                    | Loads and boots an IOS binary image into the IOP                                       |                 |                                                                      |
|                                                                                                    | Loads and boots an IOS binary image into the IOP                                       |                 |                                                                      |
| Boot environment, IOS                                                                                                    | Displays the boot environment of the IOS                                               | bootstruct(8)   | 5                                                                    |
|                                                                                                    | Loads UNICOS                                                                           |                 |                                                                      |
| bootstruct(8)                                                                                                    | Displays the boot environment of the IOS                                               | bootstruct(8)   | 5                                                                    |
| Boundary scan interconnect test                                                                                                    | Performs boundary scan interconnect test on CRAY                                       |                 |                                                                      |
|                                                                                                    |                                                                                        |                 |                                                                      |
|                                                                                                    | J90 series systems                                                                     | jbs(8)          | 60                                                                   |
| Brings to the foreground an IOS                                                                                                    | J90 series systems                                                                     | jbs(8)          | 60                                                                   |
| command that is suspended or running in                                                                                                    |                                                                                        | jbs(8)          | 60                                                                   |
|                                                                                                    | Brings to the foreground an IOS command that is                                        |                 |                                                                      |
| command that is suspended or running in the background                                                                                                    | Brings to the foreground an IOS command that is suspended or running in the background |                 |                                                                      |
| command that is suspended or running in                                                                                                    | Brings to the foreground an IOS command that is suspended or running in the background | fg(8)           | 51                                                                   |
| command that is suspended or running in the background                                                                                                    | Brings to the foreground an IOS command that is suspended or running in the background | fg(8)jconfig(8) | 51<br>63                                                             |
| command that is suspended or running in the background  Build configuration file                                                                                                    | Brings to the foreground an IOS command that is suspended or running in the background | fg(8)           | 51<br>63<br>12                                                       |
| command that is suspended or running in the background  Build configuration file                                                                                                    | Brings to the foreground an IOS command that is suspended or running in the background | fg(8)           | 51<br>63<br>12                                                       |
| command that is suspended or running in the background  Build configuration file                                                                                                    | Brings to the foreground an IOS command that is suspended or running in the background | fg(8)           | 51<br>63<br>12<br>6                                                  |
| command that is suspended or running in the background                                                                                                    | Brings to the foreground an IOS command that is suspended or running in the background | fg(8)           | 51<br>63<br>12<br>6                                                  |
| command that is suspended or running in the background                                                                                                    | Brings to the foreground an IOS command that is suspended or running in the background | fg(8)           | 51<br>63<br>12<br>6                                                  |
| command that is suspended or running in the background                                                                                                    | Brings to the foreground an IOS command that is suspended or running in the background | fg(8)           | 51<br>63<br>12<br>6<br>7                                             |
| command that is suspended or running in the background                                                                                                    | Brings to the foreground an IOS command that is suspended or running in the background | fg(8)           | 51<br>63<br>12<br>6<br>7                                             |
| command that is suspended or running in the background                                                                                                    | Brings to the foreground an IOS command that is suspended or running in the background | fg(8)           | 51<br>63<br>12<br>6<br>7<br>8<br>9<br>52                             |
| command that is suspended or running in the background                                                                                                    | Brings to the foreground an IOS command that is suspended or running in the background | fg(8)           | 51<br>63<br>12<br>6<br>7<br>8<br>9<br>52<br>30                       |
| command that is suspended or running in the background                                                                                                    | Brings to the foreground an IOS command that is suspended or running in the background | fg(8)           | 51<br>63<br>12<br>6<br>7<br>8<br>9<br>52<br>30<br>70                 |
| command that is suspended or running in the background                                                                                                    | Brings to the foreground an IOS command that is suspended or running in the background | fg(8)           | 51<br>63<br>12<br>. 6<br>7<br>8<br>9<br>52<br>30<br>70<br>71<br>1    |
| command that is suspended or running in the background                                                                                                    | Brings to the foreground an IOS command that is suspended or running in the background | fg(8)           | 51<br>63<br>12<br>. 6<br>7<br>8<br>9<br>52<br>30<br>70<br>71<br>1    |
| command that is suspended or running in the background                                                                                                    | Brings to the foreground an IOS command that is suspended or running in the background | fg(8)           | 51<br>63<br>12<br>6<br>7<br>8<br>9<br>52<br>30<br>70<br>71<br>1      |
| command that is suspended or running in the background                                                                                                    | Brings to the foreground an IOS command that is suspended or running in the background | fg(8)           | 51<br>63<br>12<br>6<br>7<br>8<br>9<br>52<br>30<br>70<br>71<br>1      |
| command that is suspended or running in the background                                                                                                    | Brings to the foreground an IOS command that is suspended or running in the background | fg(8)           | 51<br>63<br>12<br>6<br>7<br>8<br>9<br>52<br>30<br>70<br>71<br>1<br>9 |
| command that is suspended or running in the background  Build configuration file  Byte-by-byte file comparison cat(8) ccltest(8)  ccltest(8)  cd(8)  Central memory Central memory display Central memory file Central memory loading Central memory word change Change directory Changes current directory Changing memory                                  | Brings to the foreground an IOS command that is suspended or running in the background | fg(8)           | 51<br>63<br>12<br>6<br>7<br>8<br>9<br>52<br>30<br>70<br>71<br>1<br>9 |
| command that is suspended or running in the background  Build configuration file  Byte-by-byte file comparison cat(8) ccltest(8)  ccltest(8)  cd(8)  Central memory Central memory display Central memory file Central memory loading Central memory word change Change directory Changes current directory Changing memory                                  | Brings to the foreground an IOS command that is suspended or running in the background | fg(8)           | 51<br>63<br>12<br>6<br>7<br>8<br>9<br>52<br>30<br>70<br>71<br>1<br>9 |
| command that is suspended or running in the background  Build configuration file  Byte-by-byte file comparison cat(8) ccltest(8)  ccltest(8)  cd(8)  Central memory Central memory display Central memory file Central memory loading Central memory word change Change directory Change system concole  Changes current directory Changing memory Clear log | Brings to the foreground an IOS command that is suspended or running in the background | fg(8)           | 51<br>63<br>12<br>6<br>7<br>8<br>9<br>52<br>30<br>70<br>71<br>1<br>9 |
| command that is suspended or running in the background  Build configuration file  Byte-by-byte file comparison cat(8) ccltest(8)  ccltest(8)  cd(8)  Central memory Central memory display Central memory file Central memory loading Central memory word change Change directory Change system concole  Changes current directory Changing memory Clear log | Brings to the foreground an IOS command that is suspended or running in the background | fg(8)           | 51<br>63<br>12<br>6<br>7<br>8<br>9<br>9<br>1<br>9                    |

| Clears the statistical log data on an STK 4280 tage                                                                                                    | Clears the screen display           | Clears the screen display                        | cls(8)       | . 11 |
|----------------------------------------------------------------------------------------------------|-------------------------------------|--------------------------------------------------|--------------|------|
| Clock set and display                                                                                                    |                                     |                                                  |              |      |
| Class the screen display   Clears the screen display   Clears the screen display   Clears the screen display   Clear the screen display   Clear the screen   |                                     |                                                  |              |      |
| Common to 10BB to CM data transfer test   Executes a data transfer test from central memory and verifies data  c2test(8)   8   8   8   8   8   8   8   8   8                                                                                                    |                                     |                                                  |              |      |
| No buffer board to central memory and verifies data . cc2test(8)                                                                                                    | • •                                 | * *                                              | cls(8)       | . 11 |
| Command buffer execution time   Waits several seconds before executing next command buffer   Waits everal seconds before executing next command buffer   Waits everal seconds before executing next command buffer   Waits everal seconds before executing next command   Government   Seconds   Seconds   Seconds   Second   Seconds   Seconds   Second   | CM to IOBB to CM data transfer test |                                                  |              |      |
| Command buffer execution time                                                                                                    |                                     |                                                  |              |      |
| Command file                                                                                                    |                                     |                                                  | cmp(8)       | . 12 |
| Command file         Transfers control to a command file         goto(8)         53           Command syntax         Displays commands and their syntax         he1p(8)         55           Compare files         Performs a byte-by-byte companison of two files         cmp(8)         12           Confidence test         Executes a confidence test for DD-5I disk drives         add5test(8)         19           Confidence test         Executes a confidence test on the IOP         bb2test(8)         3           Confidence test         Executes a confidence test on the IOP         nm1test(8)         85           Confidence test         Executes a confidence test on the IOP         nm1test(8)         85           Confidence test on tape handlers         Executes a confidence test on the plandlers         tp1test(8)         111           Console switch         Toggles console from IOS to UNICOS system         console         conswitch(8)         13           Console terminal change         Toggles console from IOS to UNICOS system         console         conswitch(8)         13           Conswitch(8)         Toggles console from IOS to UNICOS system         console         conswitch(8)         13           Controller comprehensive test         Executes a controller comprehensive test and disk confidence test on any CRAY J90 supported SCSI disk(s)         disk(s)         con                                                                                                    | Command buffer execution time       |                                                  |              |      |
| Displays commands and their syntax   help(8)   55                                                                                                    |                                     |                                                  |              |      |
| Compare files                                                                                                    |                                     |                                                  |              |      |
| Executes a confidence test for DD-51 disk drives and controller                                                                                                    |                                     |                                                  |              |      |
| And controller   Executes a disk I/O to and from I/O buffer board test   bb2test(8)   3                                                                                                    |                                     |                                                  | cmp(8)       | . 12 |
| Executes a disk   I/O to and from I/O buffer board test   bb2test(8)   3                                                                                                    | Confidence test                     |                                                  |              |      |
| test                                                                                                    |                                     |                                                  | dd5itest(8)  | . 19 |
| Confidence test                                                                                                    | Confidence test                     |                                                  |              |      |
| RAM/CACHE memory                                                                                                    |                                     |                                                  | bb2test(8)   | 3    |
| Confidence test   Executes a network controller confidence test   nettest(8E)   90                                                                                                    | Confidence test                     |                                                  |              |      |
| Confidence test on tape handlers                                                                                                    |                                     |                                                  |              |      |
| Console switch                                                                                                    |                                     |                                                  |              |      |
| Console switch                                                                                                    |                                     |                                                  | tpltest(8)   | 111  |
| Console switch                                                                                                    | Configuration file builder/editor   |                                                  |              |      |
| Console terminal change                                                                                                    | ~                                   |                                                  | jconfig(8)   | . 63 |
| Console terminal change                                                                                                    | Console switch                      |                                                  | (0)          |      |
| Conswitch(8)                                                                                                    |                                     |                                                  | conswitch(8) | 13   |
| Conswitch(8) Toggles console from IOS to UNICOS system console conswitch(8) 13  Controller comprehensive test Executes a controller comprehensive test and disk confidence test on any CRAY J90 supported SCSI disk(s) disk(s) disk(s) ded5stest(8) 20  Controller information Displays Ethernet controller status and statistics enstat(8) 47  Controller microcode levels Displays microcode level(s) at the IOS prompt whatmic(8) 115  Controls magnetic tape Controls magnetic tape mt(8) 87  Copies a file Copies a file copies dile cp(8) 15  Copy file Copies a file counts the number of passes that a loop executes count(8) 14  Counts the number of passes that a loop executes count(8) 14  Cp(8) Copies a file copies a file cp(8) 15  CPU binary Executes Alata transfer test from central memory to I/O buffer board to central memory and verifies data co2test(8) 8  CPU clock Alters memory and program states stat(8) 103  Crash(8E) Interprets IOS system dumps crash(8E) 16  CRAY J90 series configuration file builder and editor CRAY J90 series configuration file builder and editor CRAY J90 series configuration file builder and editor RAY J90 series configuration file builder and editor RAY J90 series config | Console terminal change             |                                                  | 1 (0)        |      |
| Controller comprehensive test                                                                                                    | 4 (0)                               |                                                  | conswitch(8) | 13   |
| Controller comprehensive test    Executes a controller comprehensive test and disk confidence test on any CRAY J90 supported SCSI disk(s)    Controller information    Displays Ethernet controller status and statistics   enstat(8)   47   Controller microcode levels   Displays microcode level(s) at the IOS prompt   whatmic(8)   115   Controls magnetic tape   Controls magnetic tape   Copies a file                                                                                                    | conswitch(8)                        |                                                  | 1. 1.0       | 10   |
| confidence test on any CRAY J90 supported SCSI disk(s)                                                                                                    | C. A. H                             |                                                  | conswitch(8) | 13   |
| disk(s)                                                                                                    | Controller comprehensive test       |                                                  |              |      |
| Controller information Displays Ethernet controller status and statistics enstat(8) 47 Controller microcode levels Displays microcode level(s) at the IOS prompt whatmic(8) 115 Controls magnetic tape Controls magnetic tape mt(8) 87 Copies a file Copies a file cp(8) 15 Copy file Copies a file cp(8) 15 Count(8) Counts the number of passes that a loop executes count(8) 14 Counts the number of passes that a loop executes count(8) 14 Counts the number of passes that a loop executes count(8) 14 Cp(8) Copies a file cp(8) 15 CPU binary Executes a data transfer test from central memory to I/O buffer board to central memory and verifies data cc2test(8) 8 CPU clock Alters memory and verifies data cc2test(8) 103 crash(8E) Interprets IOS system dumps crash(8E) 103 crash(8E) Interprets IOS system dumps crash(8E) 16 CRAY J90 series configuration file builder and editor CRAY J90 series configuration file builder and editor phonomenants of the solution of the defice of the defice of the solution of the defice of the solution of the loop of the loop of  |                                     |                                                  | 335          | 20   |
| Controller microcode levels Displays microcode level(s) at the IOS prompt whatmic(8) 115 Controls magnetic tape Controls magnetic tape mt(8) 87 Copies a file cp(8) 15 Coupt (8) Copies a file cp(8) 15 Count (8) Counts the number of passes that a loop executes count(8) 14 Counts the number of passes that a loop executes count (8) 14 Counts the number of passes that a loop executes count (8) 14 CP(8) Copies a file cp(8) 15 CPU binary Executes a data transfer test from central memory to I/O buffer board to central memory and verifies data cc2test(8) 8 CPU clock Alters memory and program states stat(8) 103 Crash(8E) Interprets IOS system dumps crash(8E) 16 CRAY 190 series configuration file builder and editor CRAY 190 series configuration file builder and editor picture of the IOP 10ad(8) 73 Create new directory Makes a new directory mkdir(8) 84 Current directory path name Prints current directory path name Prints current directory path name Prints current directory path name Prints current directory and verifies data cc2test(8) 84 Date stamp of IOS Displays version number of the IOS software or                                                                                                    | Controller information              |                                                  |              |      |
| Controls magnetic tape         Controls magnetic tape         mt(8)         87           Copies a file         Copies a file         cp(8)         15           Copy file         Copies a file         cp(8)         15           count(8)         Counts the number of passes that a loop executes         count(8)         14           Counts the number of passes that a loop executes         count(8)         14           cp(8)         Copies a file         cp(8)         15           CPU binary         Executes a data transfer test from central memory to         I/O buffer board to central memory and verifies data         cc2test(8)         8           CPU clock         Alters memory         am(8)         1           CPU state         Displays the CPU and program states         stat(8)         103           crash(8E)         Interprets IOS system dumps         crash(8E)         16           CRAY J90 series configuration file builder and editor         cditor         jconfig(8)         63           CRAYSCCS @(#)manxms/ios/load.85         Loads and boots an IOS binary image into the IOP         load(8)         73           Create new directory         Makes a new directory         mkdir(8)         84           Current directory path name         Prints current directory         pwd(8)         95<                                                                                                    |                                     |                                                  |              |      |
| Copies a file Copies a file Co |                                     |                                                  |              |      |
| Copy file                                                                                                    |                                     | - ·                                              |              |      |
| Counts the number of passes that a loop executes count(8)                                                                                                    | •                                   |                                                  |              |      |
| Counts the number of passes that a loop executes                                                                                                    | - ·                                 |                                                  |              |      |
| executesCounts the number of passes that a loop executescount(8)14cp(8)cp(8)15CPU binaryExecutes a data transfer test from central memory to<br>I/O buffer board to central memory and verifies datacc2test(8)8CPU clockAlters memoryam(8)1CPU stateDisplays the CPU and program statesstat(8)103crash(8E)Interprets IOS system dumpscrash(8E)16CRAY J90 series configuration file<br>builder and editorCRAY J90 series configuration file builder and<br>editorjconfig(8)63CRAYSCCS @(#)manxms/ios/load.85CRAY J90 series configuration file builder and<br>editorjconfig(8)63CRAYSCCS @(#)manxms/ios/load.859.44/30/91 10:47:08Loads and boots an IOS binary image into the IOPload(8)73Create new directoryMakes a new directorymkdir(8)84Current directory path namePrints current directorypwd(8)95Data transferLoads central memorylm(8)71Data transfer testExecutes a data transfer test from central memory to<br>I/O buffer board to central memory and verifies datacc2test(8)8Date stamp of IOSDisplays version number of the IOS software or                                                                                                    |                                     | Counts the number of passes that a loop executes | Courc(8)     | . 14 |
| CPU binary                                                                                                    |                                     | Counts the number of passes that a loop executes | count(8)     | 14   |
| CPU binary Executes a data transfer test from central memory to I/O buffer board to central memory and verifies data cc2test(8) 8 CPU clock Alters memory am(8) 1 CPU state Displays the CPU and program states stat(8) 103 crash(8E) Interprets IOS system dumps crash(8E) 16 CRAY J90 series configuration file builder and editor CRAY J90 series configuration file builder and editor jconfig(8) 63 CRAYSCCS @(#)manxms/ios/load.85 9.4 4/30/91 10:47:08 Loads and boots an IOS binary image into the IOP load(8) 73 Create new directory Makes a new directory mkdir(8) 84 Current directory path name Prints current directory pwd(8) 95 Data transfer Loads central memory lm(8) 71 Data transfer test Executes a data transfer test from central memory to I/O buffer board to central memory and verifies data cc2test(8) 8 Date stamp of IOS Displays version number of the IOS software or                                                                                                    |                                     |                                                  |              |      |
| I/O buffer board to central memory and verifies data   cc2test(8)   8                                                                                                    |                                     |                                                  | CP(0)        | . 13 |
| CPU clock Alters memory am(8) 1 CPU state Displays the CPU and program states stat(8) 103 crash(8E) Interprets IOS system dumps crash(8E) 16 CRAY J90 series configuration file builder and editor CRAY J90 series configuration file builder and editor jconfig(8) 63 CRAYSCCS @(#)manxms/ios/load.85 9.4 4/30/91 10:47:08 Loads and boots an IOS binary image into the IOP load(8) 73 Create new directory Makes a new directory mkdir(8) 84 Current directory path name Prints current directory pwd(8) 95 Data transfer Loads central memory memory to Iv(0 buffer board to central memory and verifies data cc2test(8) 8 Date stamp of IOS Displays version number of the IOS software or                                                                                                    | Ci C binary                         |                                                  | cc2test(8)   | 8    |
| CPU state Displays the CPU and program states stat(8) 103 crash(8E) Interprets IOS system dumps crash(8E) 16 CRAY J90 series configuration file builder and editor CRAY J90 series configuration file builder and editor jconfig(8) 63 CRAYSCCS @(#)manxms/ios/load.85 9.4 4/30/91 10:47:08 Loads and boots an IOS binary image into the IOP load(8) 73 Create new directory Makes a new directory mkdir(8) 84 Current directory path name Prints current directory pwd(8) 95 Data transfer Loads central memory 1m(8) 71 Data transfer test Executes a data transfer test from central memory to I/O buffer board to central memory and verifies data cc2test(8) 8 Date stamp of IOS Displays version number of the IOS software or                                                                                                    | CPII clock                          |                                                  |              |      |
| crash(8E)                                                                                                    |                                     |                                                  |              |      |
| CRAY J90 series configuration file builder and editor                                                                                                    |                                     |                                                  |              |      |
| builder and editor                                                                                                    |                                     | incipioto 100 of stein damps                     | 014014(02)   |      |
| editor jconfig(8) 63  CRAYSCCS @(#)manxms/ios/load.85  9.4 4/30/91 10:47:08 Loads and boots an IOS binary image into the IOP load(8) 73  Create new directory Makes a new directory mkdir(8) 84  Current directory path name Prints current directory pud(8) 95  Data transfer Loads central memory lm(8) 71  Data transfer test Executes a data transfer test from central memory to  I/O buffer board to central memory and verifies data cc2test(8) 8  Date stamp of IOS Displays version number of the IOS software or                                                                                                    |                                     | CRAY 190 series configuration file builder and   |              |      |
| CRAYSCCS @(#)manxms/ios/load.85  9.4 4/30/91 10:47:08 Loads and boots an IOS binary image into the IOP load(8) 73  Create new directory Makes a new directory mkdir(8) 84  Current directory path name Prints current directory pwd(8) 95  Data transfer Loads central memory lm(8) 71  Data transfer test Executes a data transfer test from central memory to  I/O buffer board to central memory and verifies data cc2test(8) 8  Date stamp of IOS Displays version number of the IOS software or                                                                                                    | builder and certar                  |                                                  | iconfig(8)   | 63   |
| 9.4 4/30/91 10:47:08 Loads and boots an IOS binary image into the IOP load(8) 73  Create new directory Makes a new directory mkdir(8) 84  Current directory path name Prints current directory pwd(8) 95  Data transfer Loads central memory lm(8) 71  Data transfer test Executes a data transfer test from central memory to  I/O buffer board to central memory and verifies data cc2test(8) 8  Date stamp of IOS Displays version number of the IOS software or                                                                                                    | CRAYSCCS @(#)manxms/jos/load.85     |                                                  | 3 3 (- )     |      |
| Create new directory Makes a new directory mkdir(8) 84  Current directory path name Prints current directory pwd(8) 95  Data transfer Loads central memory lm(8) 71  Data transfer test Executes a data transfer test from central memory to I/O buffer board to central memory and verifies data cc2test(8) 8  Date stamp of IOS Displays version number of the IOS software or                                                                                                    |                                     | Loads and boots an IOS binary image into the IOP | . load(8)    | 73   |
| Current directory path name Prints current directory pwd(8) 95  Data transfer Loads central memory 1m(8) 71  Data transfer test Executes a data transfer test from central memory to 1/O buffer board to central memory and verifies data cc2test(8) 8  Date stamp of IOS Displays version number of the IOS software or                                                                                                    |                                     |                                                  |              |      |
| Data transfer                                                                                                    |                                     |                                                  |              |      |
| Data transfer test                                                                                                    |                                     |                                                  |              |      |
| Date stamp of IOS                                                                                                    |                                     |                                                  |              |      |
| Date stamp of IOS Displays version number of the IOS software or                                                                                                    |                                     |                                                  | . cc2test(8) | 8    |
|                                                                                                    | Date stamp of IOS                   |                                                  | • •          |      |
|                                                                                                    | <del>-</del><br>                    |                                                  | version(8)   | 112  |

| DD 57                                                |                                                                 |               |       |
|------------------------------------------------------|-----------------------------------------------------------------|---------------|-------|
| DD-51 controller                                     | Executes a confidence test for DD-5I disk drives and controller | dd::+oa+(9)   | 10    |
| DD-51 disk drive                                     | Executes a confidence test for DD-5I disk drives                | dd31test(6)   | 19    |
| DD-31 disk diffe                                     | and controller                                                  | dd5itest(8)   | 19    |
| dd5itest(8)                                          | Executes a confidence test for DD-5I disk drives                |               |       |
| . ,                                                  | and controller                                                  | dd5itest(8)   | 19    |
| DD-5S confidence test                                | Executes a controller comprehensive test and disk               |               |       |
|                                                      | confidence test on any CRAY J90 supported SCSI                  |               |       |
|                                                      | disk(s)                                                         | dd5stest(8)   | 20    |
| dd5stest(8)                                          | Executes a controller comprehensive test and disk               |               |       |
|                                                      | confidence test on any CRAY J90 supported SCSI                  | 7.75 - 1 (0)  | 20    |
| Decidetart e dicamentie test                         | disk(s)  Loads and deadstarts a diagnostic test                 |               |       |
|                                                      | Reports and sets the debug level on the IOS                     |               |       |
| debug(8)                                             |                                                                 |               |       |
| Decimal dump                                         | · ·                                                             |               |       |
| Delete directory                                     | - · · · · · · · · · · · · · · · · · · ·                         |               |       |
| Delete files                                         |                                                                 |               |       |
| Destroy directory                                    |                                                                 |               |       |
| Destroy files                                        | Removes files and directories                                   | rm(8)         | 100   |
|                                                      | Displays microcode level(s) at the IOS prompt                   |               |       |
|                                                      | Reads Disk Flaw table                                           | dflawr(8)     | 22    |
| dflaww(8)                                            | Reads Disk Flaw table from IOS disk and writes it               |               |       |
|                                                      | to disk                                                         | • •           |       |
|                                                      | Formats disk                                                    | dformat(8)    | 27    |
| Diagnostic, offline                                  | Loads and configures an offline mainframe                       | 551 (0)       | 02    |
| Diagnostic test for I/O buffer board                 | diagnostic                                                      |               |       |
|                                                      | Executes diagnostic test for I/O buffer board and               | DDITEST(0)    | 2     |
| Diagnostic test for 100 chainer card                 | I/O channel control chip                                        | cc1test(8)    | 7     |
| Diagnostic test load and deadstart                   | Loads and deadstarts a diagnostic test                          |               |       |
|                                                      | Invokes the remote login                                        |               |       |
|                                                      | Makes a new directory                                           |               |       |
|                                                      | Lists a directory                                               |               |       |
| Directory list                                       | Lists a directory                                               | ls(8)         | 74    |
|                                                      | Removes a directory                                             |               |       |
| •                                                    | Formats disk                                                    | dformat(8)    | 27    |
| Disk confidence test                                 | Executes a controller comprehensive test and disk               |               |       |
|                                                      | confidence test on any CRAY J90 supported SCSI                  | 7.75          | •     |
| Diels Flore Table                                    | disk(s)                                                         |               |       |
|                                                      | Reads Disk Flaw table                                           | dilawr(8)     | 22    |
| Disk Flaw Table written to disk                      | to disk                                                         | dflaunu(8)    | 25    |
| Disk subsystem information                           | Outputs activity information about the disk                     | GII G W ( 0 ) | 23    |
| 21011 3433 34011 11112011 11111111111111111111111111 | subsystem                                                       | dstat(8)      | 35    |
| Disk surface analysis                                | Performs disk surface analysis                                  |               |       |
| Disk to central memory transfer                      | Loads central memory                                            | lm(8)         | 71    |
| Display clock                                        | Sets and displays the real-time clock                           | time(8)       | . 110 |
|                                                      | Prints current directory                                        |               |       |
|                                                      | Lists a directory                                               |               |       |
|                                                      | Displays the first few lines of a specified file                |               |       |
|                                                      | Displays the boot environment of the IOS                        |               |       |
|                                                      | Displays a file by using various formats                        |               |       |
|                                                      | Displays a file one screen at a time                            |               |       |
|                                                      | Displays a message                                              |               |       |
|                                                      | Displays commands and their syntax                              |               |       |
| Displays current status of various IOS               | . 2-op.ago communas una mon oguan                               |               | 55    |
|                                                      | Displays current status of various IOS system tables            | table(8)      | . 106 |
|                                                      | • • • • • • • • • • • • • • • • • • • •                         | . ,           |       |

| Displays Ethernet controller status and statistics | Displays Ethernet controller status and statistics     | enstat(8)     | 47  |
|----------------------------------------------------|--------------------------------------------------------|---------------|-----|
|                                                    | Displays file                                          |               |     |
| Displays microcode level(s) at the IOS             | Displays life                                          | Cac(0)        |     |
|                                                    | Displays microcode level(s) at the IOS prompt          | whatmic(8)    | 115 |
| Displays the boot environment of the               | 2.5p. a.y. 5 more code to to (6) as the 105 prempt     |               | 110 |
| IOS                                                | Displays the boot environment of the IOS               | bootstruct(8) | 5   |
|                                                    | Displays the CPU and program states                    |               |     |
| Displays the first few lines of a specified        | respectively.                                          | ,             |     |
| file                                               | Displays the first few lines of a specified file       | head(8)       | 54  |
|                                                    | . Displays user commands that are running              |               |     |
| Displays version number of the IOS                 |                                                        |               |     |
| software or PROM firmware                          | Displays version number of the IOS software or         |               |     |
|                                                    | PROM firmware                                          | version(8)    | 112 |
| dm(8)                                              | Displays central memory                                | dm(8)         | 30  |
| ds(8)                                              | Loads and deadstarts a diagnostic test                 | ds(8)         | 32  |
| dslip(8)                                           | Slips one sector                                       | dslip(8)      | 33  |
| dstat(8)                                           | Outputs activity information about the disk            |               |     |
|                                                    | subsystem                                              |               |     |
|                                                    | Performs disk surface analysis                         |               |     |
|                                                    | Displays a file by using various formats               |               |     |
|                                                    | Dumps mainframe memory                                 | mfdump(8)     | 78  |
| Dumps the I/O processor and I/O buffer             |                                                        |               |     |
| board memories to file on the NFS                  |                                                        |               |     |
| mounted file system                                | Dumps the I/O processor and I/O buffer board           |               |     |
| D 11 4 61                                          | memories to file on the NFS mounted file system        |               |     |
| <u>-</u>                                           | Copies a file                                          |               |     |
|                                                    | Displays a message                                     |               |     |
|                                                    | Edits a text file                                      | ea(8)         | 40  |
| Edit comiguration me                               | editor                                                 | iconfic(8)    | 62  |
| Editing text                                       | Edits a text file                                      |               |     |
|                                                    | Edits a text file                                      | • •           |     |
|                                                    | Kills a user command task                              |               |     |
|                                                    | Displays Ethernet controller status and statistics     |               |     |
|                                                    | Displays the boot environment of the IOS               |               |     |
|                                                    | Processes the error report generated by IOS kernel     |               |     |
|                                                    | Displays Ethernet controller status and statistics     |               |     |
|                                                    | Processes the error report generated by IOS kernel     |               |     |
| errpt(8E)                                          | Processes the error report generated by IOS kernel     | errpt(8E)     | 50  |
| Ethernet controller information                    | Displays Ethernet controller status and statistics     | enstat(8)     | 47  |
| Executes a confidence test for DD-5I               |                                                        |               |     |
| disk drives and controller                         | Executes a confidence test for DD-5I disk drives       |               |     |
|                                                    | and controller                                         | dd5itest(8)   | 19  |
| Executes a confidence test on tape                 |                                                        |               |     |
| handlers                                           | Executes a confidence test on tape handlers            | tp1test(8)    | 111 |
| Executes a confidence test on the IOP              |                                                        |               |     |
| RAM/CACHE memory                                   |                                                        |               |     |
|                                                    | RAM/CACHE memory                                       | mmltest(8)    | 85  |
| Executes a controller comprehensive test           |                                                        |               |     |
| and disk confidence test on any CRAY               | Evenues a controller communication to the and 3' 1     |               |     |
| J90 supported SCSI disk(s)                         |                                                        |               |     |
|                                                    | confidence test on any CRAY J90 supported SCSI         | ddEa+oa+(8)   | 20  |
| Executes a data transfer test from central         | disk(s)                                                | uubstest(0)   | 20  |
| memory to I/O buffer board to central              |                                                        |               |     |
| memory and verifies data                           | . Executes a data transfer test from central memory to |               |     |
| memory and vermes data                             | I/O buffer board to central memory and verifies data.  | .cc2test(8)   | 8   |
|                                                    | 20 carrer cours to contrar memory and vermes data.     |               |     |

| test                                                                                                    | Executes a disk I/O to and from I/O      |                                                   |              |     |
|----------------------------------------------------------------------------------------------------|------------------------------------------|---------------------------------------------------|--------------|-----|
| Executes a network controller confidence test  Executes a script of IOS commands  Executes a script of IOS commands  Executes a script of IOS commands  Executes diagnostic test for I/O buffer board  Executes diagnostic test for I/O buffer board and I/O channel control chip  Executes diagnostic test for I/O buffer board and I/O channel control chip  Executes diagnostic test for I/O buffer board and I/O channel control chip  Executes diagnostic test for I/O buffer board and I/O channel control chip  Executes diagnostic test for I/O buffer board and I/O channel control chip  Executes diagnostic test for I/O buffer board and I/O channel control chip  Executes of the I/O buffer board and I/O channel control chip  Executes SCCS version from a file  Extracts SCCS version from a file  Extracts SCCS version from a file struct from the file struct from the file struct from the file struct | buffer board test                        |                                                   | bb2+og+(8)   | 2   |
| Executes a script of IOS commands Executes a script of IOS commands Executes diagnostic test for I/O buffer board and I/O channel control chip Executes diagnostic test for I/O buffer board and I/O channel control chip Executes diagnostic test for I/O buffer board and I/O channel control chip Executes diagnostic test for I/O buffer board and I/O channel control chip Executes diagnostic test for I/O buffer board and I/O channel control chip Executes diagnostic test for I/O buffer board and I/O channel control chip Executes diagnostic test for I/O buffer board and I/O channel control chip Executes diagnostic test for I/O buffer board and I/O channel control chip Executes diagnostic test for I/O buffer board and I/O channel control chip Executes diagnostic test for I/O buffer board and I/O channel control chip Executes diagnostic test for I/O buffer board and I/O channel control chip Executes diagnostic test for I/O buffer board and I/O channel control chip  Executes diagnostic test for I/O buffer board and I/O channel control chip  Executes diagnostic test for I/O buffer board and I/O channel control chip  Executes diagnostic test for I/O buffer board and I/O channel control chip  Executes diagnostic test for I/O buffer board and I/O channel control chip  Executes diagnostic test for I/O buffer board and I/O channel control chip  Executes diagnostic test for I/O buffer board and I/O channel control chip  Executes diagnostic test for I/O buffer board and I/O channel control chip  Executes diagnostic test for I/O buffer board and I/O channel control chip  Executes diagnostic test for I/O buffer board and I/O channel control chip  Executes diagnostic test for I/O buffer board and I/O channel control chip  Executes diagnostic test for I/O buffer board and I/O channel control chip I/O channel control chip I/O channel control chip I/O channel control chip I/O channel control chip I/O channel control chip I/O channel control chip I/O channel control chip I/O channel control chip I/O channel control chip I/O channel contr | Executes a network controller confidence | test                                              | DD2 Lest(0)  |     |
| Executes a script of IOS commands   Executes a script of IOS commands   Secript(8)   102                                                                                                    |                                          | Executes a network controller confidence test     | nettest(8E)  | 90  |
| Executes diagnostic test for I/O buffer board and I/O channel control chip  Executes diagnostic test for I/O buffer board and I/O channel control chip  Execution time  Execution time  Waits several seconds before executing next  command in command buffer  what (8)  113  Extracts SCCS version from a file  Execution time time time time time time time time                                                                                                    |                                          |                                                   | , -          |     |
| Executes diagnostic test for I/O buffer board and I/O channel control chip  Execution time  Execution time  Exertacts SCCS version from a file  Extracts SCCS version from a file  Extract SCCS version from a file  Extracts SCCS version from a file  Extracts SCCS version from a file  Extracts SCCS version from file sectors  Extract SCCS version from a file  Extracts file  Extracts SCCS version from file file  Extracts SCCS version fro |                                          | Executes diagnostic test for I/O buffer board     | bb1test(8)   | 2   |
| VO channel control chip                                                                                                    | Executes diagnostic test for I/O buffer  | · ·                                               | ` '          |     |
| Secution time                                                                                                    | board and I/O channel control chip       | Executes diagnostic test for I/O buffer board and |              |     |
| Extracts SCCs version from a file                                                                                                    |                                          | I/O channel control chip                          | . cc1test(8) | 7   |
| Extracts SCCS version from a file                                                                                                    | Execution time                           | Waits several seconds before executing next       |              |     |
| Figl. 8.  Brings to the foreground an IOS command that is suspended or running in the background fg(8) 51 File comparison Performs a byte-by-byte comparison of two files cmp(8) 12 File copy Copies a file cpp Copies a file cpp Copies Copies a file cpp Copies Copies a file cpp Copies Copies |                                          | command in command buffer                         | . wait(8)    | 113 |
| Suspended or running in the background   f.g(8)   51                                                                                                    | Extracts SCCS version from a file        | Extracts SCCS version from a file                 | what(8)      | 114 |
| Performs a byte-by-byte comparison of two files                                                                                                    | fg(8)                                    | Brings to the foreground an IOS command that is   |              |     |
| File copy                                                                                                    |                                          |                                                   |              |     |
| File display Displays the first few lines of a specified file head(8) 54 File display by screenful Displays file cat(8) 66 File display by screenful Displays a file one screen at a time more(8) 86 File loading in to central memory Loads a file into central memory 12(8) 77 File move Moves (freames) a file or directory mv(8) 89 File names in dumps Displays a file by using various formats od(8) 91 File rename Moves (freames) a file or directory mv(8) 89 File rename Moves (freames) a file or directory mv(8) 80 File rename Moves (freames) a file or directory mv(8) 80 File search memory magnetic tape Archives tape files tar(8) 107 File search File save on magnetic tape Archives tape files tar(8) 107 File search File search File search File search File search File files for the file search File files for the file search File files for the file search File search File Search File search File Search Fi | File comparison                          | Performs a byte-by-byte comparison of two files   | cmp(8)       | 12  |
| Displays file                                                                                                    | File copy                                | Copies a file                                     | . cp(8)      | 15  |
| Displays a file one screen at a time                                                                                                    |                                          |                                                   |              |     |
| File loading in to central memory                                                                                                    |                                          |                                                   |              |     |
| File names in dumps                                                                                                    |                                          |                                                   |              |     |
| File names in dumps                                                                                                    | File loading in to central memory        | Loads a file into central memory                  | ld(8)        | 70  |
| File rename                                                                                                    |                                          |                                                   |              |     |
| File rename                                                                                                    |                                          |                                                   |              |     |
| File restoration                                                                                                    |                                          |                                                   |              |     |
| File save on magnetic tape                                                                                                    |                                          |                                                   |              |     |
| Search   Search   Searches for specified file name                                                                                                    |                                          |                                                   |              |     |
| Fills central memory                                                                                                    |                                          |                                                   |              |     |
| Returns value of program counter or status of flag                                                                                                    |                                          |                                                   |              |     |
| Fills central memory                                                                                                    |                                          |                                                   |              |     |
| Foreground, IOS command Brings to the foreground an IOS command that is suspended or running in the background fg(8) 51 Formats disk Formats disk Gdformat(8) 27 goto(8) Transfers control to a command file goto(8) 53 head(8) Displays the first few lines of a specified file head(8) 54 help(8) Displays commands and their syntax help(8) 55 Hexadecimal dump Displays a file by using various formats od(8) 91 if(8) Allows conditional transfer of control if(8) 56 Initialization for CPU and central memory Stops all CPU activity mec(8) 77 Initiates communication between the IOS and UNICOS Initiates communication between the IOS and UNICOS initiates the reboot of the IOS Initiates the reboot of the IOS reload(8) 97 Intstall J90 software Maintains and installs software on J90 console, IOS-V, and mainframe j90 install(8) 59 Interprets IOS system dumps Interprets IOS system dumps crash(8E) 16 Invokes the remote login Invokes the remote login rlogin(8) 99 I/O buffer board diagnostic test Executes diagnostic test for I/O buffer board and I/O channel card diagnostic Executes diagnostic test for I/O buffer board and I/O channel control chip card System formation systat(8) 10 IOS buffer pool numbers Outputs various IOS system-related information systat(8) 10 IOSB diagnostic test Executes diagnostic test for I/O buffer board bbltest(8) 2 IOSB memory dump Dumps the I/O processor and I/O buffer board bbltest(8) 2 IOSB memory dump Dumps the I/O processor and I/O buffer board bbltest(8) 2 IOSB memory dump Dumps the I/O processor and I/O buffer board memories to file on the NFS mounted file system i cosdump(8) 57                                                                                                    |                                          |                                                   |              |     |
| suspended or running in the background fg(8) 51  Formats disk Formats disk dformat(8) 27  goto(8) Transfers control to a command file goto(8) 53  head(8) Displays the first few lines of a specified file head(8) 54  help(8) Displays commands and their syntax help(8) 55  Hexadecimal dump Displays a file by using various formats od(8) 91  if (8) Allows conditional transfer of control if (8) 56  Initialization for CPU and central memory Stops all CPU activity mc(8) 77  Initiates communication between the IOS and UNICOS initiates communication between the IOS and UNICOS initiates the reboot of the IOS Initiates the reboot of the IOS reload(8) 97  Install J90 software Maintains and installs software on J90 console, IOS-V, and mainframe j90 install(8) 59  Interprets IOS system dumps Interprets IOS system dumps crash(8E) 16  Invokes the remote login Invokes the remote login rlogin(8) 99  I/O buffer board diagnostic test Executes diagnostic test for I/O buffer board bbltest(8) 22  I/O channel Fills central memory fm(8) 52  I/O channel card diagnostic Executes diagnostic test for I/O buffer board and I/O channel control chip ccltest(8) 71  I/O channel data transfer Loads central memory lm(8) 71  I/O channel data transfer Loads central memory lm(8) 71  I/O channel data transfer Loads central memory lm(8) 71  I/O channel ontrol chip ccltest(8) 7  I/O channel file system bbltest(8) 22  I/O channel control chip buffer board bbltest(8) 7  I/O channel ontrol chip buffer board bbltest(8) 22  I/O channel ontrol chip buffer board bbltest(8) 7  I/O channel ontrol chip buffer board bbltest(8) 7  I/O channel ontrol chip buffer board bbltest(8) 7  I/O channel ontrol chip buffer board bbltest(8) 7  I/O channel buffer pool numbers Outputs various IOS system-related information systat(8) 104  IOBB buffer pool numbers Outputs various IOS system-related information systat(8) 104  IOBB memory dump Dumps the I/O processor and I/O buffer board memories to file on the NFS mounted file system iosdump(8) 57                                       |                                          |                                                   | . fm(8)      | 52  |
| Formats disk Formats disk Gotco(8) Transfers control to a command file gotco(8) 53 head(8) Displays the first few lines of a specified file head(8) 54 heal(8) Displays the first few lines of a specified file head(8) 54 heal(8) Displays commands and their syntax help(8) 55 Hexadecimal dump Displays a file by using various formats od(8) 91 if(8) Allows conditional transfer of control if(8) 56 Initialization for CPU and central memory Stops all CPU activity mc(8) 77 Initiates communication between the IOS and UNICOS Initiates communication between the IOS and UNICOS iostart(8) 58 Initiates the reboot of the IOS Initiates the reboot of the IOS reload(8) 97 Install J90 software Maintains and installs software on J90 console, IOS-V, and mainframe j90 install(8) 59 Interprets IOS system dumps Interprets IOS system dumps crash(8E) 16 Invokes the remote login Invokes the remote login rlogin(8) 95 I/O buffer board diagnostic test Executes diagnostic test for I/O buffer board bbltest(8) 52 I/O channel card diagnostic Executes diagnostic test for I/O buffer board and I/O channel control chip colors (10) file (10) file (1 | Foreground, IOS command                  |                                                   |              |     |
| goto(8) Transfers control to a command file goto(8) 53 head(8) Displays the first few lines of a specified file head(8) 54 help(8) Displays commands and their syntax help(8) 55 hexadecimal dump Displays a file by using various formats od(8) 91 if(8) Allows conditional transfer of control if(8) 56 Initialization for CPU and central memory Stops all CPU activity mc(8) 77 Initiates communication between the IOS and UNICOS Initiates communication between the IOS and UNICOS iostart(8) 58 Initiates the reboot of the IOS Initiates the reboot of the IOS reload(8) 97 Install J90 software Maintains and installs software on J90 console, IOS-V, and mainframe j90install(8) 59 Interprets IOS system dumps Interprets IOS system dumps crash(8E) 16 Invokes the remote login Invokes the remote login rlogin(8) 99 I/O buffer board diagnostic test Executes diagnostic test for I/O buffer board bbltest(8) 2 I/O channel Fills central memory fm(8) 52 I/O channel card diagnostic Executes diagnostic test for I/O buffer board and I/O channel control chip called the stop of the IOS system flamemory lm(8) 71 IOBB buffer pool numbers Outputs various IOS system-related information systat(8) 104 IOBB diagnostic test Executes diagnostic test for I/O buffer board bbltest(8) 2 IOBB memory dump Dumps the I/O processor and I/O buffer board memories to file on the NFS mounted file system iosdump(8) 57                                                                                                    |                                          |                                                   |              |     |
| head(8) Displays the first few lines of a specified file head(8) 54 help(8) Displays commands and their syntax help(8) 55 Hexadecimal dump Displays a file by using various formats od(8) 91 if (8) Allows conditional transfer of control if (8) 56 Initialization for CPU and central memory Memory Me |                                          |                                                   | ` .          |     |
| help(8) Displays commands and their syntax help(8) 55  Hexadecimal dump Displays a file by using various formats od(8) 91  if(8) Allows conditional transfer of control if(8) 56  Initialization for CPU and central memory Stops all CPU activity mc(8) 77  Initiates communication between the IOS and UNICOS Initiates communication between the IOS and UNICOS initiates the reboot of the IOS Initiates the reboot of the IOS Initiates the reboot of the IOS mad UNICOS positivare Maintains and installs software on J90 console, IOS-V, and mainframe j90 install(8) 59  Interprets IOS system dumps Interprets IOS system dumps crash(8E) 16  Invokes the remote login Invokes the remote login rlogin(8) 95  I/O channel card diagnostic test Executes diagnostic test for I/O buffer board and I/O channel control chip ccltest(8) 71  I/O channel data transfer Loads central memory fm(8) 71  IOBB buffer pool numbers Outputs various IOS system-related information systat(8) 104  IOBB diagnostic test Executes diagnostic test for I/O buffer board bbltest(8) 22  IOBB memory dump Dumps the I/O processor and I/O buffer board memories to file on the NFS mounted file system iosdump(8) 57                                                                                                    |                                          |                                                   |              |     |
| Hexadecimal dump Displays a file by using various formats od(8) 91  if(8) Allows conditional transfer of control if(8) 56  Initialization for CPU and central memory Stops all CPU activity mc(8) 77  Initiates communication between the IOS and UNICOS initiates communication between the IOS and UNICOS initiates the reboot of the IOS Initiates the reboot of the IOS reload(8) 97  Install J90 software Maintains and installs software on J90 console, IOS-V, and mainframe j90 install(8) 59  Interprets IOS system dumps Interprets IOS system dumps crash(8E) 16  Invokes the remote login Invokes the remote login rlogin(8) 99  I/O buffer board diagnostic test Executes diagnostic test for I/O buffer board bbltest(8) 2  I/O channel card diagnostic Executes diagnostic test for I/O buffer board and I/O channel control chip cc1test(8) 7  I/O channel data transfer Loads central memory lm(8) 71  IOBB buffer pool numbers Outputs various IOS system-related information systat(8) 104  IOBB diagnostic test Executes diagnostic test for I/O buffer board bbltest(8) 2  IOBB memory dump Dumps the I/O processor and I/O buffer board memories to file on the NFS mounted file system iosdump(8) 57                                                                                                    |                                          |                                                   |              |     |
| Allows conditional transfer of control if (8) 56  Initialization for CPU and central memory Stops all CPU activity mc(8) 77  Initiates communication between the IOS and UNICOS instart(8) 58  Initiates the reboot of the IOS Initiates the reboot of the IOS mand installs software on J90 console, IOS-V, and mainframe j90 install(8) 59  Interprets IOS system dumps Interprets IOS system dumps crash(8E) 16  Invokes the remote login Invokes the remote login rlogin(8) 99  I/O buffer board diagnostic test Executes diagnostic test for I/O buffer board bbltest(8) 2  I/O channel card diagnostic Executes diagnostic test for I/O buffer board and I/O channel data transfer Loads central memory 108  I/O channel data transfer Loads central memory 108  I/O channel data transfer 109  I/O channel control chip 109  I/O channel data transfer 109  I/O channel control chip 109  I/O channel control chip 109  I/O channel control chip 109  I/O channel control chip 109  I/O channel control chip 109  I/O channel 109  I/O channel 109  I/O channe |                                          |                                                   |              |     |
| Initialization for CPU and central memory                                                                                                    | ~                                        |                                                   |              |     |
| memory                                                                                                    |                                          | Allows conditional transfer of control            | if(8)        | 56  |
| Initiates communication between the IOS and UNICOS                                                                                                    |                                          |                                                   |              |     |
| Initiates communication between the IOS and UNICOS iostart(8) 58  Initiates the reboot of the IOS Initiates the reboot of the IOS reload(8) 97  Install J90 software Maintains and installs software on J90 console, IOS-V, and mainframe j90 install(8) 59  Interprets IOS system dumps Interprets IOS system dumps crash(8E) 16  Invokes the remote login Invokes the remote login rlogin(8) 99  I/O buffer board diagnostic test Executes diagnostic test for I/O buffer board bbltest(8) 2  I/O channel card diagnostic Executes diagnostic test for I/O buffer board and I/O channel control chip ccltest(8) 7  I/O channel data transfer Loads central memory lm(8) 71  IOBB buffer pool numbers Outputs various IOS system-related information systat(8) 104  IOBB diagnostic test Executes diagnostic test for I/O buffer board bbltest(8) 2  IOBB memory dump Dumps the I/O processor and I/O buffer board bbltest(8) 57  IOBB memory dump Dumps the I/O processor and I/O buffer board bbltest(8) 57                                                                                                    |                                          |                                                   | . mc(8)      | 77  |
| UNICOS iostart(8) 58  Initiates the reboot of the IOS Initiates the reboot of the IOS reload(8) 97  Install J90 software Maintains and installs software on J90 console,  IOS-V, and mainframe j90install(8) 59  Interprets IOS system dumps crash(8E) 16  Invokes the remote login Invokes the remote login rlogin(8) 99  I/O buffer board diagnostic test Executes diagnostic test for I/O buffer board bbltest(8) 2  I/O channel card diagnostic Executes diagnostic test for I/O buffer board and  I/O channel control chip ccltest(8) 7  I/O channel data transfer Loads central memory lm(8) 71  IOBB buffer pool numbers Outputs various IOS system-related information systat(8) 104  IOBB diagnostic test Executes diagnostic test for I/O buffer board bbltest(8) 2  IOBB memory dump Dumps the I/O processor and I/O buffer board bbltest(8) 57                                                                                                    | Initiates communication between the IOS  |                                                   |              |     |
| Initiates the reboot of the IOS Initiates the reboot of the IOS reload(8) 97  Install J90 software Maintains and installs software on J90 console,  IOS-V, and mainframe j90 install(8) 59  Interprets IOS system dumps crash(8E) 16  Invokes the remote login Invokes the remote login rlogin(8) 99  I/O buffer board diagnostic test Executes diagnostic test for I/O buffer board bb1test(8) 2  I/O channel card diagnostic Executes diagnostic test for I/O buffer board and I/O channel control chip cc1test(8) 7  I/O channel data transfer Loads central memory lm(8) 71  IOBB buffer pool numbers Outputs various IOS system-related information systat(8) 104  IOBB diagnostic test Executes diagnostic test for I/O buffer board bb1test(8) 2  IOBB memory dump Dumps the I/O processor and I/O buffer board memories to file on the NFS mounted file system iosdump(8) 57                                                                                                    | and UNICOS                               |                                                   |              |     |
| Install J90 software Maintains and installs software on J90 console,  IOS-V, and mainframe j90install(8) 59  Interprets IOS system dumps Interprets IOS system dumps crash(8E) 16  Invokes the remote login Invokes the remote login rlogin(8) 99  I/O buffer board diagnostic test Executes diagnostic test for I/O buffer board bb1test(8) 2  I/O channel for diagnostic Executes diagnostic test for I/O buffer board and I/O channel control chip collection control chip collection from the IMS 71  IOBB buffer pool numbers Outputs various IOS system-related information systat(8) 104  IOBB diagnostic test Executes diagnostic test for I/O buffer board bb1test(8) 2  IOBB memory dump Dumps the I/O processor and I/O buffer board memories to file on the NFS mounted file system iosdump(8) 57                                                                                                    |                                          |                                                   |              |     |
| IOS-V, and mainframe j90install(8) 59 Interprets IOS system dumps Interprets IOS system dumps crash(8E) 16 Invokes the remote login Invokes the remote login rlogin(8) 99 I/O buffer board diagnostic test Executes diagnostic test for I/O buffer board bb1test(8) 2 I/O channel for the control chip fm(8) 52 I/O channel data transfer Loads central memory fm(8) 71 IOBB buffer pool numbers Outputs various IOS system-related information systat(8) 104 IOBB diagnostic test Executes diagnostic test for I/O buffer board bb1test(8) 2 IOBB memory dump Dumps the I/O processor and I/O buffer board memories to file on the NFS mounted file system iosdump(8) 57                                                                                                    |                                          |                                                   | reload(8)    | 97  |
| Interprets IOS system dumps                                                                                                    | Install J90 software                     |                                                   |              |     |
| Invokes the remote login Invokes the remote login rlogin(8) 99  I/O buffer board diagnostic test Executes diagnostic test for I/O buffer board bbltest(8) 2  I/O channel card diagnostic Executes diagnostic test for I/O buffer board and I/O channel control chip card control chip card diagnostic Executes diagnostic test for I/O buffer board and I/O channel data transfer Loads central memory lm(8) 7  I/O channel data transfer Loads central memory lm(8) 7  IOBB buffer pool numbers Outputs various IOS system-related information systat(8) 104  IOBB diagnostic test Executes diagnostic test for I/O buffer board bbltest(8) 2  IOBB memory dump Dumps the I/O processor and I/O buffer board memories to file on the NFS mounted file system iosdump(8) 57                                                                                                    |                                          |                                                   |              |     |
| I/O buffer board diagnostic test       Executes diagnostic test for I/O buffer board       bb1test(8)       2         I/O channel       Fills central memory       fm(8)       52         I/O channel card diagnostic       Executes diagnostic test for I/O buffer board and I/O channel control chip       cc1test(8)       7         I/O channel data transfer       Loads central memory       lm(8)       71         IOBB buffer pool numbers       Outputs various IOS system-related information       systat(8)       104         IOBB diagnostic test       Executes diagnostic test for I/O buffer board       bb1test(8)       2         IOBB memory dump       Dumps the I/O processor and I/O buffer board       iosdump(8)       57                                                                                                    |                                          |                                                   |              |     |
| I/O channel       Fills central memory       fm(8)       52         I/O channel card diagnostic       Executes diagnostic test for I/O buffer board and I/O channel control chip       ccltest(8)       7         I/O channel data transfer       Loads central memory       lm(8)       71         IOBB buffer pool numbers       Outputs various IOS system-related information       systat(8)       104         IOBB diagnostic test       Executes diagnostic test for I/O buffer board       bbltest(8)       2         IOBB memory dump       Dumps the I/O processor and I/O buffer board memories to file on the NFS mounted file system       iosdump(8)       57                                                                                                    |                                          |                                                   |              |     |
| I/O channel card diagnostic       Executes diagnostic test for I/O buffer board and I/O channel control chip       ccltest(8)       7         I/O channel data transfer       Loads central memory       lm(8)       71         IOBB buffer pool numbers       Outputs various IOS system-related information       systat(8)       104         IOBB diagnostic test       Executes diagnostic test for I/O buffer board       bbltest(8)       2         IOBB memory dump       Dumps the I/O processor and I/O buffer board memories to file on the NFS mounted file system       iosdump(8)       57                                                                                                    |                                          |                                                   |              |     |
| I/O channel control chip                                                                                                    |                                          |                                                   | . fm(8)      | 52  |
| I/O channel data transfer       Loads central memory       lm(8)       71         IOBB buffer pool numbers       Outputs various IOS system-related information       systat(8)       104         IOBB diagnostic test       Executes diagnostic test for I/O buffer board       bbltest(8)       2         IOBB memory dump       Dumps the I/O processor and I/O buffer board       iosdump(8)       57                                                                                                    | I/O channel card diagnostic              |                                                   |              |     |
| IOBB buffer pool numbers                                                                                                    |                                          |                                                   |              |     |
| IOBB diagnostic test                                                                                                    |                                          |                                                   |              |     |
| IOBB memory dump                                                                                                    |                                          |                                                   |              |     |
| memories to file on the NFS mounted file system iosdump(8)                                                                                                    |                                          |                                                   | bb1test(8)   | 2   |
|                                                                                                    | IOBB memory dump                         |                                                   |              |     |
| IOBB packets                                                                                                    |                                          |                                                   |              |     |
|                                                                                                    | IOBB packets                             | Outputs various IOS system-related information    | systat(8)    | 104 |

| IOBB reset function              | Stone all CDII activity                                                                      |                                         | 77         |
|----------------------------------|----------------------------------------------------------------------------------------------|-----------------------------------------|------------|
|                                  | Stops all CPU activity  Executes a data transfer test from central memory to                 | mc(8)                                   | 11         |
| IODD test                        |                                                                                              | 24(8)                                   | 0          |
| IOCC diagnostic test             | I/O buffer board to central memory and verifies data                                         | ccztest(a)                              | 8          |
| IOCC diagnostic test             | Executes diagnostic test for I/O buffer board and                                            | 1(8)                                    | 7          |
| IOD mamage                       | I/O channel control chip<br>Loads and boots an IOS binary image into the IOP                 |                                         |            |
|                                  |                                                                                              | 10ad(8)                                 | 13         |
| TOP memory dump                  | Dumps the I/O processor and I/O buffer board                                                 | ÷ 3 (8)                                 | 57         |
| IOD DAM/CACHE momons             | memories to file on the NFS mounted file system                                              | 10sdump(8)                              | 37         |
| IOP RAM/CACHE memory             | RAM/CACHE memory                                                                             | 1                                       | 0.5        |
| IOS and LINICOS communication    | Initiates communication between the IOS and                                                  | mmicesc(o)                              | 83         |
| ios and Unicos communication     | UNICOS                                                                                       | i (8)                                   | <b>5</b> 0 |
| IOS hoot onvironment display     | Displays the boot environment of the IOS                                                     | 10start(0)                              | 28         |
|                                  |                                                                                              |                                         |            |
|                                  | Executes a script of IOS commands                                                            | script(8)                               | 102        |
| ios console                      | Toggles console from IOS to UNICOS system                                                    | 1 (0)                                   | 10         |
| IOC debug level                  | console                                                                                      |                                         |            |
|                                  | Reports and sets the debug level on the IOS                                                  | debug(8)                                | 21         |
| 105 Disk Flaw Table              | Reads Disk Flaw table from IOS disk and writes it                                            | 3.53 (0)                                | 25         |
| IOS amon manart                  | to disk                                                                                      |                                         |            |
|                                  | Processes the error report generated by IOS kernel  Interprets IOS system dumps              |                                         |            |
|                                  | Outputs various IOS system-related information                                               |                                         |            |
|                                  |                                                                                              | systat(8)                               | 104        |
| 103 paine                        | Dumps the I/O processor and I/O buffer board memories to file on the NFS mounted file system | i a a 3(8)                              | 57         |
| IOS rosat                        | Resets the IOS                                                                               |                                         |            |
|                                  | Interprets IOS system dumps                                                                  |                                         |            |
|                                  | Outputs various IOS system-related information                                               |                                         |            |
|                                  | Displays current status of various IOS system tables                                         |                                         |            |
| IOS to UNICOS system console     |                                                                                              | Cable(6)                                | 100        |
| 103 to UNICOS system console     | console                                                                                      | conquitab(8)                            | 12         |
| IOS version                      | Displays version number of the IOS software or                                               | COIISWICCII(6)                          | 13         |
| 105 voision                      | PROM firmware                                                                                | version(8)                              | 112        |
| iosdumn(8)                       | Dumps the I/O processor and I/O buffer board                                                 | Version(b)                              | 112        |
| 105 damp(o)                      | memories to file on the NFS mounted file system                                              | iosdumn(8)                              | 57         |
| iostart(8)                       | Initiates communication between the IOS and                                                  | 105 damp(0)                             | 5,         |
|                                  | UNICOS                                                                                       | iostart(8)                              | 58         |
| IPI drive Disk Flaw Table        | Reads Disk Flaw table                                                                        |                                         |            |
|                                  | Performs a remote login onto a CRAY J90 series                                               | allant(0)                               |            |
|                                  | mainframe                                                                                    | icon(8)                                 | 62         |
| J90 software install             | Maintains and installs software on J90 console,                                              | J • • • • • • • • • • • • • • • • • • • | 02         |
|                                  | IOS-V, and mainframe                                                                         | i90install(8)                           | 59         |
| j90install(8)                    | Maintains and installs software on J90 console,                                              | <b>3</b> ====(-,                        |            |
| -                                | IOS-V, and mainframe                                                                         | i90install(8)                           | 59         |
| jbs(8)                           | Performs boundary scan interconnect test on CRAY                                             | ` ` ` `                                 |            |
|                                  | J90 series systems                                                                           | jbs(8)                                  | 60         |
| jcon(8)                          | Performs a remote login onto a CRAY J90 series                                               | - ` ` `                                 |            |
|                                  | mainframe                                                                                    | jcon(8)                                 | 62         |
| jconfig(8)                       | CRAY J90 series configuration file builder and                                               |                                         |            |
|                                  | editor                                                                                       | jconfig(8)                              | 63         |
| jobs(8)                          | Displays user commands that are running                                                      | jobs(8)                                 | 68         |
| kill(8)                          | Kills a user command task                                                                    | kill(8)                                 | 69         |
| Kills a user command task        | Kills a user command task                                                                    | kill(8)                                 | 69         |
| ld(8)                            | Loads a file into central memory                                                             | ld(8)                                   | 70         |
| Line editor                      | Edits a text file                                                                            | ed(8)                                   | 40         |
| List command syntax              | Displays commands and their syntax                                                           | help(8)                                 | 55         |
| Lists a directory                | Lists a directory                                                                            | ls(8)                                   | 74         |
|                                  | Loads central memory                                                                         |                                         |            |
|                                  | Loads and boots an IOS binary image into the IOP                                             |                                         |            |
| Loads a file into central memory | Loads a file into central memory                                                             | ld(8)                                   | 70         |

| Loads and boots an IOS binary image    | The state of the state of the s | 7.70              | 70   |
|----------------------------------------|----------------------------------------------------------------------------------------------------|-------------------|------|
| into the IOP                           | Loads and boots an IOS binary image into the IOP                                                                                                    | load(8)           | . 73 |
| Loads and configures an offline        | Loads and configures an offline mainframe                                                                                                    |                   |      |
| mammame diagnostic                     | diagnostic                                                                                                    | offline(8)        | 93   |
| Loads and deadstarts a diagnostic test | Loads and deadstarts a diagnostic test                                                                                                    |                   |      |
| _                                      | Loads central memory                                                                                                    |                   |      |
|                                        | Loads UNICOS                                                                                                    |                   |      |
|                                        | Searches for specified file name                                                                                                    |                   |      |
|                                        | Clears the statistical log data on an STK 4280 tape                                                                                                    | <b>WIIION</b> (0) | 110  |
|                                        |                                                                                                    | clearlog(8)       | . 10 |
| Log data                               | Reads the statistical log data on an STK 4280 tape                                                                                                    |                   |      |
| <b>—-6</b>                             |                                                                                                    | readlog(8)        | . 96 |
| Login, remote                          | Performs a remote login onto a CRAY J90 series                                                                                                    |                   |      |
| 8,                                     | mainframe                                                                                                    | icon(8)           | . 62 |
| Login, remote                          | Invokes the remote login                                                                                                    |                   |      |
|                                        | Counts the number of passes that a loop executes                                                                                                    |                   |      |
|                                        | Lists a directory                                                                                                    |                   |      |
|                                        | Loads UNICOS                                                                                                    |                   |      |
| • •                                    | Controls magnetic tape                                                                                                    |                   |      |
|                                        | Controls magnetic tape                                                                                                    |                   |      |
|                                        | Loads and configures an offline mainframe                                                                                                    |                   | ,    |
| 1.1.1.1.1.1.1.1.1.1.1.1.1.1.1.1.1.1.1. | diagnostic                                                                                                    | offline(8)        | 93   |
| Mainframe install                      | Maintains and installs software on J90 console,                                                                                                    |                   |      |
|                                        | IOS-V, and mainframe                                                                                                    | i90install(8)     | 59   |
| Mainframe memory dump                  | Dumps mainframe memory                                                                                                    |                   |      |
|                                        | Performs a remote login onto a CRAY J90 series                                                                                                    | mz damp(o)        | . 70 |
| Manifesto Tollioto Togili              | mainframe                                                                                                    | icon(8)           | 62   |
| Maintains and installs software on J90 |                                                                                                    | Jeon(0)           | . 02 |
|                                        | Maintains and installs software on J90 console,                                                                                                    |                   |      |
| console, 105 +, and manifestion        | IOS-V, and mainframe                                                                                                    | i90install(8)     | 59   |
| Makes a new directory                  | Makes a new directory                                                                                                    |                   |      |
|                                        | Reads Disk Flaw table from IOS disk and writes it                                                                                                    | 101022(0)         | . 04 |
| managed a nav able                     | to disk                                                                                                    | dflaww(8)         | 25   |
| Master clear sequence                  | Stops all CPU activity                                                                                                    | ` '               |      |
|                                        | Invokes the remote login                                                                                                    |                   |      |
|                                        | Stops all CPU activity                                                                                                    |                   |      |
|                                        | Alters memory                                                                                                    |                   |      |
|                                        | Displays central memory                                                                                                    |                   |      |
| Memory dump                            | Dumps mainframe memory                                                                                                    | • •               |      |
| , .                                    | Fills central memory                                                                                                    | /                 |      |
|                                        | Dumps the I/O processor and I/O buffer board                                                                                                    | <b>1</b> (0)      | . 52 |
| momation                               | memories to file on the NFS mounted file system                                                                                                    | iosdump(8)        | 57   |
| Memory loading                         | Loads central memory                                                                                                    |                   |      |
|                                        | Displays a message                                                                                                    |                   |      |
|                                        | Dumps mainframe memory                                                                                                    |                   |      |
|                                        | Displays microcode level(s) at the IOS prompt                                                                                                    |                   |      |
|                                        | Displays microcode level(s) at the IOS prompt                                                                                                    |                   |      |
|                                        | Makes a new directory                                                                                                    |                   |      |
| mm1test(8)                             |                                                                                                    | micall (0)        | . 04 |
| muit ces c(o)                          | RAM/CACHE memory                                                                                                    | mm1test(8)        | 85   |
| Module interconnects                   | Performs boundary scan interconnect test on CRAY                                                                                                    | manifes c(o)      | . 05 |
| Wioduic interconnects                  | J90 series systems                                                                                                    | ibs(8)            | 60   |
| more(8)                                | Displays a file one screen at a time                                                                                                    |                   |      |
|                                        | Moves (renames) a file or directory                                                                                                    |                   |      |
|                                        | Controls magnetic tape                                                                                                    |                   |      |
|                                        | Moves (renames) a file or directory                                                                                                    |                   |      |
|                                        | Executes a network controller confidence test                                                                                                    |                   |      |
|                                        | Executes a network controller confidence test                                                                                                    |                   |      |
|                                        | Displays a file by using various formats                                                                                                    |                   |      |
| Octai dump                             | Displays a life by using various formats                                                                                                    | <u> </u>          | . /1 |

| - 1(0)                                   | Displace of the burning marious formate                                                           | - 3(9)      | 01        |
|------------------------------------------|---------------------------------------------------------------------------------------------------|-------------|-----------|
| od(8)                                    |                                                                                                   |             |           |
|                                          | Executes diagnostic test for I/O buffer board<br>Executes a disk I/O to and from I/O buffer board | DDItest(6)  | 2         |
| Offine IOBB test                         | test                                                                                              | hh2++(8)    | 2         |
| Office mainframe discreption             |                                                                                                   | DD2test(6)  | 3         |
| Offline maintraine diagnostic            | Loads and configures an offline mainframe                                                         | aff1:=a(8)  | 02        |
| Off-line network controller confidence   | diagnostic                                                                                        | offine(8)   | . 93      |
|                                          | Everytee a maturally controller confidence test                                                   | (9E)        | 00        |
| test                                     | Executes a network controller confidence test                                                     | nettest(&E) | . 90      |
| offline(8)                               | Loads and configures an offline mainframe                                                         | 5.53 : (0)  | 02        |
| 0 1.1. int                               | diagnostic                                                                                        | offline(8)  | . 93      |
| On-module interconnects                  | •                                                                                                 | 11 - (0)    | <b>60</b> |
| 0 01 1 1                                 | J90 series systems                                                                                |             |           |
| Open file descriptors                    |                                                                                                   |             |           |
|                                          | Interprets IOS system dumps                                                                       | crash(8E)   | . 16      |
| Outputs activity information about the   |                                                                                                   |             |           |
| disk subsystem                           |                                                                                                   |             |           |
|                                          | subsystem                                                                                         | dstat(8)    | . 35      |
| Outputs various IOS system-related       |                                                                                                   |             |           |
| information                              | Outputs various IOS system-related information                                                    |             |           |
| Passes                                   | Counts the number of passes that a loop executes                                                  | count(8)    | . 14      |
| Performs a byte-by-byte comparison of    |                                                                                                   |             |           |
| two files                                | Performs a byte-by-byte comparison of two files                                                   | cmp(8)      | . 12      |
| Performs a remote login onto a CRAY      |                                                                                                   |             |           |
| J90 series mainframe                     | <del>-</del>                                                                                      |             |           |
|                                          | mainframe                                                                                         | jcon(8)     | . 62      |
| Performs boundary scan interconnect test |                                                                                                   |             |           |
| on CRAY J90 series systems               |                                                                                                   |             |           |
|                                          | J90 series systems                                                                                |             |           |
|                                          | Performs disk surface analysis                                                                    |             |           |
|                                          | Returns value of program counter or status of flag                                                |             |           |
| Print SCCS file                          | Extracts SCCS version from a file                                                                 | what(8)     | 114       |
| Prints current directory                 | Prints current directory                                                                          | pwd(8)      | 95        |
| Processes the error report generated by  |                                                                                                   |             |           |
| IOS kernel                               | Processes the error report generated by IOS kernel                                                | errpt(8E)   | 50        |
| Program counter value                    | Returns value of program counter or status of flag                                                | test(8)     | 109       |
| Program state                            | Displays the CPU and program states                                                               | stat(8)     | 103       |
| Puts a suspended IOS command into the    |                                                                                                   |             |           |
| background                               | Puts a suspended IOS command into the                                                             |             |           |
|                                          | background                                                                                        | bg(8)       | 4         |
| pwd(8)                                   | Prints current directory                                                                          | pwd(8)      | 95        |
| Quite CPU activity                       | Stops all CPU activity                                                                            | mc(8)       | 77        |
| Raw Flaw Table                           | Reads Disk Flaw table                                                                             | dflawr(8)   | 22        |
| Raw Flaw Table                           | Reads Disk Flaw table from IOS disk and writes it                                                 |             |           |
|                                          | to disk                                                                                           | dflaww(8)   | 25        |
| Read log                                 | Reads the statistical log data on an STK 4280 tape                                                |             |           |
| •                                        | drive                                                                                             | readlog(8)  | 96        |
| Read sector                              | Slips one sector                                                                                  | dslip(8)    | 33        |
|                                          | Reads the statistical log data on an STK 4280 tape                                                |             |           |
|                                          | drive                                                                                             | readlog(8)  | 96        |
| Reads Disk Flaw table                    | Reads Disk Flaw table                                                                             | dflawr(8)   | 22        |
| Reads Disk Flaw table from IOS disk      |                                                                                                   |             |           |
| and writes it to disk                    | Reads Disk Flaw table from IOS disk and writes it                                                 |             |           |
|                                          | to disk                                                                                           | dflaww(8)   | 25        |
| Reads the statistical log data on an STK |                                                                                                   |             |           |
| 4280 tape drive                          | Reads the statistical log data on an STK 4280 tape                                                |             |           |
| <b>-</b>                                 | drive                                                                                             | readlog(8)  | 96        |
| Real-time clock                          |                                                                                                   |             |           |
| Reboot IOP from PROM                     | - · · · · · · · · · · · · · · · · · · ·                                                           |             |           |
|                                          | Initiates the reboot of the IOS                                                                   |             |           |
|                                          | Initiates the reboot of the IOS                                                                   |             |           |
|                                          |                                                                                                   | • •         |           |

| Remote login                                                                                                    | Performs a remote login onto a CRAY J90 series                                                                                                    |                   |                                                                                                    |
|----------------------------------------------------------------------------------------------------|----------------------------------------------------------------------------------------------------|-------------------|----------------------------------------------------------------------------------------------------|
|                                                                                                    | mainframe                                                                                                    | _ , ,             |                                                                                                    |
|                                                                                                    | Invokes the remote login                                                                                                    |                   |                                                                                                    |
|                                                                                                    | Removes a directory                                                                                                    |                   |                                                                                                    |
|                                                                                                    | Removes files and directories                                                                                                    |                   |                                                                                                    |
| Rename file                                                                                                    | Moves (renames) a file or directory                                                                                                    | mv(8)             | . 89                                                                                                    |
| Reports and sets the debug level on the                                                                                                    |                                                                                                    |                   |                                                                                                    |
| IOS                                                                                                    | Reports and sets the debug level on the IOS                                                                                                    | debug(8)          | . 21                                                                                                    |
| Reset CPU                                                                                                    | Stops all CPU activity                                                                                                    | mc(8)             | . 77                                                                                                    |
| Reset the VME                                                                                                    | Initiates the reboot of the IOS                                                                                                    | reload(8)         | . 97                                                                                                    |
| Reset VME bus                                                                                                    | Resets the IOS                                                                                                    | reset(8)          | . 98                                                                                                    |
| reset(8)                                                                                                    | Resets the IOS                                                                                                    | reset(8)          | . 98                                                                                                    |
| Resets the IOS                                                                                                    | Resets the IOS                                                                                                    | reset(8)          | . 98                                                                                                    |
|                                                                                                    | Allows conditional transfer of control                                                                                                    |                   |                                                                                                    |
| Returns value of program counter or                                                                                                    |                                                                                                    | •                 |                                                                                                    |
|                                                                                                    | Returns value of program counter or status of flag                                                                                                    | test(8)           | 109                                                                                                    |
|                                                                                                    | Invokes the remote login                                                                                                    |                   |                                                                                                    |
|                                                                                                    | Removes files and directories                                                                                                    |                   |                                                                                                    |
|                                                                                                    | Removes a directory                                                                                                    |                   |                                                                                                    |
|                                                                                                    | Displays microcode level(s) at the IOS prompt                                                                                                    |                   |                                                                                                    |
|                                                                                                    | Archives tape files                                                                                                    |                   |                                                                                                    |
|                                                                                                    | Performs boundary scan interconnect test on CRAY                                                                                                    | Car(0)            | 107                                                                                                    |
| Scan chain integrity test                                                                                                    | J90 series systems                                                                                                    | ibc(8)            | 60                                                                                                    |
| Saan status for CPII                                                                                                    | Displays the CPU and program states                                                                                                    | 3DS(0)            | 102                                                                                                    |
| SCCS flas                                                                                                    | Extracts SCCS version from a file                                                                                                    | stat(8)           | 111                                                                                                    |
|                                                                                                    | Clears the screen display                                                                                                    |                   |                                                                                                    |
|                                                                                                    |                                                                                                    |                   |                                                                                                    |
|                                                                                                    | Displays a file one screen at a time                                                                                                    |                   |                                                                                                    |
| •                                                                                                    | Transfers control to a command file                                                                                                    | goto(8)           | . 33                                                                                                    |
| Script command                                                                                                    | Waits several seconds before executing next                                                                                                    | (9)               | 110                                                                                                    |
| 0 1 1 1 1 1 1 1 1 1 1 1 1 1 1 1 1 1 1 1                                                                                                    | command in command buffer                                                                                                    | Walt(8)           | 113                                                                                                    |
| Script command for clearing data on                                                                                                    | Class de la Parte                                                                                                    | 7 (0)             |                                                                                                    |
|                                                                                                    | Clears the screen display                                                                                                    |                   |                                                                                                    |
|                                                                                                    | Executes a script of ICIN commands                                                                                                    |                   |                                                                                                    |
|                                                                                                    |                                                                                                    |                   |                                                                                                    |
| script(8)                                                                                                    | Executes a script of IOS commands                                                                                                    | script(8)         | 102                                                                                                    |
| script(8) Searches for specified file name                                                                                                    | Executes a script of IOS commands                                                                                                    | script(8)         | 102                                                                                                    |
| script(8) Searches for specified file name                                                                                                    | Executes a script of IOS commands                                                                                                    | script(8)which(8) | 102<br>116                                                                                               |
| Searches for specified file name                                                                                                    | Executes a script of IOS commands                                                                                                    | script(8)         | 102<br>116                                                                                               |
| Searches for specified file name                                                                                                    | Executes a script of IOS commands                                                                                                    | script(8)         | 102<br>116<br>8<br>21                                                                                    |
| Searches for specified file name                                                                                                    | Executes a script of IOS commands  Searches for specified file name  Executes a data transfer test from central memory to I/O buffer board to central memory and verifies data  Reports and sets the debug level on the IOS  Sets and displays the real-time clock                                                                                                    | script(8)         | 102<br>116<br>8<br>21<br>110                                                                             |
| Searches for specified file name                                                                                                    | Executes a script of IOS commands  Searches for specified file name  Executes a data transfer test from central memory to I/O buffer board to central memory and verifies data  Reports and sets the debug level on the IOS  Sets and displays the real-time clock  Allows conditional transfer of control                                                                                                    | script(8)         | 102<br>116<br>8<br>21<br>110<br>56                                                                       |
| Seript(8) Searches for specified file name Section initialization Set IOS debug level Sets and displays the real-time clock Shell script command Slave IOS diagnostics                                                                                                    | Executes a script of IOS commands  Searches for specified file name  Executes a data transfer test from central memory to I/O buffer board to central memory and verifies data  Reports and sets the debug level on the IOS  Sets and displays the real-time clock  Allows conditional transfer of control  Invokes the remote login                                                                                                    | script(8)         | 102<br>116<br>8<br>21<br>110<br>56<br>99                                                                 |
| Seript(8) Searches for specified file name Section initialization Set IOS debug level Sets and displays the real-time clock Shell script command Slave IOS diagnostics Slips one sector                                                                                                    | Executes a script of IOS commands  Searches for specified file name  Executes a data transfer test from central memory to I/O buffer board to central memory and verifies data  Reports and sets the debug level on the IOS  Sets and displays the real-time clock  Allows conditional transfer of control  Invokes the remote login  Slips one sector                                                                                                    | script(8)         | 102<br>116<br>8<br>21<br>110<br>56<br>99                                                                 |
| Seript(8) Searches for specified file name Section initialization Set IOS debug level Sets and displays the real-time clock Shell script command Slave IOS diagnostics Slips one sector                                                                                                    | Executes a script of IOS commands  Searches for specified file name  Executes a data transfer test from central memory to I/O buffer board to central memory and verifies data  Reports and sets the debug level on the IOS  Sets and displays the real-time clock  Allows conditional transfer of control  Invokes the remote login  Slips one sector  Maintains and installs software on J90 console,                                                                                                    | script(8)         | 102<br>116<br>8<br>21<br>110<br>56<br>99<br>33                                                           |
| Seript(8) Searches for specified file name Section initialization Set IOS debug level Sets and displays the real-time clock Shell script command Slave IOS diagnostics Slips one sector Software install                                                                                                    | Executes a script of IOS commands  Searches for specified file name  Executes a data transfer test from central memory to I/O buffer board to central memory and verifies data  Reports and sets the debug level on the IOS  Sets and displays the real-time clock  Allows conditional transfer of control  Invokes the remote login  Slips one sector  Maintains and installs software on J90 console, IOS-V, and mainframe                                                                                                    | script(8)         | 102<br>116<br>8<br>21<br>110<br>56<br>99<br>33                                                           |
| Seript(8) Searches for specified file name Section initialization  Set IOS debug level Sets and displays the real-time clock Shell script command Slave IOS diagnostics Slips one sector Software install  stat(8)                                                                                                    | Executes a script of IOS commands  Searches for specified file name  Executes a data transfer test from central memory to I/O buffer board to central memory and verifies data  Reports and sets the debug level on the IOS  Sets and displays the real-time clock  Allows conditional transfer of control  Invokes the remote login  Slips one sector  Maintains and installs software on J90 console, IOS-V, and mainframe  Displays the CPU and program states                                                                                                    | script(8)         | 102<br>116<br>8<br>21<br>110<br>56<br>99<br>33<br>59<br>103                                              |
| Seript(8) Searches for specified file name Section initialization  Set IOS debug level Sets and displays the real-time clock Shell script command Slave IOS diagnostics Slips one sector Software install  stat(8) Statistics, Ethernet controller                                                                                                    | Executes a script of IOS commands Searches for specified file name Executes a data transfer test from central memory to I/O buffer board to central memory and verifies data Reports and sets the debug level on the IOS Sets and displays the real-time clock Allows conditional transfer of control Invokes the remote login Slips one sector Maintains and installs software on J90 console, IOS-V, and mainframe Displays the CPU and program states Displays Ethernet controller status and statistics                                                                                                    | script(8)         | 102<br>116<br>8<br>21<br>110<br>56<br>99<br>33<br>59<br>103<br>47                                        |
| Seript(8) Searches for specified file name Section initialization  Set IOS debug level Sets and displays the real-time clock Shell script command Slave IOS diagnostics Slips one sector Software install  stat(8) Statistics, Ethernet controller Status, Ethernet controller                                                                                                    | Executes a script of IOS commands Searches for specified file name Executes a data transfer test from central memory to I/O buffer board to central memory and verifies data Reports and sets the debug level on the IOS Sets and displays the real-time clock Allows conditional transfer of control Invokes the remote login Slips one sector Maintains and installs software on J90 console, IOS-V, and mainframe Displays the CPU and program states Displays Ethernet controller status and statistics Displays Ethernet controller status and statistics                                                                                                    | script(8)         | 102<br>116<br>8<br>21<br>110<br>56<br>99<br>33<br>59<br>103<br>47<br>47                                  |
| Script(8) Searches for specified file name Section initialization  Set IOS debug level Sets and displays the real-time clock Shell script command Slave IOS diagnostics Slips one sector Software install  stat(8) Statistics, Ethernet controller Status, Ethernet controller Status of flag                                                                                                    | Executes a script of IOS commands Searches for specified file name Executes a data transfer test from central memory to I/O buffer board to central memory and verifies data Reports and sets the debug level on the IOS Sets and displays the real-time clock Allows conditional transfer of control Invokes the remote login Slips one sector Maintains and installs software on J90 console, IOS-V, and mainframe Displays the CPU and program states Displays Ethernet controller status and statistics Displays Ethernet controller status and statistics Returns value of program counter or status of flag                                                                                                    | script(8)         | 102<br>116<br>8<br>21<br>110<br>. 56<br>99<br>33<br>59<br>103<br>47<br>47<br>109                         |
| Script(8) Searches for specified file name Section initialization  Set IOS debug level Sets and displays the real-time clock Shell script command Slave IOS diagnostics Slips one sector Software install  stat(8) Statistics, Ethernet controller Status, Ethernet controller Status of flag Status of IOS system tables                                                                                                    | Executes a script of IOS commands  Searches for specified file name  Executes a data transfer test from central memory to I/O buffer board to central memory and verifies data  Reports and sets the debug level on the IOS  Sets and displays the real-time clock  Allows conditional transfer of control  Invokes the remote login  Slips one sector  Maintains and installs software on J90 console, IOS-V, and mainframe  Displays the CPU and program states  Displays Ethernet controller status and statistics  Displays Ethernet controller status and statistics  Returns value of program counter or status of flag  Displays current status of various IOS system tables                                                                                                    | script(8)         | 102<br>116<br>8<br>21<br>110<br>. 56<br>99<br>33<br>59<br>103<br>47<br>47<br>109                         |
| Script(8) Searches for specified file name Section initialization  Set IOS debug level Sets and displays the real-time clock Shell script command Slave IOS diagnostics Slips one sector Software install  stat(8) Statistics, Ethernet controller Status, Ethernet controller Status of flag Status of IOS system tables                                                                                                    | Executes a script of IOS commands  Searches for specified file name  Executes a data transfer test from central memory to I/O buffer board to central memory and verifies data  Reports and sets the debug level on the IOS  Sets and displays the real-time clock  Allows conditional transfer of control  Invokes the remote login  Slips one sector  Maintains and installs software on J90 console, IOS-V, and mainframe  Displays the CPU and program states  Displays Ethernet controller status and statistics  Displays Ethernet controller status and statistics  Returns value of program counter or status of flag  Displays current status of various IOS system tables  Clears the statistical log data on an STK 4280 tape                                                                                                    | script(8)         | 102<br>116<br>8<br>21<br>110<br>. 56<br>99<br>33<br>59<br>103<br>47<br>47<br>109<br>106                  |
| Script(8) Searches for specified file name Section initialization  Set IOS debug level Sets and displays the real-time clock Shell script command Slave IOS diagnostics Slips one sector Software install  stat(8) Statistics, Ethernet controller Status, Ethernet controller Status of flag Status of IOS system tables                                                                                                    | Executes a script of IOS commands  Searches for specified file name  Executes a data transfer test from central memory to I/O buffer board to central memory and verifies data  Reports and sets the debug level on the IOS  Sets and displays the real-time clock  Allows conditional transfer of control  Invokes the remote login  Slips one sector  Maintains and installs software on J90 console, IOS-V, and mainframe  Displays the CPU and program states  Displays Ethernet controller status and statistics  Displays Ethernet controller status and statistics  Returns value of program counter or status of flag  Displays current status of various IOS system tables                                                                                                    | script(8)         | 102<br>116<br>8<br>21<br>110<br>. 56<br>99<br>33<br>59<br>103<br>47<br>47<br>109<br>106                  |
| Seript(8)  Searches for specified file name  Section initialization  Set IOS debug level  Sets and displays the real-time clock Shell script command Slave IOS diagnostics Slips one sector Software install  stat(8)  Statistics, Ethernet controller Status, Ethernet controller Status of flag Status of IOS system tables STK 3480 tape drive                                                                                     | Executes a script of IOS commands  Searches for specified file name  Executes a data transfer test from central memory to I/O buffer board to central memory and verifies data  Reports and sets the debug level on the IOS  Sets and displays the real-time clock  Allows conditional transfer of control  Invokes the remote login  Slips one sector  Maintains and installs software on J90 console, IOS-V, and mainframe  Displays the CPU and program states  Displays Ethernet controller status and statistics  Displays Ethernet controller status and statistics  Returns value of program counter or status of flag  Displays current status of various IOS system tables  Clears the statistical log data on an STK 4280 tape                                                                                                    | script(8)         | 102<br>116<br>8<br>21<br>110<br>. 56<br>99<br>33<br>59<br>103<br>47<br>47<br>109<br>106                  |
| Seript(8)  Searches for specified file name  Section initialization  Set IOS debug level  Sets and displays the real-time clock Shell script command Slave IOS diagnostics Slips one sector Software install  stat(8)  Statistics, Ethernet controller Status, Ethernet controller Status of flag Status of IOS system tables STK 3480 tape drive                                                                                     | Executes a script of IOS commands  Searches for specified file name  Executes a data transfer test from central memory to I/O buffer board to central memory and verifies data  Reports and sets the debug level on the IOS  Sets and displays the real-time clock  Allows conditional transfer of control  Invokes the remote login  Slips one sector  Maintains and installs software on J90 console, IOS-V, and mainframe  Displays the CPU and program states  Displays Ethernet controller status and statistics  Returns value of program counter or status of flag  Displays current status of various IOS system tables  Clears the statistical log data on an STK 4280 tape drive                                                                                                    | script(8)         | 102<br>116<br>8<br>21<br>110<br>56<br>99<br>33<br>59<br>103<br>47<br>47<br>109<br>106                    |
| Script(8)  Searches for specified file name  Section initialization  Set IOS debug level  Sets and displays the real-time clock Shell script command Slave IOS diagnostics Slips one sector Software install  stat(8)  Statistics, Ethernet controller Status, Ethernet controller Status of flag Status of IOS system tables STK 3480 tape drive  STK 4280 tape drive  Stop IOS execution                                            | Executes a script of IOS commands Searches for specified file name Executes a data transfer test from central memory to I/O buffer board to central memory and verifies data Reports and sets the debug level on the IOS Sets and displays the real-time clock Allows conditional transfer of control Invokes the remote login Slips one sector Maintains and installs software on J90 console, IOS-V, and mainframe Displays the CPU and program states Displays Ethernet controller status and statistics Displays Ethernet controller status and statistics Returns value of program counter or status of flag Displays current status of various IOS system tables Clears the statistical log data on an STK 4280 tape drive Reads the statistical log data on an STK 4280 tape drive Resets the IOS                                                                                                   | script(8)         | 102<br>116<br>8<br>21<br>110<br>56<br>99<br>33<br>59<br>103<br>47<br>47<br>109<br>106<br>10              |
| Script(8)  Searches for specified file name  Section initialization  Set IOS debug level  Sets and displays the real-time clock Shell script command Slave IOS diagnostics Slips one sector Software install  stat(8)  Statistics, Ethernet controller Status, Ethernet controller Status of flag Status of IOS system tables STK 3480 tape drive  STK 4280 tape drive  Stop IOS execution                                            | Executes a script of IOS commands Searches for specified file name Executes a data transfer test from central memory to I/O buffer board to central memory and verifies data Reports and sets the debug level on the IOS Sets and displays the real-time clock Allows conditional transfer of control Invokes the remote login Slips one sector Maintains and installs software on J90 console, IOS-V, and mainframe Displays the CPU and program states Displays Ethernet controller status and statistics Displays Ethernet controller status and statistics Returns value of program counter or status of flag Displays current status of various IOS system tables Clears the statistical log data on an STK 4280 tape drive Reads the statistical log data on an STK 4280 tape drive                                                                                                    | script(8)         | 102<br>116<br>8<br>21<br>110<br>56<br>99<br>33<br>59<br>103<br>47<br>47<br>109<br>106<br>10              |
| Script(8)  Searches for specified file name  Section initialization  Set IOS debug level  Sets and displays the real-time clock Shell script command Slave IOS diagnostics Slips one sector Software install  stat(8)  Statistics, Ethernet controller Status, Ethernet controller Status of flag Status of IOS system tables STK 3480 tape drive  Stop IOS execution Stop user command task                                          | Executes a script of IOS commands Searches for specified file name Executes a data transfer test from central memory to I/O buffer board to central memory and verifies data Reports and sets the debug level on the IOS Sets and displays the real-time clock Allows conditional transfer of control Invokes the remote login Slips one sector Maintains and installs software on J90 console, IOS-V, and mainframe Displays the CPU and program states Displays Ethernet controller status and statistics Displays Ethernet controller status and statistics Returns value of program counter or status of flag Displays current status of various IOS system tables Clears the statistical log data on an STK 4280 tape drive Reads the statistical log data on an STK 4280 tape drive Resets the IOS                                                                                                   | script(8)         | 102<br>116<br>8<br>21<br>110<br>. 56<br>99<br>33<br>47<br>47<br>109<br>106<br>10<br>96<br>98<br>69       |
| Script(8) Searches for specified file name Section initialization  Set IOS debug level Sets and displays the real-time clock Shell script command Slave IOS diagnostics Slips one sector Software install  stat(8) Statistics, Ethernet controller Status, Ethernet controller Status of flag Status of IOS system tables STK 3480 tape drive  Stop IOS execution Stop user command task Stops all CPU activity                       | Executes a script of IOS commands  Searches for specified file name  Executes a data transfer test from central memory to I/O buffer board to central memory and verifies data  Reports and sets the debug level on the IOS  Sets and displays the real-time clock  Allows conditional transfer of control  Invokes the remote login  Slips one sector  Maintains and installs software on J90 console,  IOS-V, and mainframe  Displays the CPU and program states  Displays Ethernet controller status and statistics  Displays Ethernet controller status and statistics  Returns value of program counter or status of flag  Displays current status of various IOS system tables  Clears the statistical log data on an STK 4280 tape drive  Reads the statistical log data on an STK 4280 tape drive  Resets the IOS  Kills a user command task  Stops all CPU activity                               | script(8)         | 102<br>116<br>8<br>21<br>110<br>. 56<br>99<br>33<br>47<br>47<br>109<br>106<br>10<br>96<br>98<br>69       |
| Script(8)  Searches for specified file name  Section initialization  Set IOS debug level  Sets and displays the real-time clock Shell script command Slave IOS diagnostics Slips one sector Software install  stat(8)  Statistics, Ethernet controller Status, Ethernet controller Status of flag Status of IOS system tables STK 3480 tape drive  Stop IOS execution Stop user command task                                          | Executes a script of IOS commands  Searches for specified file name  Executes a data transfer test from central memory to I/O buffer board to central memory and verifies data  Reports and sets the debug level on the IOS  Sets and displays the real-time clock  Allows conditional transfer of control  Invokes the remote login  Slips one sector  Maintains and installs software on J90 console,  IOS-V, and mainframe  Displays the CPU and program states  Displays Ethernet controller status and statistics  Returns value of program counter or status of flag  Displays current status of various IOS system tables  Clears the statistical log data on an STK 4280 tape drive  Reads the statistical log data on an STK 4280 tape drive  Resets the IOS  Kills a user command task  Stops all CPU activity  Puts a suspended IOS command into the                                            | script(8)         | 102<br>116<br>8<br>21<br>110<br>. 56<br>99<br>33<br>47<br>47<br>109<br>106<br>10<br>96<br>98<br>69<br>77 |
| Script(8) Searches for specified file name Section initialization  Set IOS debug level Sets and displays the real-time clock Shell script command Slave IOS diagnostics Slips one sector Software install  stat(8) Statistics, Ethernet controller Status, Ethernet controller Status of flag Status of IOS system tables STK 3480 tape drive  Stop IOS execution Stop user command task Stops all CPU activity Suspended IOS command | Executes a script of IOS commands Searches for specified file name Executes a data transfer test from central memory to I/O buffer board to central memory and verifies data Reports and sets the debug level on the IOS Sets and displays the real-time clock Allows conditional transfer of control Invokes the remote login Slips one sector Maintains and installs software on J90 console, IOS-V, and mainframe Displays the CPU and program states Displays Ethernet controller status and statistics Displays Ethernet controller status and statistics Returns value of program counter or status of flag Displays current status of various IOS system tables Clears the statistical log data on an STK 4280 tape drive Reads the statistical log data on an STK 4280 tape drive Resets the IOS Kills a user command task Stops all CPU activity Puts a suspended IOS command into the background | script(8)         | 102<br>116<br>8<br>21<br>110<br>. 56<br>99<br>33<br>47<br>47<br>109<br>106<br>10<br>96<br>98<br>69<br>77 |
| Script(8) Searches for specified file name Section initialization  Set IOS debug level Sets and displays the real-time clock Shell script command Slave IOS diagnostics Slips one sector Software install  stat(8) Statistics, Ethernet controller Status, Ethernet controller Status of flag Status of IOS system tables STK 3480 tape drive  Stop IOS execution Stop user command task Stops all CPU activity Suspended IOS command | Executes a script of IOS commands  Searches for specified file name  Executes a data transfer test from central memory to I/O buffer board to central memory and verifies data  Reports and sets the debug level on the IOS  Sets and displays the real-time clock  Allows conditional transfer of control  Invokes the remote login  Slips one sector  Maintains and installs software on J90 console,  IOS-V, and mainframe  Displays the CPU and program states  Displays Ethernet controller status and statistics  Returns value of program counter or status of flag  Displays current status of various IOS system tables  Clears the statistical log data on an STK 4280 tape drive  Reads the statistical log data on an STK 4280 tape drive  Resets the IOS  Kills a user command task  Stops all CPU activity  Puts a suspended IOS command into the                                            | script(8)         | 102<br>116<br>8<br>21<br>110<br>. 56<br>99<br>33<br>47<br>47<br>109<br>106<br>10<br>98<br>69<br>77       |

| Syntax of commands                     | Displays commands and their syntax                   | help(8)      | 55    |
|----------------------------------------|------------------------------------------------------|--------------|-------|
| systat(8)                              | Outputs various IOS system-related information       | systat(8)    | 104   |
| System core dump                       | Interprets IOS system dumps                          | crash(8E)    | 16    |
| table(8)                               | Displays current status of various IOS system tables | table(8)     | 106   |
| Tape device                            | Controls magnetic tape                               | mt(8)        | 87    |
| Tape diagnostic                        | Executes a confidence test on tape handlers          | tp1test(8)   | . 111 |
| Tape file archiver                     | Archives tape files                                  | tar(8)       | 107   |
| Tape handlers confidence test          | Executes a confidence test on tape handlers          | tp1test(8)   | . 111 |
| tar(8)                                 | Archives tape files                                  | tar(8)       | 107   |
| Test initialization                    | Executes a data transfer test from central memory to |              |       |
|                                        | I/O buffer board to central memory and verifies data | cc2test(8)   | 8     |
| test(8)                                | Returns value of program counter or status of flag   | test(8)      | 109   |
| Text editor                            | Edits a text file                                    | ed(8)        | 40    |
|                                        | Sets and displays the real-time clock                | time(8)      | 110   |
| Toggles console from IOS to UNICOS     |                                                      |              |       |
| system console                         | Toggles console from IOS to UNICOS system            |              |       |
|                                        | console                                              | conswitch(8) | 13    |
| tp1test(8)                             | Executes a confidence test on tape handlers          | tp1test(8)   | . 111 |
| Transfer of control                    | Allows conditional transfer of control               | if(8)        | 56    |
| Transfers control to a command file    | Transfers control to a command file                  | goto(8)      | 53    |
| Tty structures                         | Interprets IOS system dumps                          | crash(8E)    | 16    |
| UNICOS and IOS communication           | Initiates communication between the IOS and          |              |       |
|                                        | UNICOS                                               | iostart(8)   | 58    |
| UNICOS a.out file                      | Loads UNICOS                                         | lu(8)        | 75    |
|                                        | Toggles console from IOS to UNICOS system            |              |       |
| •                                      | console                                              | conswitch(8) | 13    |
| User commands running                  | Displays user commands that are running              |              |       |
|                                        | Returns value of program counter or status of flag   |              |       |
|                                        | Displays version number of the IOS software or       |              |       |
| `,                                     | PROM firmware                                        | version(8)   | . 112 |
| Verify disk media                      | Slips one sector                                     |              |       |
|                                        | Displays version number of the IOS software or       |              |       |
|                                        | PROM firmware                                        | version(8)   | . 112 |
| version(8)                             | Displays version number of the IOS software or       | ( - )        |       |
|                                        | PROM firmware                                        | version(8)   | . 112 |
| wait(8)                                | Waits several seconds before executing next          | ,            |       |
|                                        | command in command buffer                            | wait(8)      | . 113 |
| Waits several seconds before executing |                                                      |              |       |
|                                        | Waits several seconds before executing next          |              |       |
|                                        | command in command buffer                            | wait(8)      | . 113 |
| what(8)                                | Extracts SCCS version from a file                    |              |       |
|                                        | Displays microcode level(s) at the IOS prompt        |              |       |
|                                        | Searches for specified file name                     |              |       |
|                                        | Prints current directory                             |              |       |
| director) patiniante                   | Times current directory                              |              | ,,    |

## **Reader's Comment Form**

## CRAY IOS-V Commands Reference Manual

SR-2170 8.0.3.2

Your reactions to this manual will help us provide you with better documentation. Please take a moment to complete the following items, and use the blank space for additional comments.

List the operating systems and programming languages you have used and the years of experience with each.

| Your experience with Cray Research computer systems:                                   | 0-1 year          | 1-5 year | 5+у        | ears          |
|----------------------------------------------------------------------------------------|-------------------|----------|------------|---------------|
| How did you use this manual:in a classas a turn as a referencefor troubleshootingother | torial or introdu | action   | _as a prod | cedural guide |
| Please rate this manual on the following criteria:                                     |                   |          |            |               |
|                                                                                        | Excellent         |          |            | Poor          |
| Accuracy                                                                               | 4                 | 3        | 2          | 1             |
| Appropriateness (correct technical level)                                              | 4                 | 3        | 2          | 1             |
| Accessibility (ease of finding information)                                            | 4                 | 3        | 2          | 1             |
| Physical qualities (binding, printing, illustrations)                                  | 4                 | 3        | 2          | 1             |
| Terminology (correct, consistent, and clear)                                           | 4                 | 3        | 2          | 1             |
| Number of examples                                                                     | 4                 | 3        | 2          | 1             |
| Quality of examples                                                                    | 4                 | 3        | 2          | 1             |
| Index                                                                                  | 4                 | 3        | 2          | 1 .           |

Please use the space below for your comments about this manual. Please include general comments about the usefulness of this manual. If you have discovered inaccuracies or omissions, please specify the number of the page on which the problem occurred.

|              | Address                 |
|--------------|-------------------------|
| Company      | State/Country           |
| Telephone    | Zip code                |
| Today's date | Electronic mail address |

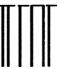

International Indianal Helicial Annial Annial Indianal

NO POSTAGE NECESSARY IF MAILED IN THE UNITED STATES

## BUSINESS REPLY MAIL

FIRST CLASS MAIL PERMIT NO. 6184 ST. PAUL, MN

POSTAGE WILL BE PAID BY ADDRESSEE

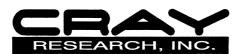

ATTN: Software Information Services 655 LONE OAK DR BLDG F EAGAN MN 55121-9957

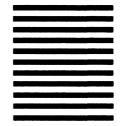

Fold

## Reader's Comment Form

## CRAY IOS-V Commands Reference Manual

SR-2170 8.0.3.2

Your reactions to this manual will help us provide you with better documentation. Please take a moment to complete the following items, and use the blank space for additional comments.

List the operating systems and programming languages you have used and the years of experience with each.

| Your experience with Cray Research computer systems: _                                 | 0-1 year           | 1-5 year | 5+y        | ears          |
|----------------------------------------------------------------------------------------|--------------------|----------|------------|---------------|
| How did you use this manual:in a classas a t<br>as a referencefor troubleshootingother | utorial or introdu | ction    | _as a prod | cedural guide |
| Please rate this manual on the following criteria:                                     |                    |          |            |               |
|                                                                                        | Excellent          |          |            | Poor          |
| Accuracy                                                                               | 4                  | 3        | 2          | 1             |
| Appropriateness (correct technical level)                                              | 4                  | 3        | 2          | 1             |
| Accessibility (ease of finding information)                                            | 4                  | 3        | 2          | 1             |
| Physical qualities (binding, printing, illustrations)                                  | 4                  | 3        | 2          | 1             |
| Terminology (correct, consistent, and clear)                                           | 4                  | 3        | 2          | 1             |
| Number of examples                                                                     | 4                  | 3        | 2          | 1             |
| Quality of examples                                                                    | 4                  | 3        | 2          | 1             |
| Index                                                                                  | 4                  | 3        | 2          | 1             |
|                                                                                        |                    |          |            |               |

Please use the space below for your comments about this manual. Please include general comments about the usefulness of this manual. If you have discovered inaccuracies or omissions, please specify the number of the page on which the problem occurred.

| Name         | Address                 |
|--------------|-------------------------|
|              | City                    |
|              | State/Country           |
| Telephone    | Zip code                |
| Today's date | Electronic mail address |

Fold

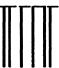

NO POSTAGE NECESSARY IF MAILED IN THE UNITED STATES

# **BUSINESS REPLY MAIL**

FIRST CLASS MAIL PERMIT NO. 6184 ST. PAUL, MN

POSTAGE WILL BE PAID BY ADDRESSEE

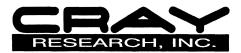

ATTN: Software Information Services 655 LONE OAK DR BLDG F EAGAN MN 55121-9957

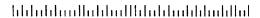

Fold